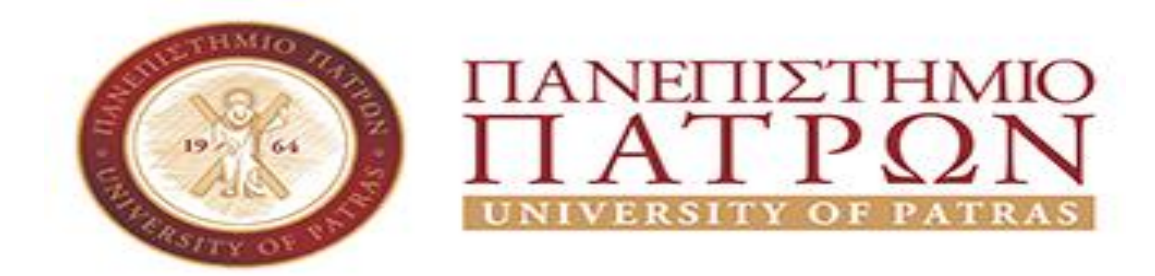

#### **ΣΧΟΛΗ ΑΝΘΡΩΠΙΣΤΙΚΩΝ ΚΑΙ ΚΟΙΝΩΝΙΚΩΝ ΕΠΙΣΤΗΜΩΝ ΤΜΗΜΑ ΜΟΥΣΕΙΟΛΟΓΙΑΣ**

## **ΠΤΥΧΙΑΚΗ ΕΡΓΑΣΙΑ**

# **ΘΕΜΑ :**

# **«ΔΗΜΙΟΥΡΓΙΑ ΔΙΑΦΗΜΙΣΤΙΚΟΥ ΒΙΝΤΕΟ ΓΙΑ ΤΟ ΔΗΜΟ ΠΥΡΓΟΥ ΜΕ ΤΗΝ ΧΡΗΣΗ ΤΟΥ ΛΟΓΙΣΜΙΚΟΥ LIGHTWORKS»**

**ΟΝ.ΜΟ ΦΟΙΤΗΤΡΙΑΣ: ΦΕΛΕΡΗ ΠΑΝΑΓΙΩΤΑ**

**ΕΠΙΒΛΕΠΩΝ ΚΑΘΗΓΗΤΗΣ : ΠΑΝΑΓΙΩΤΟΠΟΥΛΟΣ ΓΕΩΡΓΙΟΣ**

**ΠΥΡΓΟΣ – 2021**

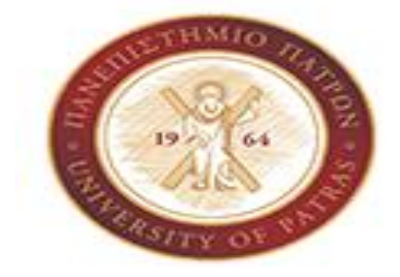

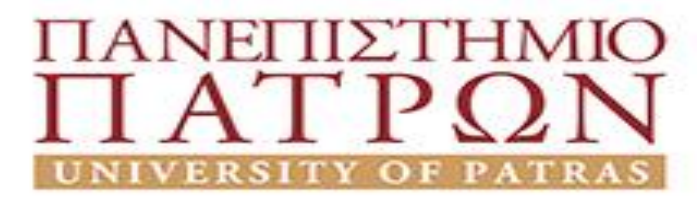

#### **DEPARTMENT OF MUSEUM STUDIES**

**(Former Management, Economics, Communications of Cultural and Tourism Units Department of T.E.I. of Western Greece)**

# **BACHELOR'S THESIS SUBJECT:**

# **"CREATION OF AN ADVERTISING VIDEO FOR THE MUNICIPALITY OF PIRGOS USING THE SOFTWARE LIGHTWORKS"**

#### **STUDENT NAME: FELERI PANAGIOTA**

**SUPERVISOR: PANAGIWTOPOULOS GEWRGIOS**

**PYRGOS – 2021**

# <span id="page-2-0"></span>**ΠΡΟΛΟΓΟΣ**

Για την ολοκλήρωση της παρούσας έρευνας θα ήθελα θερμά να ευχαριστήσω τον επιβλέποντα καθηγητή μου κ. Ζαφειράκη Παναγιώτη, για την σωστή καθοδήγηση ώστε να συνταχθεί άρτια η εργασία, όπως επίσης γενικά για την βοήθεια που μου πρόσφερε όλα τα χρόνια σαν φοιτήτρια.

Ως πράξη φιλίας θα ήθελα να ευχαριστήσω την Κατερίνα Πολυδώρου, για την βοήθεια που μου προσέφερε στην συλλογή δεδομένων, φωτογραφιών και βίντεο.

# <span id="page-3-0"></span>**ΠΕΡΙΛΗΨΗ**

Η παρούσα έρευνα αποτελεί την δημιουργία βίντεο με το πρόγραμμα lightwork, του οποίου η χρήση είναι δωρεάν σε πολύ βασικές λειτουργίες, αρκετές για την σωστή δημιουργία ενός βίντεο με καλαίσθητο αποτέλεσμα. Το βίντεο αυτό προϋποθέτει την συγγραφή θεωρητικών κεφαλαίων καθώς και σχετικών συμπερασμάτων και βιβλιογραφίας. Η δομή της εργασίας χωρίζεται σε 5 κεφάλαια. Στο κεφάλαιο 1 βρίσκεται μια εισαγωγή σε σχέση με την εργασία, ο σκοπός αυτής καθώς και η σκοπιμότητα. Το κεφάλαιο 2 αναφέρεται στην χρήση ψηφιακών μέσων στην υπηρεσία την διαφήμισης. Αρχικά γίνεται αναφορά στην έννοια διαφήμιση γενικά, έπειτα στην εισαγωγή του μάρκετινγκ στον τομέα αυτόν, και τέλος δίδονται πληροφορίες σε σχέση με το ηλεκτρονικό μάρκετινγκ και φυσικά στην χρήση βίντεο για το σκοπό αυτό. Το κεφάλαιο 3 έχει σχέση με τον Δήμο πύργου και συγκεκριμένα με τα επιθυμητά σημεία που χρησιμοποιηθήκαν για την δημιουργία του βίντεο. Μαζί με τις πληροφορίες υπάρχουν και κάποιες σχετικές φωτογραφίες. Στο κεφάλαιο 4 γίνεται αναφορά βήμα βήμα στην εγκατάσταση και λειτουργία βασικών εντολών του προγράμματος lightwotks.. Στο κεφάλαιο 5 δίδονται πληροφορίες για το πώς έγινε το συγκεκριμένο βίντεο και ποιες εντολές χρησιμοποιήθηκαν. Τέλος συγγράφηκαν σχετικά συμπεράσματα σε σχέση με όσα αναφέρθηκαν.

### <span id="page-3-1"></span>**ΛΕΞΕΙΣ ΚΛΕΙΔΙΑ**

Lightworks, βίντεο, μάρκετινγκ

# <span id="page-4-0"></span>**ABSTRACT**

The present research is the creation of video with the lightwork program, the use of which is free in very basic functions, enough to properly create a video with an elegant result. This video presupposes the writing of theoretical chapters as well as relevant conclusions and bibliography. The structure of the paper is divided into 5 chapters. Chapter 1 contains an introduction to the paper, its purpose and expediency. Chapter 2 deals with the use of digital media in the advertising service. Initially a reference is made to the concept of advertising in general, then to the introduction of marketing in this field, and finally information is given in relation to emarketing and of course to the use of video for this purpose. Chapter 3 is related to the Municipality of Pyrgos and specifically to the desired points that were used to create the video. Along with the information there are some relevant photos. Chapter 4 provides a step-by-step report on the installation and operation of basic commands of the lightwotks program. Chapter 5 provides information on how this video was made and which commands were used. Finally, relevant conclusions were written in relation to what was mentioned.

#### <span id="page-4-1"></span>**KEYWORDS**

Lightworks, video, marketing

# **ΠΕΡΙΕΧΟΜΕΝΑ**

[Πρόλογοςi](#page-2-0)

[Περίληψηii](#page-3-0)

[Λέξεις Κλειδιάii](#page-3-1)

[Abstractiii](#page-4-0)

[Keywordsiii](#page-4-1)

- 1. [Εισαγωγή1](#page-7-0)
	- 1.1 [Σκοπός1](#page-7-1)
	- 1.2 [Σκοπιμοτητα1](#page-7-2)
- 2. [Η χρήση ψηφιακών μέσων στην υπηρεσία της διαφήμισης2](#page-8-0)
	- 2.1 [Εισαγωγή2](#page-8-1)
	- 2.2 [Ορισμός2](#page-8-2)
	- 2.3 [Η Διαφήμιση ως πειθώ2](#page-8-3)
	- 2.4 [Η διαφήμιση στα πλαίσια του μάρκετινγκ6](#page-12-0)
		- 2.4.1 [Η διαφήμιση ως τμήμα του μάρκετινγκ6](#page-12-1)
		- [2.4.5 Τα διαφημιστικά μέσα6](#page-12-2)
		- [2.4.6 Είδη διαφήμισης6](#page-12-3)
		- [2.4.7 Εκτέλεση του μηνύματος7](#page-13-0)
	- 2.5 [ψηφιακό μάρκετινγκ7](#page-13-1)
		- [2.5.1 Εργαλεία e-Marketing8](#page-14-0)
		- 2.5.2 Τύποι [e-Marketing8](#page-14-1)
- 3. [Δήμος Πύργου10](#page-16-0)
	- 3.1 [Ιστορία του Πύργου11](#page-17-0)
		- 3.1.1 [Τουρκοκρατία11](#page-17-1)
		- 3.1.2 [Επανάσταση του 182112](#page-18-0)
		- 3.1.3 [Μετά την Επανάσταση12](#page-18-1)
	- 3.2 [Κατάκολο13](#page-19-0)
		- 3.2.1 [Ιστορία Κατακόλου14](#page-20-0)
	- 3.3 [Σκαφιδιά15](#page-21-0)
	- 3.4 [Άγιος Ηλίας15](#page-21-1)
	- 3.5 [Άγιος Αντρέας16](#page-22-0)
- 3.5.1 [Ιστορία Άγιου Ανδρέα17](#page-23-0)
- 3.5.2 [Ποντικόκαστρο18](#page-24-0)
- 3.6 [Γέφυρα Αλφειού19](#page-25-0)
- 4. [Πρόγραμμα επεξεργασίας Lightworks21](#page-27-0)
	- 4.1 [Εγκατάσταση Lightworks22](#page-28-0)
	- 4.2 [Λειτουργίες του Lightworks29](#page-35-0)
- [5. Δημιουργία Βίντεο38](#page-44-0)

[Συμπεράσματα -](#page-61-0) Προτάσεις55

[Βιβλιογραφία57](#page-63-0)

# <span id="page-7-0"></span>**1. ΕΙΣΑΓΩΓΗ**

Η διαφήμιση αποτελεί μια έννοια όπου παρατηρείται καθημερινά, από αφίσες στο δρόμο, διαφήμιση προϊόντων στην τηλεόραση καθώς και σε διάφορα αναδυόμενα παράθυρα σε μια ιστοσελίδα στο χώρο του διαδικτύου. Με την είσοδο του διαδικτύου και την εξέλιξη της τεχνολογίας η χρήση ηλεκτρονικών συσκευών και εφαρμογών σε σχέση με τα κοινωνικά μέσα δικτύωσης, αυξάνεται συνεχώς και λόγω αυτού το ηλεκτρονικό μάρκετινγκ απασχολεί τον τομέα με συνεχείς έρευνες. Το βίντεο αποτελεί ένα σημαντικό τομέα στην ηλεκτρονική διαφήμιση, καθώς θεωρείται ότι έχει εύκολη πρόσβαση και είναι αρεστό στους ενδιαφερόμενους. Η δημιουργία βίντεο πραγματοποιείται με εφαρμογές όπου δίνουν επιλογές μοντάζ με κάποιες από αυτές να είναι δωρεάν και κάποιες επί πληρωμή.

### <span id="page-7-1"></span>**1.1 ΣΚΟΠΟΣ**

Αρχικός σκοπός της παρούσας έρευνας ,είναι η επεξεργασία οπτικοακουστικού υλικού με τελικό σκοπό την δημιουργία βίντεο, σε σχέση με σημεία που αποτελούν πόλο έλξης, στα πλαίσια του Δήμου Πύργου Ν. Ηλείας. Το οπτικοακουστικό υλικό θα συλλεχθεί μέσω έξυπνου τηλεφώνου, εκτός από τη μουσική. Πρώτα όμως θα πραγματοποιηθεί έρευνα με το ποια σημεία θα επιλεχθούν και το πώς θα είναι περίπου η δομή του βίντεο. Το τελικό στάδιο θα είναι η εγκατάσταση του προγράμματος lightworks, η εκμάθηση βασικών λειτουργιών και στη συνέχεια η επεξεργασία του υλικού, καθώς και η εγγραφή του βίντεο σαν τελικό στάδιο.

### <span id="page-7-2"></span>**1.2 ΣΚΟΠΙΜΟΤΗΤΑ**

Λόγω της έλλειψης επαγγελματικών εργαλείων και εξοπλισμού, και φυσικά μη εμπειρίας δημιουργίας βίντεο θα χρησιμοποιηθούν τεχνικές που μας επιτρέπει το πρόγραμμα lightworks , έτσι ώστε να έχουμε την πραγματοποίηση ενός όμορφου αισθητικά αποτελέσματος.

# <span id="page-8-0"></span>**2. Η ΧΡΗΣΗ ΨΗΦΙΑΚΩΝ ΜΕΣΩΝ ΣΤΗΝ ΥΠΗΡΕΣΙΑ ΤΗΣ ΔΙΑΦΗΜΙΣΗΣ**

### <span id="page-8-1"></span>**2.1 ΕΙΣΑΓΩΓΗ**

Οι άνθρωποι είναι εκτεθειμένοι σε εκατοντάδες ή ακόμα και χιλιάδες διαφημιστικά μηνύματα καθημερινά. Μπορεί να εμφανίζονται µε τις μορφές που χρησιμοποιήθηκαν και στην καμπάνια του προέδρου της Αμερικής -διαφημίσεις στην τηλεόραση, ιστοσελίδες και γραπτά μηνύματα στο κινητό- ή µε τη μορφή προϊόντων σε τηλεοπτικά σόου, κουπόνια, ταχυδρομική επικοινωνία, χορηγίες, τηλεφωνικές κλήσεις ή email. Αυτά είναι µόνο μερικά από τα εργαλεία επικοινωνίας που οι εταιρείες και οι οργανισμοί χρησιμοποιούν για να εγκαινιάσουν και να διατηρήσουν την επαφή τους µε τους υφιστάμενους και τους εν δυνάμει πελάτες τους. Μπορεί να γίνει αναφορά σε αυτά ως «διαφήμιση», αλλά στην πραγματικότητα ο σωστός όρος για τα εργαλεία αυτά είναι επικοινωνία μάρκετινγκ, µε τη διαφήμιση να είναι µόνο ένα είδος αυτής (Αυλωνίτης & Κοκκινάκη, 2014).

### <span id="page-8-2"></span>**2.2 ΟΡΙΣΜΟΣ**

Στις αρχές του εικοστού αιώνα ο Albert Lasker, ο οποίος θεωρείται πατέρας της σύγχρονης διαφήμισης, όρισε ως διαφήμιση την «ικανότητα πώλησης µέσω εντύπων, που οδηγείται από ένα συγκεκριμένο λόγο». Όμως αυτό προηγείτο της έλευσης του ραδιοφώνου, της τηλεόρασης και του διαδικτύου, Η φύση και το πεδίο δράσης του επιχειρηματικού κόσμου και της διαφήμισης ήταν τότε αρκετά περιορισμένα. Ύστερα από περίπου έναν αιώνα, τα μεγέθη είναι τελείως διαφορετικά. Η φύση και οι ανάγκες των επιχειρήσεων έχουν διαφοροποιηθεί και µαζί τους οι έννοιες και οι πρακτικές της διαφήμισης.

Οι ορισμοί της διαφήμισης αφθονούν. Οι δημοσιογράφοι, για παράδειγμα, μπορεί να ορίζουν τη διαφήμιση ως επικοινωνία, δημόσιες σχέσεις ή µια διαδικασία πειθούς. Οι επιχειρηματίες βλέπουν τη διαφήμιση ως μάρκετινγκ, ενώ οι οικονομολόγοι και οι κοινωνιολόγοι τείνουν να εστιάζουν στην οικονομική, την κοινωνική ή την ηθική διάστασή της. τέλος, ορισμένοι καταναλωτές ενδεχομένως να ορίζουν τη διαφήμιση ως απλώς µια ενόχληση. Κάθε µία από αυτές τις απόψεις έχει ορισμένα , προτερήματα, αλλά τώρα θα χρησιμοποιήσουμε τον ακόλουθο λειτουργικό ορισμό: Διαφήμιση είναι η δομημένη και σύνθετη µη προσωπική επικοινωνία πληροφορίας, συνήθως επί πληρωμή και φύσεως πειστικής, σχετικά µε κάποιο προϊόν (αγαθό, υπηρεσίες και ιδέες) από συγκεκριμένους φορείς µε ποικίλα μέσα (Αυλωνίτης & Κοκκινάκη, 2014).

### <span id="page-8-3"></span>**2.3 Η Διαφήμιση ως πειθώ**

Ο Vance Packard ξεκινά το εξαιρετικά δημοφιλές βιβλίο του The Hidden Persuaders (Η Συγκαλυμμένη Πειθώ), εξηγώντας ότι αναφέρεται στον τρόπο που πολλοί από τους ανθρώπους επηρεάζονται και καθοδηγούνται -πολύ περισσότερο από ότι αντιλαμβάνονται από τα σχήματα της καθημερινής τους ζωής. Μεγάλης κλίμακας προσπάθειες έχουν καταβληθεί, συχνά µε εντυπωσιακή επιτυχία, για να καθυποτάξουν τις ασυνείδητες τάσεις µας, τις αποφάσεις των αγορών µας και τις διαδικασίες της σκέψης µας, µε τη χρήση θεωρήσεων από την ψυχιατρική και τις κοινωνικές επιστήμες. Συνήθως αυτές οι προσπάθειες λαμβάνουν χώρα στο επίπεδο του ασυνειδήτου µας (Packard, 1957).

Παραπέμποντας στη χρήση της έρευνας των κινήτρων (που χρησιμοποιεί τις ομάδες εστίασης ακροατηρίων για να ανακαλύψει τη βάση της συμπεριφοράς, ιδιαίτερα της καταναλωτικής συμπεριφοράς) από έναν αυξανόμενο αριθμό διαφημιζομένων, ο Packard προσπάθησε να δείξει ότι οι καταναλωτές μετατρέπονταν σε πλάσματα µε εξαρτημένα ανακλαστικά παρά µε έλλογη σκέψη. Πιο σημαντικό είναι, όπως υποστήριξε, ότι αυτός o χειρισμός πραγματοποιήθηκε σε ασυνείδητο επίπεδο. Η κριτική του Packard δεν ισοπέδωσε το σύνολο της διαφήμισης, αλλά µόνο αυτήν που είναι ύπουλη και πράγματι συγκαλυμμένη. Όντως για τη διαφήμιση ο Packard δεν είχε να πει παρά µόνο επαίνους, αφού αναφερόταν σε πολλές διαφημίσεις µε τους όρους «καλαίσθητες, τίμιες καλλιτεχνικές εργασίες». Το κύριο θέμα του εντούτοις αφορούσε στον αντιπαθητικό χαρακτήρα αυτών των διαφημίσεων τις οποίες θεωρεί δόλιες.

Το σκοτεινό όραμα του Packard σχετικά µε τις χειραγωγικές και κρυμμένες επιδράσεις της διαφήμισης ενισχύθηκε από τις αναλύσεις του (Key, 1972) & (Key, 1976) αναφορικά µε την τεχνική της παρα-συνειδησιακής (αθέμιτης) διαφήμισης. Ο Key δεν ασχολήθηκε ιδιαίτερα µε τη χρήση της έρευνας των κινήτρων και τις µη ορθολογικές τεχνικές της πειθούς, αλλά προσπάθησε να αξιολογήσει κατά πόσο οι τεχνικές που είναι αδύνατον να γίνουν αντιληπτές στο συνειδητό επίπεδο της επίγνωσης είναι κρυμμένες στην κατασκευή του διαφημιστικού μηνύματος και εάν αυτές οι τεχνικές μπορούν να επηρεάσουν τη συμπεριφορά. Αυτή η «μυστική τεχνολογία», όπως υποστήριξε, «μεταβάλλει τη συμπεριφορά µε έναν αόρατο τρόπο, κατευθύνει τα συστήματα βασικών αξιών και διαχειρίζεται τα ανθρώπινα κίνητρα χάριν των ιδιαίτερων δομών της εξουσίας. Ασυνείδητα ερεθίσματα επιτίθενται στην ψυχή του καθενός στη Βόρειο Αμερική καθημερινά καθ' όλη τη διάρκεια της ζωής τους» (Key, 1972). Ούτε ο Packard ούτε ο Key κατόρθωσαν να εντοπίσουν τις πραγματικές περιπτώσεις στις οποίες τέτοιες τεχνικές προκαλούσαν τους καταναλωτές να κάνουν κάτι διαφορετικό, από αυτό που, ούτως ή άλλως, θα επέλεγαν ελεύθερα να κάνουν. Αλλά τουλάχιστον ο Packard μπόρεσε να δείξει τα πραγματικά προγράμματα για την έρευνα των κινήτρων. Κανένας άλλος μελετητής, είτε εντός είτε εκτός διαφημιστικής βιομηχανίας, δεν επιβεβαίωσε ποτέ τους ισχυρισμούς του Key για τις πρακτικές της διαφήμισης. Ούτε υπάρχουν στοιχεία που να αποδεικνύουν ότι επιδράσεις στα κίνητρα προκύπτουν από τα ασυνείδητα ερεθίσματα. Η δημοτικότητα αυτών των επιθέσεων φαίνεται ότι στηρίζεται στη γενική εντύπωση ότι η διαφήμιση είναι ένα ισχυρό και πανταχού παρόν µέσο που έχει καλύτερη γνώση για τους καταναλωτές από ό,τι έχουν οι ίδιοι για τον εαυτό τους, και ότι αυτή η γνώση χρησιμοποιείται για να τους χειριστούν ώστε να αγοράσουν αγαθά που δε χρειάζονται (Παπαθανασόπουλος, 2008).

Εκπρόσωποι των επιχειρήσεων συχνά αναγνωρίζουν ότι στο παρελθόν η διαφήμιση ήταν παραπλανητική και χρησιμοποιήθηκε για να επιλύσει τα προβλήματα της υποκατανάλωσης σε µια οικονομία που είχε γίνει πρόσφατα ικανή να παράγει καταναλωτικά αγαθά σε μεγάλη αφθονία. Στο βιβλίο του Marketing: Concepts and Strategy (Μάρκετινγκ: Έννοιες και Στρατηγικές), ο (Bell, 1966) παραδέχτηκε ότι η διαφήμιση στις δεκαετίες του 1920 και του 1930 πράγματι επιδίωξε να κλιμακώσει την καταναλωτική ζήτηση:

*«Ο μεγάλης ισχύος, επιδέξιος χειραγωγός της άποψης του καταναλωτή, µε τη χρήση του πλασιέ και την επιθετική διαφήμιση, είχε το πάνω χέρι σε πολλές αμερικανικές επιχειρήσεις. Ο εξειδικευμένος στόχος του ήταν να πωλεί αγαθά που είχαν παραχθεί και διανεμηθεί σε μαζικό επίπεδο. Διαπίστωσε ότι σχεδόν τα πάντα θα μπορούσαν να πωληθούν µε ελάχιστη δαπάνη και προσπάθεια*» (Bell, 1966).

Όμως κατά τη διάρκεια της δεκαετίας του 1930 η κοινωνική κριτική αυτής της επιθετικής προσέγγισης αυξήθηκε. Σε απάντηση, η εμπορική βιομηχανία, που αναγνωρίζει τα όρια της επιθετικής πειθούς, πλαισίωσε ένα νέο προσανατολισμό βασισμένο σε δύο βασικές στρατηγικές:

- 1. στην εντατικοποίηση της έρευνας αγοράς και
- 2. στον αποτελεσματικό σχεδιασμό των νέων προϊόντων.

Αυτό αντικατέστησε την πρακτική των «φλυαριών» που ζαλίζουν τους ανθρώπους για οποιαδήποτε προϊόντα είχαν κατά νου οι βιομήχανοι και θεωρούσαν ότι θα ήταν χρήσιμα για τον κόσμο, και έπειτα διερευνούσαν τους τρόπους για να τους τα πωλήσουν. Στη νέα στρατηγική δόθηκε ένα όνομα: «η έννοια του μάρκετινγκ». «Η έννοια του μάρκετινγκ αρχίζει µε τους «στοχευόμενους πελάτες» της εταιρείας, τις ανάγκες και τις επιθυμίες τους. Σχεδιάζει ένα συντονισμένο σύνολο προϊόντων και προγραμμάτων για να εξυπηρετηθούν οι ανάγκες και οι επιθυμίες τους και παράγει κέρδη µέσω της ικανοποίησης των πελατών της» (Kotler & Turner, 1981).Οι διαφημιστές και οι διαφημιζόμενοι έγιναν οι απόστολοι της φιλελεύθερης σύλληψης της αγοράς, που ανακαλύπτουν (δε δημιουργούν) τις καταναλωτικές ανάγκες, που σχεδιάζουν προϊόντα για να τις ικανοποιήσουν, και που χρησιμοποιούν τις διαφημίσεις για να διακανονίσουν τη διαθεσιμότητα και το επιθυμητό των προϊόντων.

Οι υποστηρικτές της έννοιας του μάρκετινγκ θεωρούν ότι το σύγχρονο μάρκετινγκ και η διαφήμιση είναι πηγές ενέργειας της σύνθετης, προσανατολιζόμενης στην αγορά, οικονομίας µας. Οι τεχνικές μάρκετινγκ χρησιμοποιούνται για να καταστήσουν τα αγαθά σημαντικότερα και να υπερνικήσουν έτσι κάποια από τα μειονεκτήματα της εξειδίκευσης της εργασίας, µέσω της οποίας οι περισσότεροι άνθρωποι δε γνωρίζουν τα χαρακτηριστικά των μαζικά παραγόμενων αγαθών. Το σύστημα μάρκετινγκ πρέπει να ιδωθεί ως µια παρεχόμενη τεχνολογία και ένας πολιτιστικός πόρος, που αναλαμβάνει την τεράστια ευθύνη να συνταιριάξει τις δεκάδες εκατομμυρίων καταναλωτικών μονάδων µε τις δεκάδες χιλιάδων παραγόμενων μονάδων. Οι στρατηγικές της βασίζονται στην προϋπόθεση ότι ο καταναλωτής παίρνει τις τελικές αποφάσεις και ότι είναι ένας ορθολογικός «λύτης» προβλημάτων που εκμεταλλεύεται πλήρως αυτή την επικοινωνιακή τεχνολογία.

Η έννοια «μάρκετινγκ» περιλαμβάνει την ολοκλήρωση «των τεσσάρων Ρ<sup>1</sup>»: προϊόν (διαμόρφωση και σχεδιασμός των προϊόντων για να ικανοποιήσει τις καταναλωτικές ανάγκες), τιμή (που κοστολογεί κατάλληλα για να παραγάγει τις πωλήσεις), προώθηση (που προωθεί τις πωλήσεις µέσω της διαφήμισης, των προθηκών των καταστημάτων και της στρατηγικής των

<sup>1</sup> Στα αγγλικά τα τέσσερα «Ρ» είναι: product, price, place, promotion.

πωλήσεων) και τη διανομή (τοποθέτηση των προϊόντων στο λιανεμπόριο). Κατά την άποψη αυτή, η διαφήμιση είναι ένα μικρό μέρος ενός ευρύτερου επιχειρησιακού προγράμματος, το συστατικό της «έννοιας μάρκετινγκ» που συνδέει την επιβίωση μιας εταιρείας µε τον τρόπο που αυτό βοηθά τους ανθρώπους να προσαρμόζουν τις ανάγκες τους στα προϊόντα, έχοντας κατά συνέπεια µια πολύτιμη συμβολή στην αποδοτικότητα και την ελευθερία της διογκούμενης οικονομίας της αγοράς. Στην έννοια του μάρκετινγκ υποκρύπτεται το ότι ο πιο αποτελεσματικός τρόπος για τη λειτουργία της αγοράς είναι να επιτραπεί στους καταναλωτές να κατευθύνουν τους παραγωγούς, παρά το αντίστροφο. Στην κλασική φιλελεύθερη θεωρία, η αγοραστική συμπεριφορά των καταναλωτών βασίζεται στην εμπρόθετη και υπολογισμένη δράση. Οι έλλογοι καταναλωτές που βρίσκονται αντιμέτωποι µε πολλά προϊόντα θα αγοράσουν µόνο εκείνα που πραγματικά μπορούν να ικανοποιήσουν τις επιθυμίες τους. Οι έλλογοι παραγωγοί των αγαθών (παρά τον ανταγωνισμό από άλλους εµπόρους) θα παραγάγουν µόνο αυτό που ζητούν οι καταναλωτές. Κατά συνέπεια οι ιδιοτελείς ενέργειες των αγοραστών και των πωλητών στην ελεύθερη, ανταγωνιστική αγορά θα εξασφαλίσουν την αποδοτικότερη λειτουργία του συστήματος. Ο Bell έχει σημειώσει µε ποιο τρόπο ο καταναλωτής συμπεριφέρεται σύμφωνα µε την ορθολογική προσέγγιση. Η ικανοποίηση μιας ανάγκης περιλαμβάνει τέσσερα στάδια:

- 1. την αναγνώριση της ανάγκης,
- 2. την αναζήτηση των μέσων για να ικανοποιηθεί η ανάγκη,
- 3. την αξιολόγηση των ανταγωνιστικών εναλλακτικών προτάσεων και
- 4. την απόφαση.

Η διαφήμιση παίζει το ρόλο της στα στάδια της αναζήτησης και της αξιολόγησης (Bell, 1966).

Η διαφήμιση βρισκόταν κυρίως στις δημόσιες συζητήσεις µας για την οικονομία της αγοράς, καθώς κατέστη µια ευνοημένη επιχειρησιακή πρακτική - ο ισχυρός προστάτης του σύγχρονου μάρκετινγκ (τιμή, προϊόν, διανομή και προώθηση). Οι δημόσιες διαμάχες εντάθηκαν καθώς οι εταιρείες επένδυαν στη διαφήμιση για να επηρεάσουν την άποψη και τη συμπεριφορά των καταναλωτών στη μάχη τους για επιβίωση παρά για να μειώσουν τις τιμές ή να αναπτύξουν τα νέα προϊόντα. Οι ευφάνταστε ς προσπάθειες των εμπόρων να κάνουν τα εμπορεύματά τους πιο ελκυστικά μερικές φορές έρχονταν σε αντίθεση µε την έννοια του μάρκετινγκ που φανταζόταν έναν ορθολογικό καταναλωτή ο οποίος επιλέγει μεταξύ των αγαθών, βασιζόμενος στις πληροφορίες προϊόντων που αναφέρονται στη διαφήμιση. Οι κοινωνικοί κριτικοί αμφισβήτησαν κατά πόσο ήταν δυνατόν να περιγραφεί ο ρόλος της διαφήμισης στη σύγχρονη αγορά µε τέτοια απλοϊκά πρότυπα όσον αφορά στις διαδικασίες απόφασης εκ μέρους των καταναλωτών (Παπαθανασόπουλος, 2008).

## <span id="page-12-0"></span>**2.4 Η ΔΙΑΦΗΜΙΣΗ ΣΤΑ ΠΛΑΙΣΙΑ ΤΟΥ ΜΑΡΚΕΤΙΝΓΚ**

#### <span id="page-12-1"></span>**2.4.1 Η διαφήμιση ως τμήμα του μάρκετινγκ**

Διαφήμιση είναι διαδικασία γνωστοποίησης και επηρεασµού του καταναλωτικού κοινού για ένα προϊόν ή µια υπηρεσία µε πληρωμή. Η διαφήμιση μπορεί να χρησιμοποιεί άλλοτε συγκινησιακά χαρακτηριστικά (επίκληση στο συναίσθημα) που συνδέουν το χρήστη µε την αγορά ή τη χρήση του προϊόντος και άλλοτε λογικά χαρακτηριστικά (επίκληση στη λογική) όπως τεχνικά χαρακτηριστικά και πλεονεκτήματα του προϊόντος σε σχέση µε τα ανταγωνιστικά. Η διαφήμιση ανήκει στο μείγμα προβολής και επικοινωνίας του τμήματος μάρκετινγκ. Τα τελευταία χρόνια όλο και μεγαλύτερα ποσά δαπανούνται από τις εταιρίες για τη διαφημιστική προβολή των προϊόντων της. Η διαφήμιση παραδοσιακά ανήκει στο τμήμα μάρκετινγκ μιας επιχείρησης και διεκπεραιώνεται από αυτό. Πάντως, τα τελευταία χρόνια η προέχουσα σημασία της διαφήμισης στην επιτυχία ενός προϊόντος και στην κερδοφορία μιας επιχείρησης οδηγεί αρκετές επιχειρήσεις στη λήψη εξειδικευμένων υπηρεσιών από επαγγελματικές διαφημιστικές επιχειρήσεις µε μεγάλη εμπειρία που αναλαμβάνουν την επιλογή και την εκτέλεση του μηνύματος της διαφήμισης .

#### <span id="page-12-2"></span>**2.4.5 Τα διαφημιστικά μέσα**

Η διαφήμιση μπορεί να χρησιμοποιήσει αρκετά μέσα για να πετύχει την αποστολή της. Δηλαδή τη γνωστοποίηση του προϊόντος ή της υπηρεσίας. Ανάλογα µε την αγορά-στόχο που έχει, την αποτελεσματικότητα του μέσου και το κόστος που είναι διατεθειμένη να πληρώσει η επιχείρηση που προβαίνει στην ενέργεια αυτή, ορισμένα μέσα είναι:

- Τηλεόραση
- Ραδιόφωνο
- Τύπος (εφηµερίδες, περιοδικά, κ.λπ.)
- Αφίσες
- Διαδίκτυο

#### <span id="page-12-3"></span>**2.4.6 Είδη διαφήμισης**

Κάθε διαφήμιση έχει διαφορετικό σκοπό ως προς τι αποτελέσματα που επιθυμεί να πετύχει. Έτσι ένα διαφημιστικό μήνυμα μπορεί να έχει σκοπό:

- να γνωστοποιήσει την ύπαρξη ενός νέου προϊόντος ή υπηρεσίας
- να υπενθυμίσει την ύπαρξη του προϊόντος ή της υπηρεσίας
- να διαφημίσει την εταιρία που το κατασκευάζει
- να επηρεάσει το καταναλωτικό κοινό υπέρ του προϊόντος ή της υπηρεσίας

#### <span id="page-13-0"></span>**2.4.7 Εκτέλεση του μηνύματος**

Κάθε διαφήμιση αποτελεί ένα μήνυμα που είναι κωδικοποιημένο και έχει ως πομπό την επιχείρηση και δέκτη το καταναλωτικό κοινό. Η εκτέλεση του διαφημιστικού μηνύματος μπορεί να γίνει µε ποικιλόμορφους τρόπους. Μπορεί να έχει στοιχεία χιούμορ, σεξ, συγκινησιακά φορτισμένες εικόνες, αναφορά χαρακτηριστικών του προϊόντος, κ.λπ. Ανάλογα µε το διαφημιστικό µέσο η εκτέλεση μπορεί να πάρει συγκεκριμένες μορφές. Έτσι για µια διαφήμιση σε περιοδικό που δεν μπορεί να έχει κινούμενη εικόνα μπορεί να ενδείκνυται η αναγραφή των χαρακτηριστικών του προϊόντος. Σε κάθε περίπτωση, η εκτέλεση του μηνύματος εξαρτάται σε πολύ μεγάλο βαθμό από την αγορά-στόχο δηλαδή από το κοινό στο οποίο απευθύνεται η επιχείρηση µε την διαφήμιση της. Βασικό στοιχείο του μάρκετινγκ μιας εταιρίας είναι η διαδικασία τιμολόγησης των προϊόντων της. Παρόλο που παράγοντες άλλοι πλην της τιμής έχουν αποκτήσει μεγαλύτερη σπουδαιότητα στη συμπεριφορά του αγοραστή στις τελευταίες δεκαετίες, η τιμή συνεχίζει να παραμένει ένας από τους πιο σημαντικούς παράγοντες που καθορίζουν το μερίδιο αγοράς της επιχείρησης και την αποδοτικότητά της.

Η τιμή είναι η μόνη, από τα συστατικά του μίγματος μάρκετινγκ, που παράγει έσοδα. Έτσι, είναι φανερή η σπουδαιότητα της επιλογής της κατάλληλης στρατηγικής τιμολόγησης για το εκάστοτε προϊόν. Συχνά-πυκνά, η τιμολόγηση προσανατολίζεται προς το κόστος ή δεν αναθεωρείται αρκετά συχνά ώστε να ενσωματώνει τις αλλαγές που σημειώνονται στην αγορά. Επίσης έχει παρατηρηθεί το φαινόμενο η τιμολόγηση να καθορίζεται ανεξάρτητα από τα υπόλοιπα στοιχεία του μίγματος μάρκετινγκ και να µην διαφοροποιείται αρκετά για διαφορετικά προϊόντα, τμήματα και περιπτώσεις αγοράς. Για την αποφυγή φαινόμενων όπως τα παραπάνω η επιχείρηση πρέπει να παίρνει υπόψη της 5 σημαντικούς παράγοντες στην επιλογή της στρατηγικής τιμολόγησης που θα ακολουθήσει.

Πρώτα από όλα τους στόχους της, πωλήσεις, μερίδιο πελάτη, επιχειρηματική εικόνα, και άλλους εσωτερικούς παράγοντες όπως τη γραμμή προϊόντων και υπηρεσιών. Έξω από τα ενδοεπιχειρησιακά πλαίσια η επιχείρηση είναι σημαντικό να εξετάζει τον ανταγωνισμό της, τους αγοραστές της και τους συνεργάτες της που επηρεάζουν τα κανάλια προμηθειών και διανομής. Τέλος, δεν θα πρέπει να ξεχνάει ότι κινείται σε ένα γενικότερο περιβάλλον (οικονομικό, πολιτικό, νομικό) που έχει επιρροή πάνω της (Βελέντζας, Μαμαλής, & Μπρώνη, 2010).

### <span id="page-13-1"></span>**2.5 ΨΗΦΙΑΚΟ ΜΑΡΚΕΤΙΝΓΚ**

Στο πλαίσιο του ψηφιακού marketing μπορεί να ενταχθεί κάθε διαδραστική ή μη μορφή επικοινωνίας που αναπτύσσεται μεταξύ μιας επιχείρησης και των πελατών της με τη χρήση ψηφιακών/ηλεκτρονικών μέσων όπως το ιντερνέτ, η ψηφιακή τηλεόραση, το κινητό τηλέφωνο κ.ά. Η δυνατότητα ανάπτυξης αυτών των εφαρμογών εντάθηκε με την εμφάνιση της WEB 2.0 τεχνολογικής πλατφόρμας που στηρίχθηκε από τις μεγάλες επιχειρήσεις IBM, Apple, Microsoft κ.ά. και διευκόλυνε τη διαδικασία της ηλεκτρονικής ανταλλαγής και **«**μοιράσματος**»**  πληροφοριών, εφαρμογές που αποτυπώνονται στη λειτουργία των blogs, video sharing, peer to peer networking, podcasts και των κάθε μορφής κοινωνικών δικτύων (Κλήμης, 2020).

Η σημασία του διαδικτύου για το marketing έγκειται στη δυνατότητα αύξησης των κερδών. Η αύξηση δε του κέρδους μπορεί να επιτευχθεί μέσα από ένα πρόγραμμα marketing που θα επικεντρώνεται στους εξής στόχους, σύμφωνα με την αναφορά της (Βλαχοπούλου, 2003):

- την αύξηση των συναλλαγών και των πωλήσεων (π.χ. με την προσαρμογή των προϊόντων στα ζητούμενα των πελατών, τη διεύρυνση της αγοράς των πελατών, την αμφίδρομη επικοινωνία)
- τη μείωση του κόστους συναλλαγών (π.χ. με την εξάλειψη μεσαζόντων, νέα κανάλια ηλεκτρονικής διανομής για ορισμένα προϊόντα, εικονικά καταστήματα)
- την πώληση των ίδιων πληροφοριών (π.χ. στα συναλλακτικά συστήματα χρηματοοικονομικών υπηρεσιών) καθώς και την αναβάθμιση της επικοινωνίας με την αγορά στόχο, γεγονός που θα αυξήσει το κέρδος και θα μειώσει το κόστος των επιχειρησιακών συναλλαγών.

#### <span id="page-14-0"></span>**2.5.1 Εργαλεία e-Marketing**

Τα βασικά εργαλεία του e- μάρκετινγκ είναι (Καταραχιά, 2020):

- Μάρκετινγκ μέσω του Διαδικτύου.
- Μάρκετινγκ μέσω Κινητής Τηλεφωνίας.
- CD-ROM, DVD CD.
- Kiosk Marketing.
- Ψηφιακή Τηλεόραση.
- Μάρκετινγκ μέσω Σταθερής Τηλεφωνίας.
- Διαδραστικό Ραδιόφωνο.

### <span id="page-14-1"></span>**2.5.2 Τύποι e-Marketing**

Οι τύποι του e-Marketing χαρακτηρίζοντι ως εξής (Καταραχιά, 2020):

- Display Advertising είναι η προσέλκυση πελατών μέσα από διαφημιστικά banners τόσο σε sites, blogs forums όσο και στο δίκτυο ιστοσελίδων των μηχανών αναζήτησης.
- Search Engine Marketing είναι η τοποθέτηση διαφημίσεων στα αποτελέσματα και στα συνεργαζόμενα sites των μηχανών αναζήτησης που πραγματικά αριθμούν αρκετές χιλιάδες και με πάρα πολύ επισκεψιμότητα.
- Social Media Μarketing είναι ο όρος που αναφέρεται στο σύνολο των προωθητικών ενεργειών που επιτυγχάνονται χρησιμοποιώντας τα social media π.χ. Facebook, Twitter και LinkedIn.
- Email Marketing είναι ο τομέας που αφορά την προώθηση του εμπορικού μας μηνύματος μέσα από την στοχευμένη αποστολή email.
- Referral Marketing είναι η μέθοδος προώθησης μέσα από παραπομπές.
- Affiliate Marketing αναφέρεται στην πώληση ή γενικότερη διαφήμιση μας μέσα από δίκτυο διαδικτυακών συνεργατών που αμοίβονται με βάση τα αποτελέσματα τους.
- Content Marketing αφορά την διαδικασία δημιουργίας προωθητικού περιεχομένου π.χ. άρθρα, press releases, με στόχο την προσέλκυση περισσότερων πελατών.
- Inbound marketing είναι η διαδικασία διανομής ενημερωτικού και χρήσιμου υλικού με στόχο την δημιουργία πελατών αλλά και την συντήρηση των υπαρχόντων π.χ. ένα δωρεάν e-book το πως να κάνεις internet marketing.
- Video Marketing είναι η μέθοδος προσέλκυσης πελατών μέσα από την δημιουργία video.

#### *2.5.2.1 Η δύναμη του Video Marketing*

Τα βίντεο είναι ένα αγαπημένο είδος περιεχομένου για τους καταναλωτές, που θα το χρησιμοποιήσουν για να εξετάσουν το brand σας, στα social media. Οι καταναλωτές περιμένουν όλο και περισσότερα [βίντεο περιεχομένου](https://think-plus.gr/dimiourgia-periexomenou-video/) σύμφωνα με τις ανάγκες τους.

Μάλιστα ο Srinivas Narayanan, Facebook's engineering director, αναφέρει: «*αν μια εικόνα αξίζει χίλιες λέξεις, τότε ένα βίντεο είναι μια βιβλιοθήκη*.»

Αναφέροντας μια μελέτη για τα βίντεο περιεχομένου για λογαριασμό της πλατφόρμας Slidely, μια από τις πιο γνωστές επικοινωνιολόγους η Hila Shitrit Nissim, αναφέρει: «*θεωρώντας ότι το 44 % των ανθρώπων παρακολουθούν πέντε ή περισσότερα βίντεο, όταν βρίσκονται online, σε καθημερινή βάση, τα social video αποτελούν μια πολύ σημαντική ευκαιρία για τις επιχειρήσεις σε όλες τις βιομηχανίες*»

Η Nissim προσθέτει: «*H προσαρμογή του περιεχομένου βίντεο στο κοινό-στόχο σας μπορεί να ενισχύσει το ποσοστό διατήρησης σας στην αγορά κατά 35 %. Δεδομένου, μάλιστα, ότι το 71% των καταναλωτών παρακολουθούν χορηγούμενες διαφημίσεις σχετικές έως και άκρως σχετικές, επιβεβαιώνει το γεγονός, ότι αξίζει να επενδύετε σε μια επί πληρωμή εκστρατεία γιατί έτσι εξασφαλίζετε ότι τα βίντεό σας θα εμφανιστούν στα κατάλληλα «μάτια»*.»

Ένα τεράστιο ποσοστό της τάξης του 90% των καταναλωτών αναφέρει, ότι το βίντεο τους βοηθά να προβούν στην τελικά αγορά του προϊόντος, ενώ το 64% υποστηρίζει ότι παρακολουθώντας ένα βίντεο αυξάνεται η πιθανότητα του να προβούν τελικά στην αγορά του προϊόντος αυτού (think-plus.gr, 2020).

# <span id="page-16-0"></span>**3. Δήμος Πύργου**

Ο Δήμος Πύργου που συστάθηκε με το Πρόγραμμα Καλλικράτης την 1η Ιανουαρίου 2011 προέκυψε από την συνένωση των προϋπαρχόντων δήμων Πύργου, Ωλένης, Βώλακος και Ιαρδάνου, οι οποίοι αποτελούν τις δημοτικές ενότητες του νέου Δήμου. Η έκταση του νέου Δήμου είναι 455.12 τετραγωνικά χιλιόμετρα και ο πληθυσμός του 51.777 κάτοικοι σύμφωνα με την απογραφή του 2001. Έδρα του δήμου ορίστηκε ο Πύργος. Η δημοτική ενότητα Πύργου είχε (πραγματικό) πληθυσμό 34.902 κατοίκους (απογραφή 2001) και σε αυτήν περιλαμβάνονται οι εξής κοινότητες: Ηλείας, Αγίου Γεωργίου, Αγίου Ηλία, Αγίου Ιωάννου, Αμπελώνος, Βαρβασαίνης, Βυτιναίικων, Γρανιτσαίικων, Ελαιώνος, Κατακόλου, Κολιρίου, Κορακοχωρίου, Λασταίικων, Λεβεντοχωρίου, Μυρτιάς, Σαλμώνης, Παλαιοβαρβασαίνης, Σκαφιδιάς & Σκουροχωρίου (dimospirgou.gr, 2020).

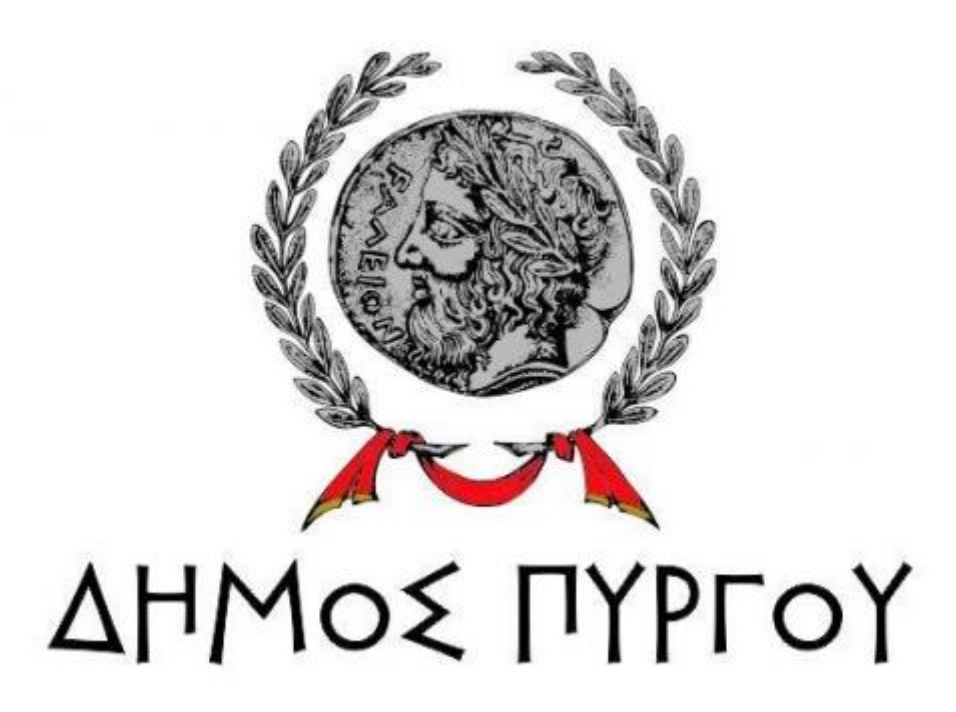

**Εικόνα 3.1:** Έμβλημα Δήμου Πύργου (cityofpyrgos.gr, 2015)

Ο Πύργος είναι πόλη της βορειοδυτικής Πελοποννήσου, η οποία αποτελεί πρωτεύουσα του Νομού Ηλείας, καθώς και έδρα του Δήμου Πύργου (Εγκυκλοπαίδεια Νέα Δομή, 1996). Κατά την [εθνική απογραφή του 2011](https://el.wikipedia.org/wiki/Ελληνική_απογραφή_2011) βρέθηκε να είχε [πληθυσμό](https://el.wikipedia.org/wiki/Πληθυσμός) 24.359 κατοίκους. Η πόλη του Πύργου απέχει 308 [χλμ.](https://el.wikipedia.org/wiki/Χιλιόμετρο) από την [Αθήνα](https://el.wikipedia.org/wiki/Αθήνα) μέσω [Πάτρας](https://el.wikipedia.org/wiki/Πάτρα) και 293 χλμ. μέσω [Τρίπολης,](https://el.wikipedia.org/wiki/Τρίπολη_Αρκαδίας) 20 χλμ. από την [Αρχαία Ολυμπία](https://el.wikipedia.org/wiki/Ολυμπία) και 13 χλμ. από το [Κατάκολο,](https://el.wikipedia.org/wiki/Κατάκολο_Ηλείας) που θεωρείται το [επίνειό](https://el.wikipedia.org/wiki/Επίνειο) του (Βικιπαιδεία, 2020).

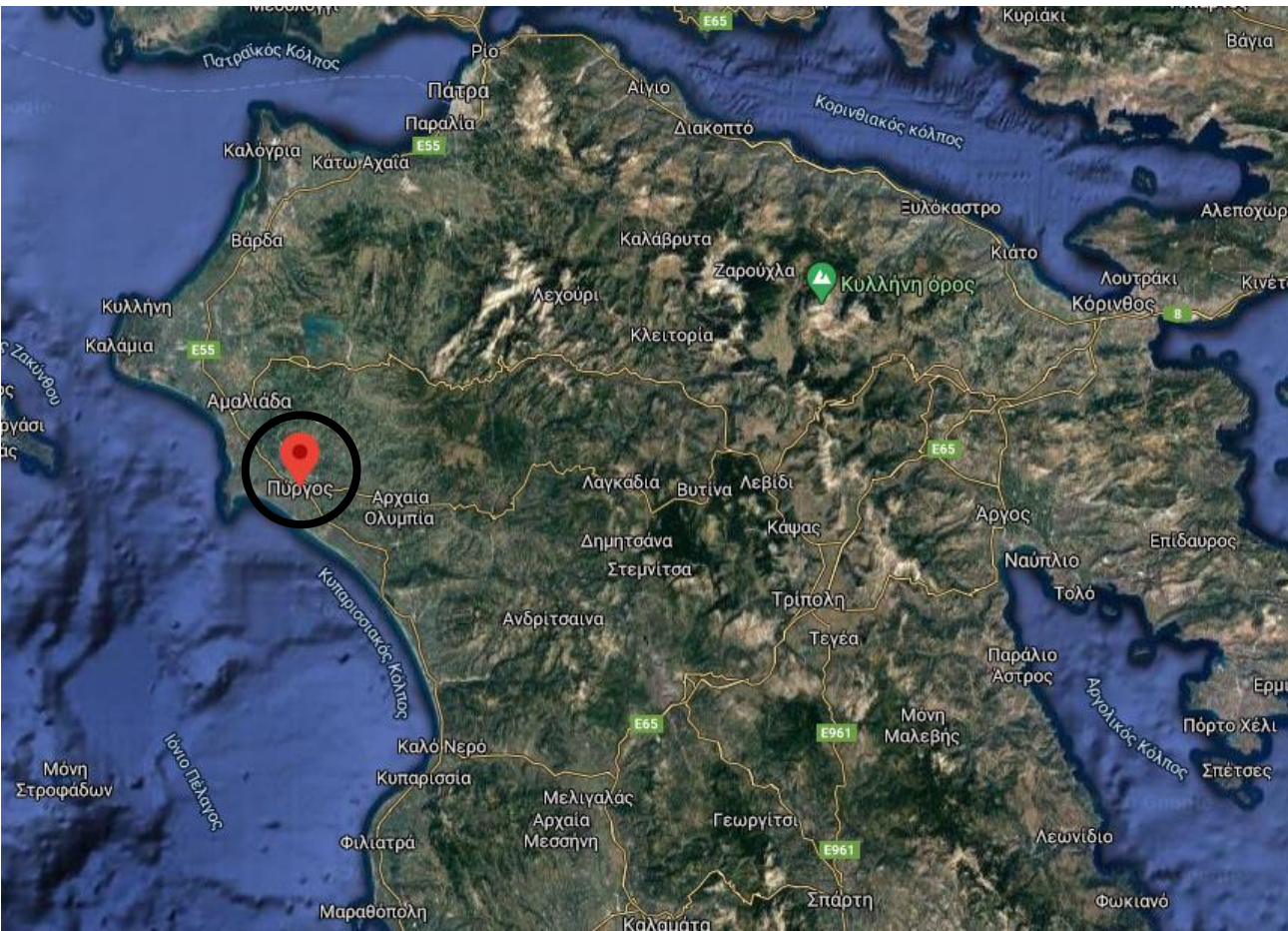

**Εικόνα 3.2:** Ο Πύργος Ν. Ηλείας στον χάρτη (Google Maps, 2020)

# <span id="page-17-0"></span>**3.1 ΙΣΤΟΡΙΑ ΤΟΥ ΠΥΡΓΟΥ**

Στον ίδιο χώρο που βρίσκεται ο Πύργος σήμερα, τοποθετείται η Αρχαία πόλη Δυσπόντιο. Στα περίχωρα του Πύργου ήταν η αρχαία πόλη Λέτρινα, απ' όπου είχε πάρει και την ονομασία του σαν Δήμος Λετρίνων μέχρι την Δεκαετία του 1980. Η ονομασία της πόλης προέρχεται απο τον πύργο που είχε κατασκευάσει, το 1512, στην θέση του Επαρχείου ο Μπέης της ευρύτερης περιοχής Γεώργιος Τσερνωτάς. Κατά την περίοδο της Βενετοκρατίας ο Πύργος ήταν ένας ενδιάμεσος σταθμός των διερχόμενων εμπόρων που πήγαιναν προς τη Ζάκυνθο. Διάφορες πηγές κάνουν λόγο για πόλη 5000 κατοίκων. Με την κάθοδο των Λαλαίων επικράτησε οριστικά το τοπωνύμιο "Πύργος". Ποτέ πριν το 1778, όποτε και υπάρχουν επίσημα έγγραφα και συμφωνητικά του Γεώργιου Αυγερινού, η ιστορία δεν αναφέρει το όνομα «Πύργος» (cityofpyrgos.gr, 2015).

#### <span id="page-17-1"></span>**3.1.1 Τουρκοκρατία**

Κατά την περίοδο της Τουρκοκρατίας ο Πύργος είχε ειδική μεταχείριση λόγω των φορολογικών προνομίων των οποίων είχε καταφέρει να κερδίσει ο προεστός Γεώργιος Αυγερινός. Η πόλη του Πύργου είχε εξαιρετική σημασία για τους Τούρκους γιατί χρησιμοποιούσαν διαφόρους Έλληνες διερμηνείς για να αναπτύξουν τις εμπορικές τους δραστηριότητες. Στον Πύργο δεν κατοικούσαν Τούρκοι εκτός από τον Ζαπίτη και μερικές τούρκικες οικογένειες που τον πλαισίωναν. Οι πρώτοι οικιστές ήταν οι Βιλαεταίοι και οι Άχολοι. Αργότερα ήρθαν νεότεροι οικιστές, απ' τα Κρέστενα οι Κρεστενίτες, απ΄ τη Δίβρη οι Στεφανόπουλοι, οι Βεργαίοι, οι Θεοδωρίδηδες, Ψημεναίοι, Σωτηρόπουλοι, Πιεραίοι και απ' τα Καλάβρυτα οι Δημακόπουλοι και Θεοχαρόπουλοι. Κατά τη διάρκεια των Ορλοφικών υπήρξαν μεμονωμένες εξεγέρσεις με αποτέλεσμα οι Τούρκοι να αρχίσουν να εμπιστεύονται ακόμα περισσότερο τους προεστούς. Την παραμονή όμως της Επανάστασης του 1821 ήταν φανερό ότι υπήρχε ανησυχία μεταξύ των Ελλήνων. Παρόλα αυτά το πλαίσιο εμπιστοσύνης το οποίο είχαν δημιουργήσει οι Έλληνες προεστοί με τους Αγάδες δεν επέτρεψε στους Τούρκους να πληροφορηθούν σχετικά με τις προθέσεις των Ελλήνων.Αξίζει να αναφερθούν οι σπουδαιότεροι προεστοί που έπαιξαν σπουδαίο ρόλο στην οργάνωση της τοπικής κοινωνίας κατά την Προεπαναστατική περίοδο όπως οι: Α. Γκίκας, Μ. Γιαννόπουλος, Στ. Μανωλόπουλος, Ι. Μιχαηλ, Α. Αυγερινός, Δ. Διάκος, Γ. Μήτζου, Λ. Κρεστενίτης, Άχολος, Χ. Βιλαέτης, Α. Σταϊκόπουλος και Α. Φωτόπουλος (cityofpyrgos.gr, 2015).

### <span id="page-18-0"></span>**3.1.2 Επανάσταση του 1821**

Οι κάτοικοι του Πύργου ήταν από τους πρώτους που κήρυξαν τον πόλεμο εναντίον των Τούρκων. Στις 29 Μαρτίου ο οπλαρχηγός του Πύργου, Χαράλαμπος Βιλαέτης, ύψωσε την Ελληνική σημαία και ξεσήκωσε τους κατοίκους σε εξέγερση κατά των Τούρκων. Ο Πύργος την κρίσιμη στιγμή δεν βρέθηκε απροετοίμαστος αφού πολλοί γόνοι σπουδαίων οικογενειών του Πύργου είχαν μυηθεί στην Φιλική Εταιρεία με σκοπό την προετοιμασία της Επανάστασης. Η πόλη γνώρισε μια μεγάλη καταστροφή τον Νοέμβριο του 1825 όταν ο Ιμπραήμ με τον στρατό του βάδισε εναντίον του ανοχύρωτου Πύργου. Ο στρατηγός Κολιόπουλος, ο οποίος είχε επιφορτιστεί για την προστασία της Πόλης δεν κατάφερε να φτάσει εγκαίρως με τον στρατό του με αποτέλεσμα την ολοκληρωτική καταστροφή του Πύργου. Στις 11 Φεβρουαρίου του 1826 οι εχθροί με αρχηγό τον Ντελή Αχμέτ εισέβαλαν στον Πύργο και κατάσχεσαν όλα τα εφόδια και τα ζώα που βρήκαν.

Σπουδαίες μορφές του Πύργου είχαν αναλάβει την εκπροσώπηση του στις Εθνοσυνελεύσεις όπως οι: Παναγιώτης Άχολος, Αγαμέμνων Αυγερινός, Νικόλαος Βιλαέτης και Λυκούργος Κρεστενίτης. Επίσης η περιοχή του Πύργου είχε αναδείξει ηγετικές μορφές της Επανάστασης όπως: τον Πέτρο και Γεώργιο Μήτζου, τον Χαράλαμπο Βιλαέτη και τον Διονύσιο Διάκο.

Ειδική μνεία πρέπει να γίνει και για τον Μητροπολίτη Ώλενας Φιλάρετο, ο οποίος στις παραμονές της έκρηξης της Επαναστάσεως συνελήφθη από τους Τούρκους και οδηγήθηκε στην Τρίπολη όπου και πέθανε με μαρτυρικό θάνατο (dimospirgou.gr, 2020).

### <span id="page-18-1"></span>**3.1.3 Μετά την Επανάσταση**

Μετά την Επανάσταση ο Πύργος ορίστηκε πρωτεύουσα της Επαρχίας Ήλιδας. Πρώτος δήμαρχος του Πύργου διορίστηκε ο Συλλαϊδόπουλος. Ο πληθυσμός είχε αισθητά μειωθεί ενώ ένα μεγάλο κομμάτι του το αποτελούσαν νησιώτες. Η γενική κατάσταση της πόλης ήταν φριχτή αφού υπήρχαν παντού γκρεμισμένα σπίτια. Γι' αυτό το λόγο οι δημογέροντες του Πύργου στις 26 Ιουλίου του 1830 ζήτησαν την αποστολή αρχιτέκτονα για να συντάξει το σχέδιο της πόλης. Επίσης με συνοπτικές διαδικασίες κατασκευάστηκε ο Δημόσιος Οίκος με έξοδα της κυβέρνησης. Κατά την περίοδο της εξουσίας του Καποδίστρια πραγματοποιήθηκαν πολλές εξεγέρσεις με πρωταγωνιστές την οικογένεια Κρεστενίτη. Το αποκορύφωμα των

επαναστατικών κινήσεων έφτασε όταν ο έκτακτος επίτροπος της Ηλείας, Αναγνωστόπουλος, συνέλαβε τον Λυκούργο Κρεστενίτη ως στασιαστή. Ο Βασιλιάς Όθων επισκέφθηκε τον Πύργο 2 φορές κατά την βασιλεία του. Η πρώτη επίσκεψη πραγματοποιήθηκε στις 27 Οκτωβρίου 1833 και η δεύτερη, η οποία έγινε μαζί με την Αμαλία, στις 8 Μαΐου 1840.Οι αναταραχές και οι εξεγέρσεις δεν έλειψαν ούτε σε αυτή τη χρονική περίοδο. Το 1840 οι αγρότες εξεγέρθηκαν εναντίον του Βασιλιά με κύριο αίτημα την κατάργηση της φορολογίας των προϊόντων τους. Αν και το αίτημα φαίνεται ουτοπιστικό πρέπει να συνειδητοποιήσουμε ότι μέχρι τότε οι κάτοικοι της Ηλείας δεν πλήρωναν φόρους γιατί είχαν ευνοϊκή μεταχείριση από τους Τούρκους Αγάδες. Παρόλα αυτά η κυβέρνηση κατέστειλε την εξέγερση με την αποστολή στρατιωτικού τάγματος στον Πύργο και την σύσταση έκτακτου στρατοδικείου με πρόεδρο τον Κ. Πίσσα. Η δεύτερη χρονολογικά, και σημαντικότερη, εξέγερση συνέβη τον Μάιο του 1848 όταν ο Λύσανδρος Βιλαέτης κατέλαβε τον Πύργο με περίπου 80 οπαδούς του και κατέλυσε τις τοπικές αρχές. Η συμμετοχή του κόσμου ήταν περιορισμένη λόγω των αποτυχημένων εκβάσεων των προηγουμένων επαναστάσεων. Αυτό είχε ως αποτέλεσμα τη γρήγορη προέλαση του κυβερνητικού στρατού ο οποίος και κατέπνιξε το κίνημα. Ο ηγέτης της εξέγερσης στον Πύργο, Λύσανδρος Βιλαέτης, κατέφυγε με 11 οπαδούς του στη Αγγλοκρατούμενη Ζάκυνθο όπου ζήτησε ασυλία. Το 1849 δόθηκε αμνηστία στους αποστάτες. Την περίοδο 1851-1855 η ανάπτυξη της σταφίδας ήταν τόσο μεγάλη που η κυβέρνηση σύστησε Εφοριακό Γραφείο στον Πύργο έτσι ώστε οι φόροι από τα εισοδήματα των εμπόρων και των γεωργών να συλλέγονται ευκολότερα (cityofpyrgos.gr, 2015).

### <span id="page-19-0"></span>**3.2 ΚΑΤΑΚΟΛΟ**

Το Κατάκολο είναι μια παραλιακή κωμόπολη στη δυτική Ηλεία, στην περιοχή της αρχαίας Φείας. Είναι το σημερινό λιμάνι της πρωτεύουσας του νομού. Γραφικό με έντονο το παραδοσιακό χρώμα, συνδυάζει βουνό και θάλασσα. Ο επισκέπτης έχει πολλές επιλογές για να γεμίσει τον ελεύθερο χρόνο του ή να περάσει ευχάριστα τις διακοπές του. Αναμφισβήτητα το Κατάκολο είναι ένα μέρος που κανείς χρειάζεται αρκετό χρόνο για να εξερευνήσει τις ομορφιές του και να ανακαλύψει τη μαγεία αυτού του τόπου, δεν είναι άλλωστε τυχαίο το ότι όποιος περνάει λίγο χρόνο εδώ, φεύγοντας το μόνο που έχει στο νου του είναι η επιστροφή, δίκαια λοιπόν το Κατάκολο είναι από τους πιο δημοφιλείς καλοκαιρινούς προορισμούς. Κατά τους καλοκαιρινούς μήνες κατακλύζεται από πλήθος επισκεπτών, καθώς πλην αυτών που παραδοσιακά περνούν τις διακοπές τους εδώ, εκατοντάδες κρουαζιερόπλοια πραγματοποιούν επισκέψεις στον τόπο μας μεταφέροντας χιλιάδες τουριστών, που περνούν μέρος των διακοπών τους εδώ. Στην είσοδο του λιμανιού δεσπόζουν οι παλιές σταφιδαποθήκες που αναπαλαιωμένες τώρα έχουν μετατραπεί σε καφετέριες και ταβέρνες δίνοντας ένα ιδιαίτερο χρώμα. Τέλος το Κατάκολο αποτελεί έναν θαυμάσιο προορισμό για ευχάριστες εκδρομές το χειμώνα, καθώς ο επισκέπτης θα ανακαλύψει μια άλλη πλευρά του τόπου ακόμα πιο μαγευτική (Τουριστική αγορά- Επιμελητηρίου Ηλείας, 2020).

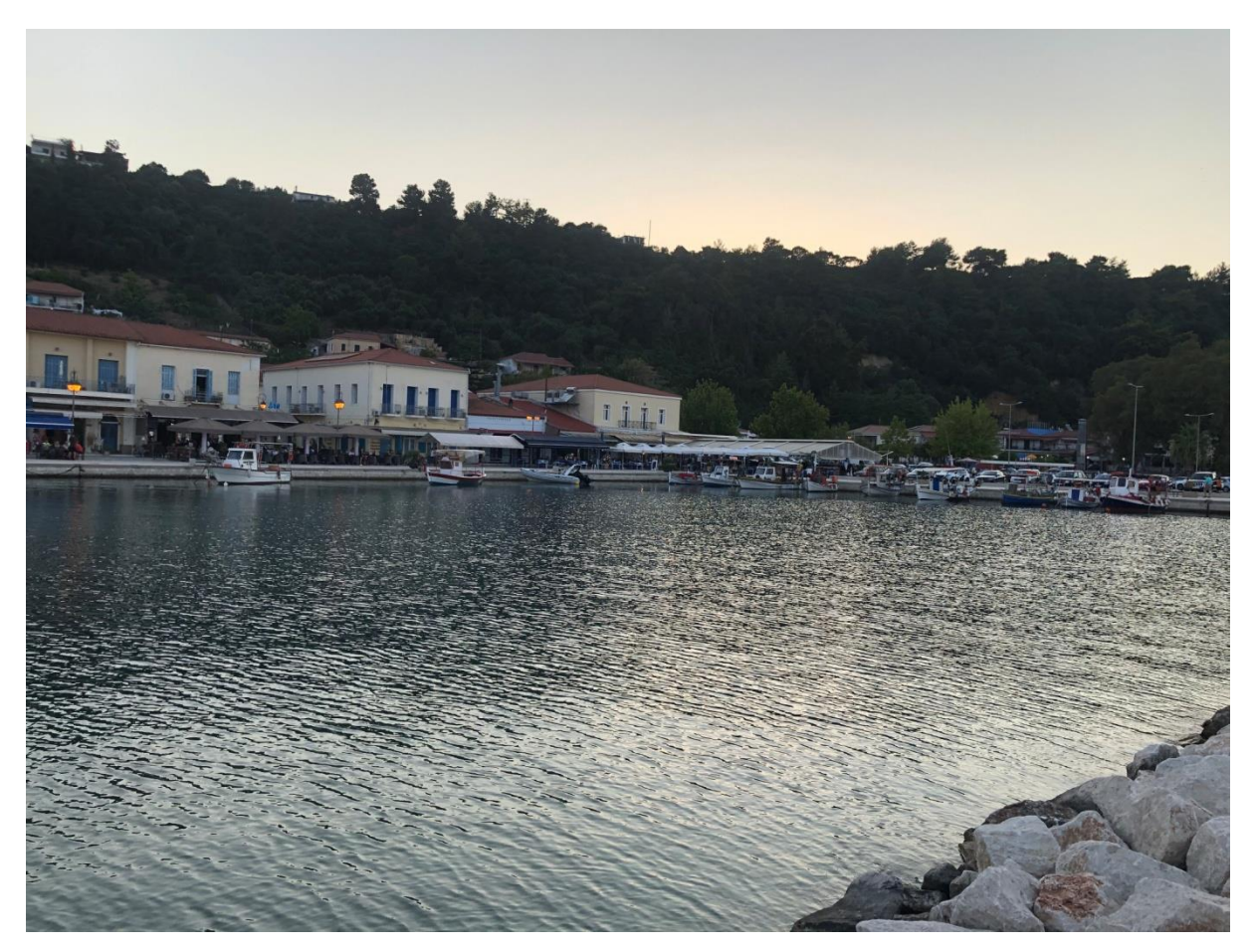

**Εικόνα 3.3:** Κατάκολο Ν. Ηλείας

#### <span id="page-20-0"></span>**3.2.1 Ιστορία Κατακόλου**

Το Κατάκολο των αρχαίων χρόνων εντοπίζεται στην περιοχή της αρχαίας Φείας, πόλη τοποθετημένη στην παραλία του σημερινού Αγίου Ανδρέα. Αποτελούσε το δεύτερο λιμάνι της Ηλείας μετά την Κυλλήνη. Κατά τα Ομηρικά χρόνια αποτελούσε φρούριο κοντά στον ποταμό Ιάρδανο, ενώ κατά τον Πελοποννησιακό πόλεμο (β' μισό του 5ου π.Χ αιώνα) ήταν ορμητήριο των Αθηναίων για να αλώσουν την Ηλεία. Το λιμάνι χάθηκε μέσα στη θάλασσα κατά τον ισχυρό σεισμό του 6ου μ.Χ αιώνα, ενώ τα νησάκια Τηγάνι και Κόρακας διακρίνονται ακόμα από τον όρμο του Αγίου Ανδρέα. Έχουν βρεθεί όστρακα όλων των εποχών, από τη Νεολιθική έως τη Ρωμαϊκή περίοδο. Η περιοχή είχε σπουδαίο στρατηγικό ρόλο και κατά τη Βυζαντινή και Μεσαιωνική περίοδο, καθώς στα απομεινάρια της αρχαίας ακρόπολης οι Βιλλεαρδουίνοι έχτισαν το μαγευτικό Ποντικόκαστρο. Μετά την απελευθέρωση από τον τουρκικό ζυγό το κέντρο του Κατακόλου μετατοπίστηκε στην περιοχή που βρίσκεται σήμερα οπότε πήρε και τη σημερινή του ονομασία. Αποτελούσε εκείνη την περίοδο ένα από τα σημαντικότερα λιμάνια της χώρας για την εξαγωγή σταφίδας, του σημαντικότερου εξαγώγιμου προϊόντος της Ελλάδας. Σήμερα το λιμάνι εξακολουθεί να παίζει σπουδαίο ρόλο κυρίως όμως τουριστικό (Τουριστική αγορά- Επιμελητηρίου Ηλείας, 2020).

### <span id="page-21-0"></span>**3.3 ΣΚΑΦΙΔΙΑ**

Η Σκαφιδιά είναι [χωριό](https://el.wikipedia.org/wiki/Χωριό) και έδρα της ομώνυμης [Τοπικής Κοινότητας](https://el.wikipedia.org/wiki/Τοπική_κοινότητα) που βρίσκεται στο [Νομό](https://el.wikipedia.org/wiki/Νομός_Ηλείας)  [Ηλείας,](https://el.wikipedia.org/wiki/Νομός_Ηλείας) 12,71 χλμ. βορειοδυτικά της πόλης του [Πύργου,](https://el.wikipedia.org/wiki/Πύργος_Ηλείας) σε υψόμετρο 55 μέτρων. Κατά την απογραφή του [2011](https://el.wikipedia.org/wiki/Ελληνική_απογραφή_2011) είχε μόνιμο πληθυσμό 122 κατοίκων. Διοικητικά η έδρα μαζί με τους [οικισμούς](https://el.wiktionary.org/wiki/οικισμός) [Καλακαίικα](https://el.wikipedia.org/wiki/Καλακαίικα_Ηλείας) και [Πατρονικολαίικα,](https://el.wikipedia.org/wiki/Πατρονικολαίικα_Ηλείας) συμπεριλαμβανομένης και της [Μονής](https://el.wikipedia.org/wiki/Μονή_Σκαφιδιάς)  [Σκαφιδιάς,](https://el.wikipedia.org/wiki/Μονή_Σκαφιδιάς) συγκροτούν την Τοπική κοινότητα Σκαφιδιάς που ανήκει στην [Δημοτική](https://el.wikipedia.org/wiki/Δημοτική_ενότητα)  [Ενότητα](https://el.wikipedia.org/wiki/Δημοτική_ενότητα) [Πύργου](https://el.wikipedia.org/wiki/Δήμος_Πύργου_(πρόγραμμα_Καποδίστριας)) του [Δήμου Πύργου](https://el.wikipedia.org/wiki/Δήμος_Πύργου) και έχει 211 μόνιμους κατοίκους σύμφωνα με την απογραφή του 2011. Στο χωριό Σκαφιδιά βρίσκεται [χωροταξικά](https://el.wikipedia.org/wiki/Χωροταξία) και η [Ιερά Μονή Παναγίας](https://el.wikipedia.org/wiki/Μονή_Σκαφιδιάς)  [Σκαφιδιάς](https://el.wikipedia.org/wiki/Μονή_Σκαφιδιάς) (ή Σκαφιδιώτισσας) που υπάγεται στην [Ιερά Μητρόπολη Ηλείας και Ωλένης.](https://el.wikipedia.org/wiki/Ιερά_Μητρόπολις_Ηλείας_και_Ωλένης) Η Μονή χρονολογείται από τον [10ο αιώνα](https://el.wikipedia.org/wiki/10ος_αιώνας) και αποτελεί προσκύνημα πλήθους πιστών ολόκληρη την διάρκεια του χρόνου (Βικιπαιδεία, 2020).

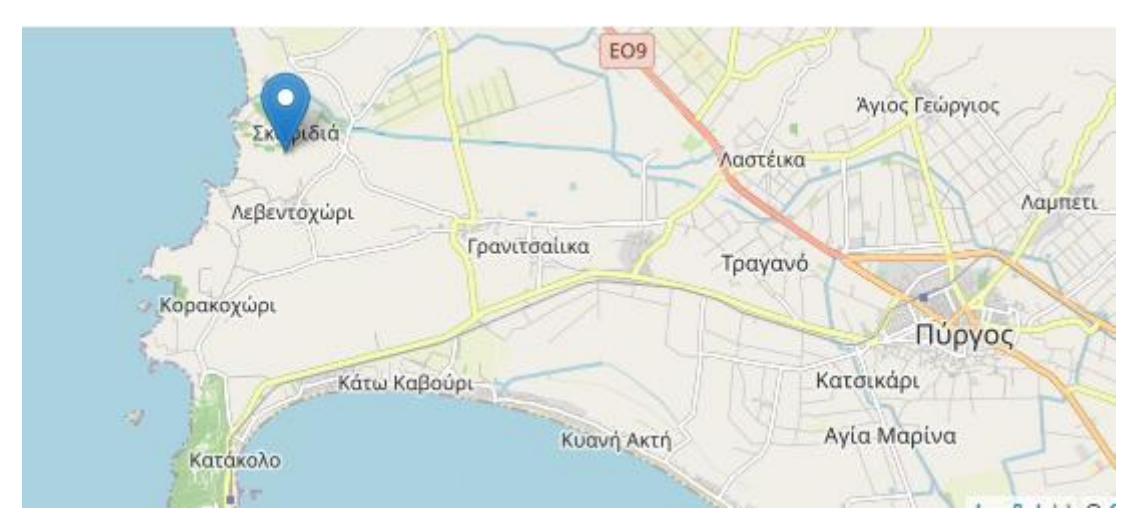

**Εικόνα 3.4:** Η Σκαφιδιά Ν. Ηλείας στον χάρτη (e-go.gr, 2020)

# <span id="page-21-1"></span>**3.4 ΆΓΙΟΣ ΗΛΙΑΣ**

Ο Άγιος Ηλίας (Τοπική Κοινότητα Αγίου Ηλία Πύργου (Αγίου Ηλία Λετρίνων) - Δημοτική Ενότητα ΠΥΡΓΟΥ), ανήκει στον δήμο ΠΥΡΓΟΥ της Περιφερειακής Ενότητας ΗΛΕΙΑΣ που βρίσκεται στην Περιφέρεια Δυτικής Ελλάδας, σύμφωνα με τη διοικητική διαίρεση της Ελλάδας όπως διαμορφώθηκε με το πρόγραμμα "Καλλικράτης". Η επίσημη ονομασία είναι "ο Άγιος Ηλίας". Έδρα του δήμου είναι ο Πύργος και ανήκει στο γεωγραφικό διαμέρισμα Πελοποννήσου. Κατά τη διοικητική διαίρεση της Ελλάδας με το σχέδιο "Καποδίστριας", μέχρι το 2010, ο Άγιος Ηλίας ανήκε στο Τοπικό Διαμέρισμα Αγίου Ηλία Πύργου (Αγίου Ηλία Λετρίνων), του πρώην Δήμου ΠΥΡΓΟΥ του Νομού ΗΛΕΙΑΣ. Ο Άγιος Ηλίας έχει υψόμετρο 42 μέτρα από την επιφάνεια της θάλασσας, σε γεωγραφικό πλάτος 37,7149153326 και γεωγραφικό μήκος 21,3291054727 (buk.gr, 2020).

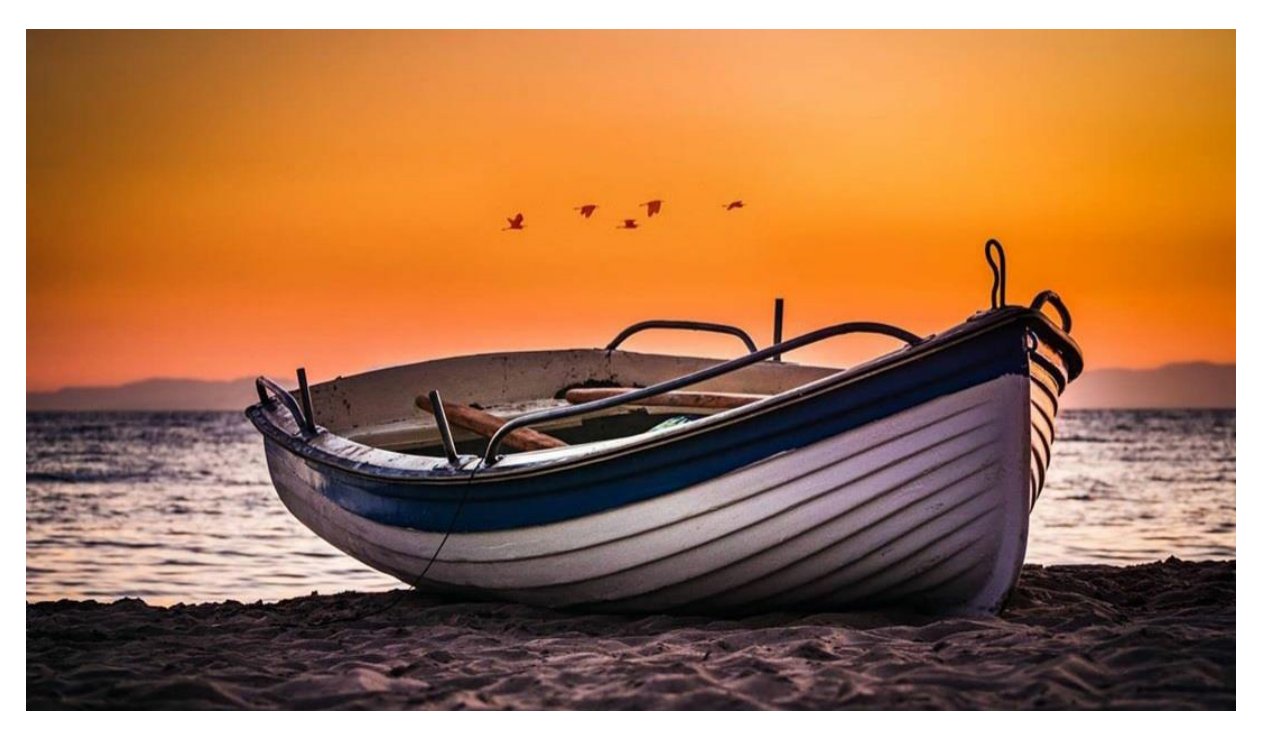

**Εικόνα 3.4:** Παραλία Άγιου Ηλία Ν. Ηλείας

### <span id="page-22-0"></span>**3.5 ΆΓΙΟΣ ΑΝΤΡΕΑΣ**

Ο Άγιος Ανδρέας είναι νεότευκτος οικισμός με 4 μόνιμους (απογραφή 2011), ανήκουν διοικητικά στην Τοπική Κοινότητα Κατακόλου της Δημοτικής ενότητας Πύργου του [«καλλικρατικού»](https://el.wikipedia.org/wiki/Πρόγραμμα_) [Δήμου Πύργου,](https://el.wikipedia.org/wiki/Δήμος_Πύργου) και απλώνεται στο βορειοδυτικό μέρος του ακρωτηρίου Ιχθύς στις παρυφές του Ποντικόκαστρου. Είναι κτισμένος στο πευκόφυτο όρμο της Αρχαίας Φείας ή Φειάδας περιοχής «ιδιαιτέρους φυσικού κάλλους», που αποτελούσε το αρχαιότερο λιμάνι της [Ηλείας](https://el.wikipedia.org/wiki/Ηλεία) με θέα τη βραχονησίδα Ιχθύς ή Τηγανονήσι και Ζάκυνθο. Βρίσκεται 13 χιλιόμετρα βορειοδυτικά του [Πύργου](https://el.wikipedia.org/wiki/Πύργος_Ηλείας) και σε απόσταση 2 χιλιομέτρων από το λιμάνι του [Κατακόλου.](https://el.wikipedia.org/wiki/Κατάκολο_Ηλείας) Οφείλει την ονομασία του στην εικόνα και στα ερείπια παλαιού ναού αφιερωμένου στον [Απόστολο Ανδρέα](https://el.wikipedia.org/wiki/Απόστολος_Ανδρέας) (ο οποίος λέγεται ότι πέρασε από τον τόπο κατά την αποστολική του πορεία). Ο ναός είχε κτιστεί πάνω στα ερείπια αρχαίου ναού, που ανοικοδομήθηκε το 1930 (Βικιπαιδεία, 2020).

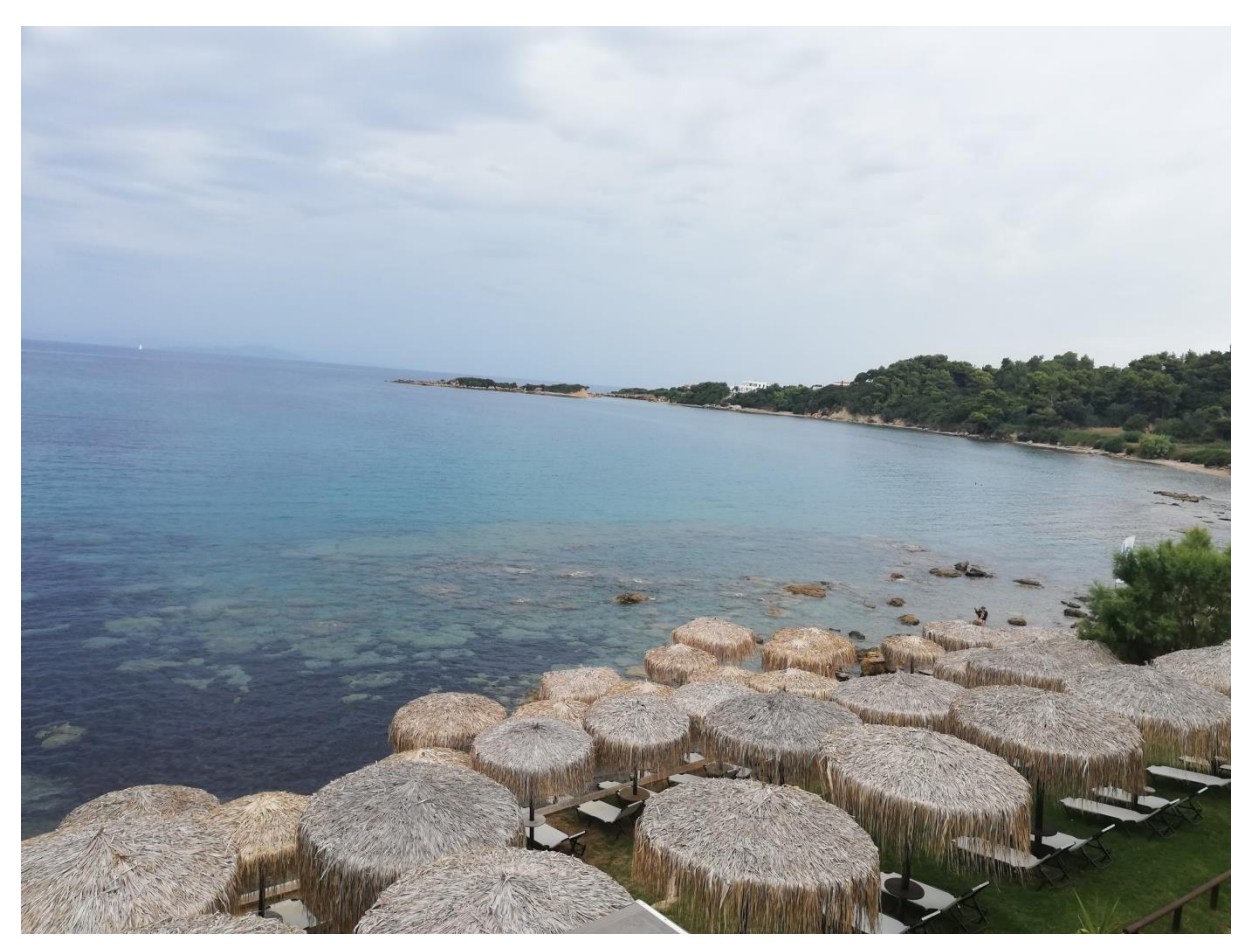

**Εικόνα 3.5:** Παραλία Άγιου Αντρέα Ν. Ηλείας

#### <span id="page-23-0"></span>**3.5.1 Ιστορία Άγιου Ανδρέα**

Η [Αρχαία Φεία,](https://el.wikipedia.org/wiki/Φειά) καταποντισμένη αρχαία πόλη, που απλωνόταν σε ακραίους συνοικισμούς στις πλαγιές του ακρωτηρίου Ιχθύς στην σημερινή παράλια και σε αρκετό βάθος από την ακτή. Χρονολογείται στην Ομηρική εποχή και αναφέρεται δυο φορές στον [Όμηρο](https://el.wikipedia.org/wiki/Όμηρος) (Ιλιάδα Η 135, Οδύσσεια Ο 297, 298) στο Β' βιβλίο Ιστοριών του [Θουκυδίδη](https://el.wikipedia.org/wiki/Θουκυδίδης) (Β,25), στα Ελληνικά του [Ξενοφώντα](https://el.wikipedia.org/wiki/Ξενοφώντας) (3,2,30), στα Γεωγραφικά του [Στράβωνος](https://el.wikipedia.org/wiki/Στράβων) (VΙΙΙ 343), στον [Πολύβιο](https://el.wikipedia.org/wiki/Πολύβιος) και τον [Παυσανία.](https://el.wikipedia.org/wiki/Παυσανίας)

Καταποντίστηκε από σεισμό τον 6ο αιώνα μ Χ από τον οποίο καταστράφηκε η πόλη των Πατρών και στον οποίο αποδίδεται η τελειωτική καταστροφή του [ναού του Διός](https://el.wikipedia.org/wiki/Ναός_του_Δία_στην_Ολυμπία) στην [Αρχαία](https://el.wikipedia.org/wiki/Ολυμπία)  [Ολυμπία](https://el.wikipedia.org/wiki/Ολυμπία) και πιθανότατα ο σχηματισμός της λίμνης της [Αγουλινίτσας.](https://el.wikipedia.org/wiki/Αγουλινίτσα) Στα ερείπια της αρχαίας ακρόπολης κτίστηκε από τους Βυζαντινούς το Ποντικόκαστρο. Αρχαιολογικές έρευνες στην περιοχή έκανε ο αρχαιολόγος Νίκος Γιαλούρης το 1957 και τα ευρήματα εκτίθενται στο Αρχαιολογικό [Μουσείο της Αρχαίας Ολυμπίας,](https://el.wikipedia.org/wiki/Αρχαιολογικό_Μουσείο_Ολυμπίας) όπως όστρακα προϊστορικών και ρωμαϊκών χρόνων, πήλινοι λύχνοι, σκύφοι, κύλικες, αμφορείς, λήκυθοι, κίονες, ένας αρχαϊκός Ναξιακός κούρος, κυκλαδικά ειδώλια που μαρτυρούν ότι η Φεία ήταν ενεργό λιμάνι της ευρύτερης περιοχής. Στη νησίδα Ιχθύς ή Τηγανονήσι βρέθηκε εκτεταμένο νεκροταφείο ρωμαϊκής εποχής. Οι περισσότεροι όμως από τους τάφους βρέθηκαν συλημένοι.

#### <span id="page-24-0"></span>**3.5.2 Ποντικόκαστρο**

Το [Ποντικόκαστρο](https://el.wikipedia.org/wiki/Ποντικόκαστρο) είναι ένα από τα πιο παλιά βυζαντινά [κάστρα της Ελλάδας,](https://el.wikipedia.org/wiki/Κάστρα_της_Ελλάδας) επιβλητικό, ερειπωμένο και διαβρωμένο που δεσπόζει της Φείας, Βρίσκεται στο βόρειο τμήμα του ακρωτηρίου Ιχθύς (όνομα που σχετίζεται με το σχήμα του βουνού 100 μέτρα από την ακτή και είναι κτισμένο στα ερείπια της ακρόπολις της Φείας, που χρονολογείται στο 700 π.Χ. Το επίμηκες ορθογώνιο που το περιβάλλει είναι βυζαντινό με ίχνη φράγκικης επισκευής. Έχει έκταση 5 στρεμμάτων, 90 μέτρα μήκος και 55 μέτρα πλάτος. Στη βορειοδυτική γωνία υψώνεται πύργος ύψους 12 μέτρων και πλάτους 8, με επτά σειρές δομής ορθογώνιες και δεκαεπτά κυκλικές. Οι δυο πρώτες σειρές είναι σαφώς αρχαίας ελληνικής εποχής. Στο μέσον υπάρχει μακρόστενη Θολωτή δεξαμενή από Βορρά προς Νότο μήκους 5 μέτρων χωρισμένη με μεσότοιχο σε δυο άνισα μέρη και τέσσερα ζευγάρια από τετράγωνες τρύπες από τις οποίες έβγαινε το νερό λοξά έξω. Στα βυζαντινά χρόνια η ακρόπολη της Φείας ανακαινίστηκε και έγινε ισχυρό φρούριο. Το 1205 έπεσε στα χέρια των [Φράγκων,](https://el.wikipedia.org/wiki/Φράγκοι) που το χρησιμοποίησαν για την άμυνα τους. Τα τρία κάστρα [Χλεμούτσι,](https://el.wikipedia.org/wiki/Χλεμούτσι) Ζακύνθου και Ποντικόκαστρο σχημάτιζαν τρίγωνο και είχαν οπτική επικοινωνία. Αρχικά το κυρίεψε ο Γουλιέλμος Σταμηλίτης, αργότερα το πήραν ως φέουδα τους οι [Βιλλεαρδουίνοι.](https://el.wikipedia.org/wiki/Βιλλεαρδουίνοι) Στο κάστρο γνωρίστηκαν και ερωτεύτηκαν ο [Γοδεφρείδος Β' Βιλλεαρδουίνος](https://el.wikipedia.org/wiki/Γοδεφρείδος_Β΄_Βιλλεαρδουίνος) και η Αγνή Κουρντεναί κατά τη διάρκεια φιλοξενίας της δεύτερης προς το Βυζάντιο. Το 1315 κυριεύτηκε από τον Ινφάντη της Μαγιόρκας Φερδινάνδο για ένα χρόνο. Μετά περιήλθε στην κατοχή της Αικατερίνης Βαλουά επίτιμη αυτοκρατόρισσα (1332-1346 μ.Χ). Το 1391 το πήραν οι Ναβαρέζοι, το 1427 ο [Κωνσταντίνος Παλαιολόγος](https://el.wikipedia.org/wiki/Κωνσταντίνος_ΙΑ΄_Παλαιολόγος) και μετά ο [Θωμάς Παλαιολόγος.](https://el.wikipedia.org/wiki/Θωμάς_Παλαιολόγος) Πυρπολήθηκε από τους Τούρκους το 1470 μ.Χ.

Διαφορετικές απόψεις έχουν διατυπωθεί σχετικά με το όνομα του: Ποντικόν από την αρχαιοελληνική λέξη πόντος- θάλασσα, επειδή έχει θέα στη θάλασσα του Ιονίου. Κατ' άλλους οφείλεται στην ομοιότητα του σχήματος του με ποντικό. Πιθανότερη θεωρείται η άποψη του Ηλείου λαογράφου [Ντίνου Ψυχογιού](https://el.wikipedia.org/wiki/Ντίνος_Ψυχογιός) ότι το «Ποντικόν» προήλθε από παραφθορά του λατινικού "fonticum" που σημαίνει αποθήκη επειδή το κάστρο χρησιμοποιήθηκε ως αποθηκευτικός χώρος συγκέντρωσης σοδειάς σταριού και άλλων προϊόντων. Το 1992 έγινε εξωτερικός καθαρισμός από ομάδα εθελοντών της οργάνωσης "Social Service International", ενώ ο Δήμος στοχεύει στην ανάδειξη του με τη χάραξη μονοπατιών για εύκολη πρόσβαση και την ένταξή του σε σχέδιο μελέτης.

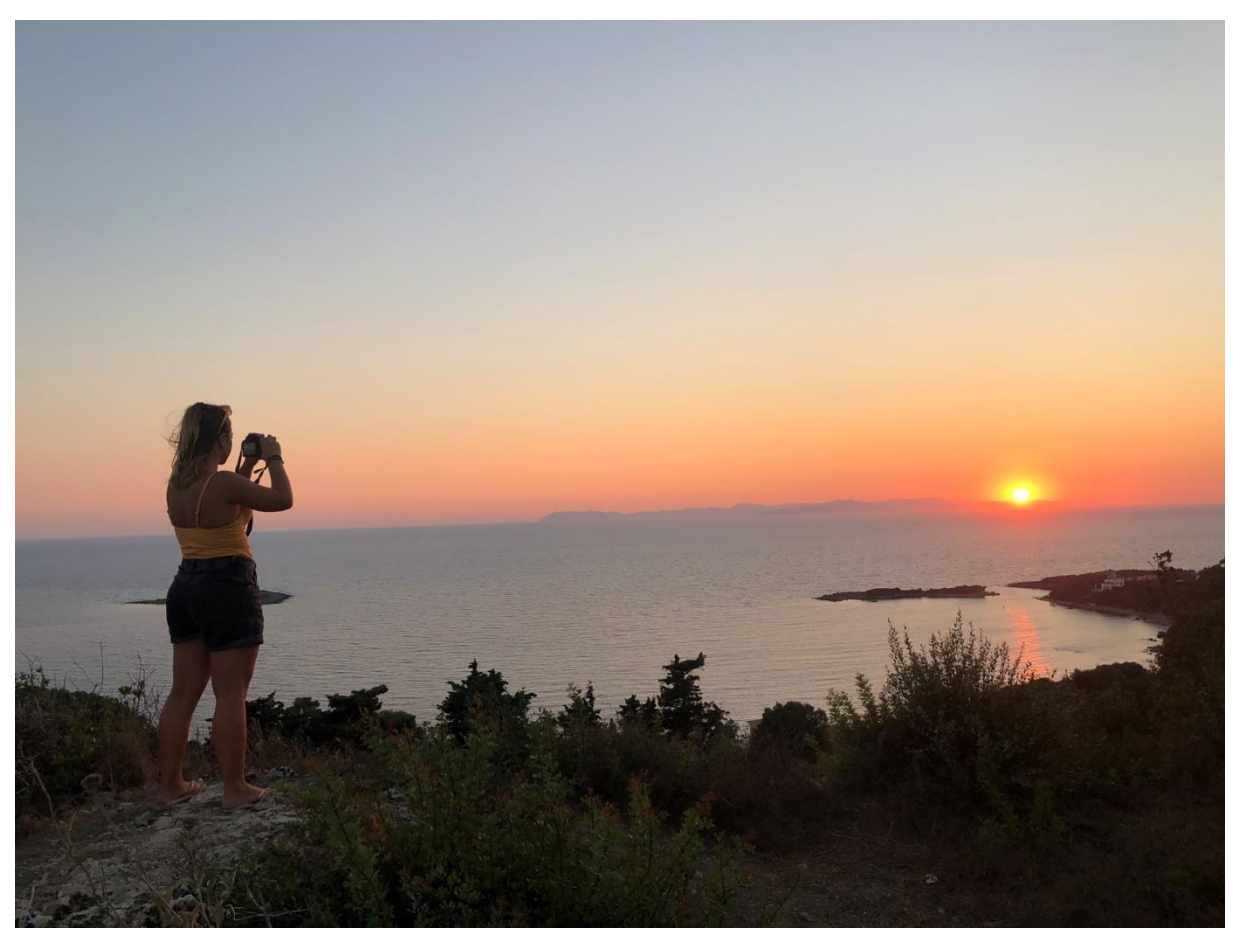

**Εικόνα 3.6:** Ποντικόκαστρο Ν. Ηλείας

# <span id="page-25-0"></span>**3.6 ΓΕΦΥΡΑ ΑΛΦΕΙΟΥ**

Ένα από τα ζωντανά μνημεία της Ηλείας, αποτελεί και η σιδηροδρομική γέφυρα του ποταμού Αλφειού. Ανάμεσα στη Βαρβάσαινα, τη Σαλμώνη και την Αλφειούσα, συνδέει τις δύο πλευρές του ποταμού και την επαρχεία Ηλείας με την επαρχεία Ολυμπίας. Τα δρομολόγια του τρένου μπορεί να έχουν καταργηθεί, όμως η 115 ετών μεταλλική γέφυρα στέκεται εκεί, έχοντας δει πολλά στην αιωνόβια ιστορία της. Με την ανάπτυξη του σιδηροδρόμου στον Ελλαδικό χώρο, μεταλλικές γέφυρες κατασκευάζονται μετά το 1884 και συνδέονται αποκλειστικά σχεδόν με την δημιουργία του Σιδηροδρομικού δικτύου. Στην Πελοπόννησο οι γνωστότερες μεταλλικές σιδηροδρομικές γέφυρες είναι η κοιλαδογέφυρα του Αχλαδόκαμπου, της διώρυγας της Κορίνθου, του Βουραϊκού και του Αλφειού στην Ηλεία.

Στις 31-8-1881 ο Κουμουνδούρος θα υπογράψει σύμβαση με τον L.Perdoux για την κατασκευή Σιδηροδρομικής Γραμμής από Πειραιά έως Πάτρα, κανονικού πλάτους (διεθνούς) 1,43m. Το 1882 όμως ο Χαρ.Τρικούπης στην τέταρτη κυβέρνησή του θα αναθεωρήσει την σύμβαση και θα υπογράψει με την εταιρεία ΣΠΑΠ Α.Ε. την κατασκευή της εν λόγω σιδηροδρομικής γραμμής με μετρικό πλάτος 1,0 m. Η αλλαγή του πλάτους γραμμής από τον Τρικούπη, γίνεται για οικονομικούς καθαρά λόγους, αφού η γραμμή κανονικού πλάτους κοστίζει κατά 23 ~ 30 % ακριβότερα στην κατασκευή και εκμετάλλευση από την μετρική. Η εταιρεία ΣΠΑΠ Α.Ε. (Σιδηρόδρομοι Πειραιώς Αθηνών Πελοποννήσου) έχει συσταθεί τον ίδιο χρόνο από τον Ιωάννη Δουμά, Διευθυντή της Γενικής Πιστωτικής Τράπεζας Ελλάδος. Η ΣΠΑΠ αναλαμβάνει να παραδώσει την γραμμή Πειραιά - Πάτρα μέσα σε 4 χρόνια. Το 1883 λειτουργεί και η σιδηροδρομική γραμμή Πύργου - Κατακόλου, η πρώτη στην Πελοπόννησο. Το 1884 εγκαινιάζεται η σιδηροδρομική γραμμή Πειραιά - Αθήνας - Κορίνθου και τοποθετείται μεταλλική γέφυρα στον Ισθμό. Την ίδια χρονιά αρχίζει και η λειτουργία των ιαματικών λουτρών Καϊάφα, ιδιοκτησία των κληρονόμων Θ. Βακαλόπουλου, που θα αποτελέσουν αργότερα σημαντικό τουριστικό πόλο έλξης για την Επαρχία Ολυμπίας. Το 1887 λειτουργεί το σύνολο της σιδηροδρομικής γραμμής Πειραιάς - Πάτρα, μήκους 306 χλμ. Το 1889 αποφασίζεται από την πέμπτη κυβέρνηση του Χαρ. Τρικούπη η κατασκευή σιδηροδρομικής γραμμής από τον Πύργο για την Κυπαρισσία που θα αρχίζει από την γραμμή Πύργου - Ολυμπίας στην θέση Αλφειός. Τον επόμενο χρόνο γίνονται προς μεγάλη χαρά των κατοίκων του νομού τα εγκαίνια της σιδηροδρομικής γραμμής Πάτρας - Πύργου. Το ταξίδι από Πύργο για Αθήνα διαρκεί πλέον 11 ώρες, ενώ μέσω θαλάσσης απαιτείται υπερδιπλάσιος χρόνος. Η υπογραφή έτσι της σύμβασης κατασκευής της σιδηροδρομικής γραμμής Πύργου - Κυπαρισσίας από τον Αλφειό μέσω Αγουλινίτσας και Καλό Νερό, θα γίνει μόλις το 1900 από την πρώτη κυβέρνηση Θεοτόκη. Η κατασκευή και εκμετάλλευση της γραμμής ανατίθεται στην ΣΠΑΠ, την εταιρεία που τώρα πλέον αντιμετωπίζει σοβαρά οικονομικά προβλήματα αγγίζοντας αρκετές φορές τα όρια της πτώχευσης.

Η σιδηροδρομική γέφυρα του π. Αλφειού κοντά στην Αλφειούσα, κατασκευάζεται μεταλλική, με έξι συνολικά ανοίγματα, καθαρού μήκους 50 m το καθένα. Το συνολικό μήκος της γέφυρας είναι 313,90 m. Ο φορέας της γέφυρας, είναι έξι διπλά ημιπαραβολικά τόξα, αμφιέρειστα (με δύο σημεία στήριξης), εδραζόμενα σε δύο ακρόβαθρα και πέντε μεσόβαθρα. Το συνολικό ύψος των βάθρων, που κατασκευάζονται από σκυρόδεμα, είναι 11,65 m, από το οποίο το τμήμα των 6,0 m περίπου βρίσκεται κάτω από την επιφάνεια του ποταμού. Το ελεύθερο διάκενο, μεταξύ των παραβολικών τόξων για την διέλευση των συρμών είναι μόλις 3,90 μ. Η μελέτη και κατασκευή της γέφυρας θα παραγγελθεί από την ΣΠΑΠ στην Ελβετία. Τα σχέδια της γέφυρας συντάσσει και υπογράφει ο μηχανικός Αρ. Κουσίδης στις αρχές του 1901 και θεωρούνται από τον Αρχιμηχανικό Γ. Δούμα. Όλα τα χαλύβδινα τμήματα της γέφυρας συναρμολογούνται επί τόπου με ηλώσεις (καρφιά) (Φωτόπουλος, 2016).

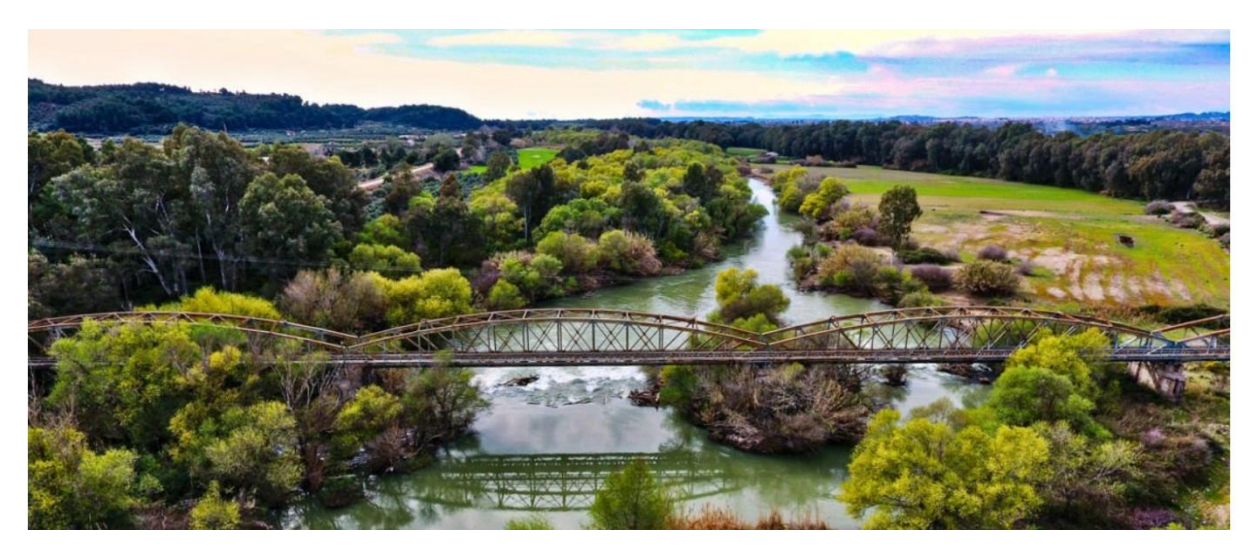

**Εικόνα 3.7:** Γέφυρα Αλφειού (Φωτόπουλος, 2016)

# <span id="page-27-0"></span>**4. ΠΡΟΓΡΑΜΜΑ ΕΠΕΞΕΡΓΑΣΙΑΣ LIGHTWORKS**

Το Lightworks είναι ένας βραβευμένος μη γραμμικός επεξεργαστής επαγγελματικού βαθμού Academy and Emmy που, τα τελευταία 25 χρόνια, έχει χρησιμοποιηθεί για την επεξεργασία πολυάριθμων μεγάλων ταινιών μεγάλου μήκους, συμπεριλαμβανομένων ενδεικτικά των Pulp Fiction, Batman και The King's Speech. Παραδοσιακά διατίθεται στο εμπόριο ως λύση με το κλειδί στο χέρι για στούντιο παραγωγής, το Lightworks δεν ήταν διαθέσιμο στο ευρύ κοινό μέχρι το 2013, όταν προσφέρθηκε εκπληκτικά ως δωρεάν λήψη για χρήστες Windows. Τελικά το λογισμικό μεταφέρθηκε σε Linux και Mac με υποσχέσεις κώδικα ανοιχτού κώδικα στο εγγύς μέλλον, καθιστώντας το Lightworks τον μοναδικό επαγγελματικό, ανοιχτού κώδικα, επεξεργαστή βίντεο πολλαπλών πλατφορμών. Με αυτό το ευρύτερο πεδίο προέκυψε μια ήσυχη αναδιάρθρωση του χάρτη πορείας της Lightworks, η οποία από αυτήν τη συγγραφή δεν έχει ακόμη αντιμετωπιστεί επαρκώς από την EditShare, την τρέχουσα ιδιοκτήτρια της Lightworks. Ενώ το Lightworks εξακολουθεί να είναι τεχνικά δωρεάν είναι χρήσιμο καθώς το ελεύθερο λογισμικό είναι αμφίβολο στην καλύτερη περίπτωση και είναι μέλλον καθώς το λογισμικό ανοιχτού κώδικα είναι αβέβαιο. Ανάλογα με τις προσδοκίες σας, τη φιλοσοφία και τους διαθέσιμους πόρους, η Lightworks μπορεί ή όχι να είναι μια σοφή επένδυση για το στούντιο παραγωγής σας. (Nielsen, 2020)

# **4.1 ΕΓΚΑΤΑΣΤΑΣΗ LIGHTWORKS**

<span id="page-28-0"></span>Για την εγκατάσταση του Lightworks πρέπει να γίνει λήψη από την επίσημη ιστοσελίδα το[υhttps://www.lwks.com/.](https://www.lwks.com/)

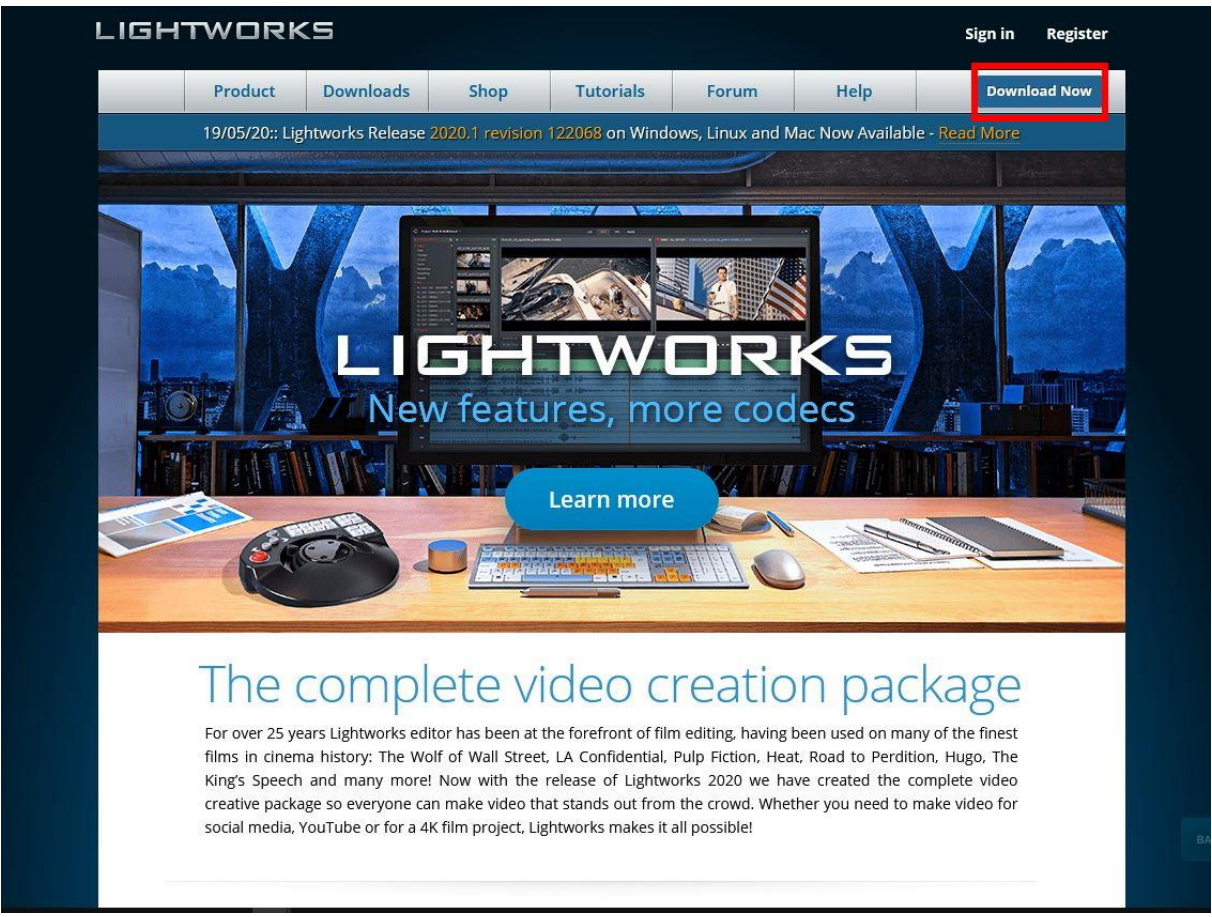

**Εικόνα 4.1:** Επίσημη ιστοσελίδα του Lightworks

Πατώντας το κουμπί *Download now* ο χρήστης μεταβαίνει στη σελίδα που μπορεί να επιλέξει ανάλογα το λειτουργικό σύστημα που χρησιμοποιεί και την έκδοση του ποιο αρχείο εγκατάστασης χρειάζεται να κάνει λήψη.

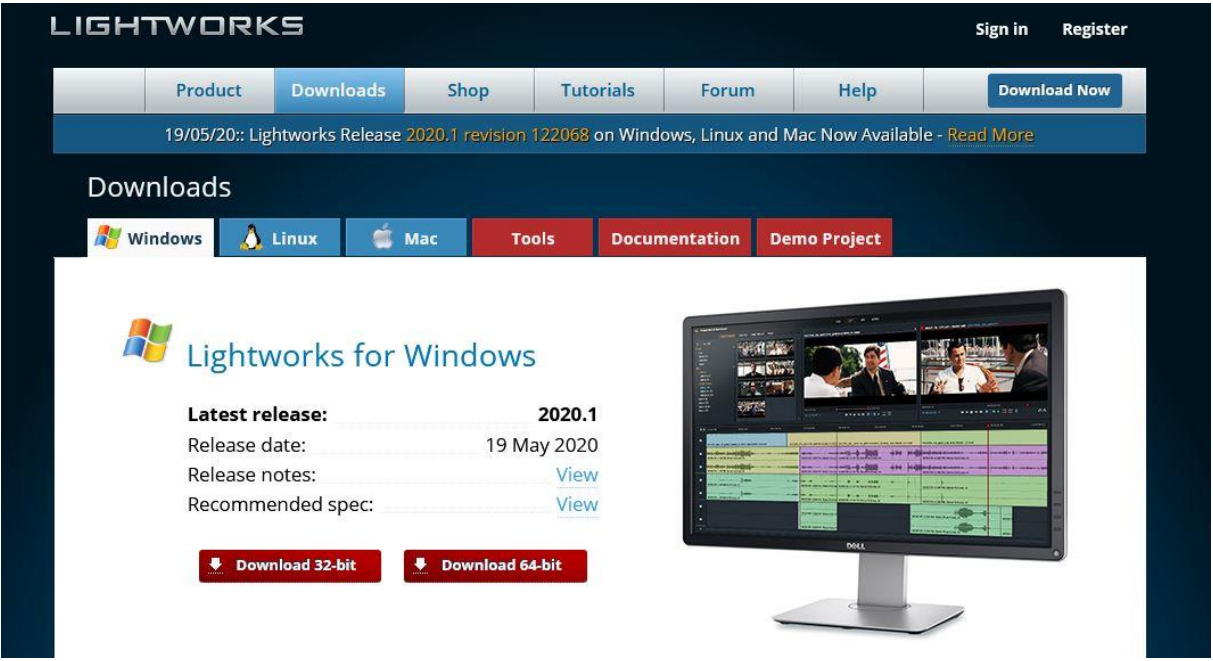

#### **Εικόνα 4.2:**

Το πρόγραμμα επεξεργασίας βίντεο Lightworks είναι συμβατό με όλα σχεδόν τα λειτουργικά συστήματα όπως τα Windows της Microsoft,τα Mac της Apple και τα Open Source λειτουργικά συστήματα Linux. Με την επιλογή της έκδοσης ο χρήστης μεταβαίνει σε μια άλλη σελίδα ώστε να ξεκινήσει η λήψη του προγράμματος,

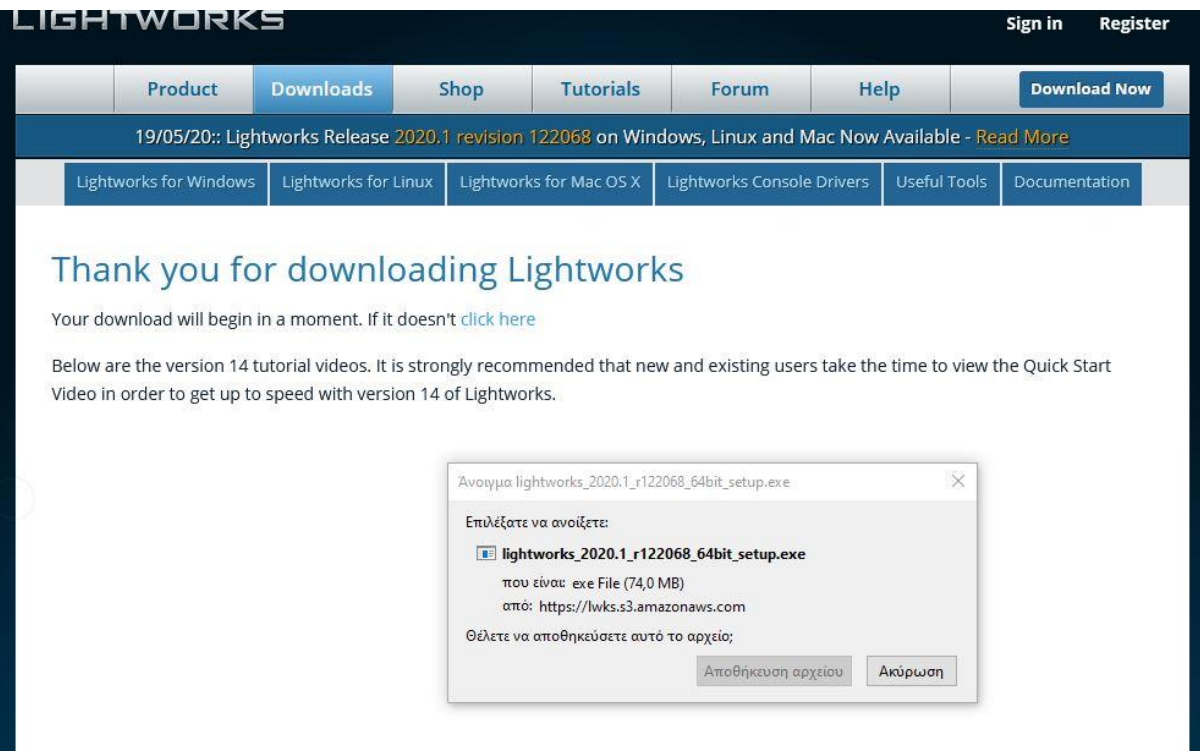

**Εικόνα 4.3:** Έναρξη λήψης

Με την ολοκλήρωση της λήψης μπορεί να ξεκινήσει η εγκατάσταση του προγράμματος.

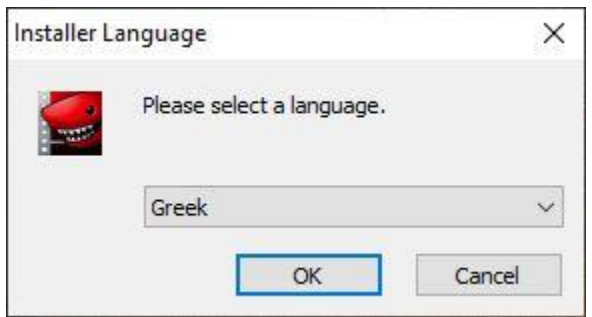

**Εικόνα 4.4:** Επιλογή γλώσσας προγράμματος

Με την έναρξη της εγκατάστασης ο χρήστης θα ερωτηθεί ποια από τις 7 υποστηριζόμενες γλώσσες θέλει να εγκαταστήσει το πρόγραμμα. Μετά την επιλογή της γλώσσας πατώντας το κουμπί OK συνεχίζει στο επόμενο βήμα.

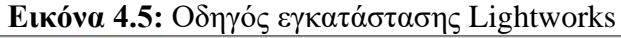

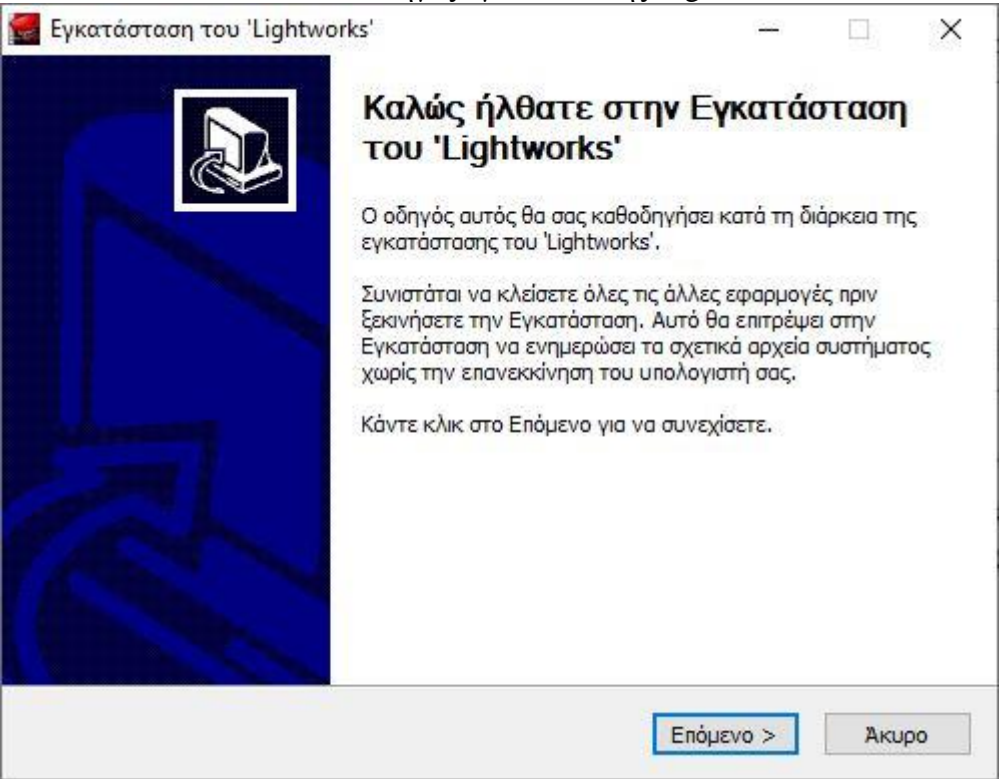

Ακολουθώντας τα βήματα του οδηγού η εγκατάσταση θα συνεχιστεί πατώντας επόμενο. Στο επόμενο βήμα βρίσκονται οι όροι της άδειας χρήσης. Συνιστάτε η ανάγνωση τους πριν την αποδοχή και την συνέχεια της εγκατάστασης.

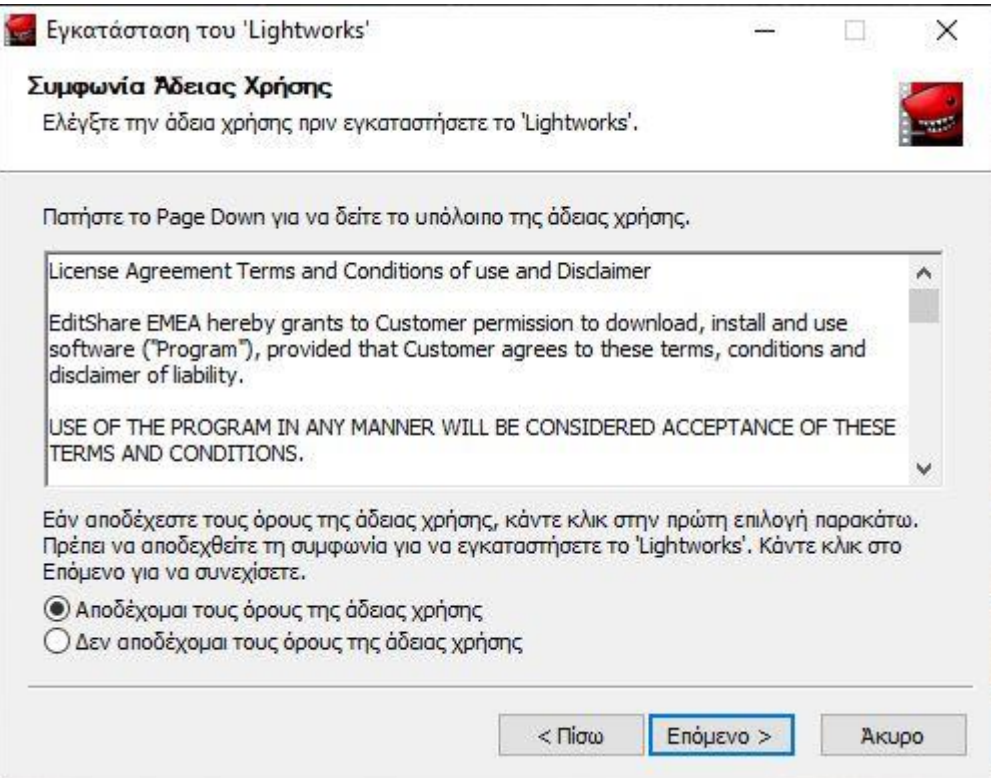

**Εικόνα 4.6:** Όροι άδειας χρήσης

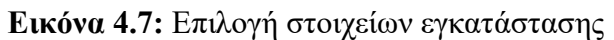

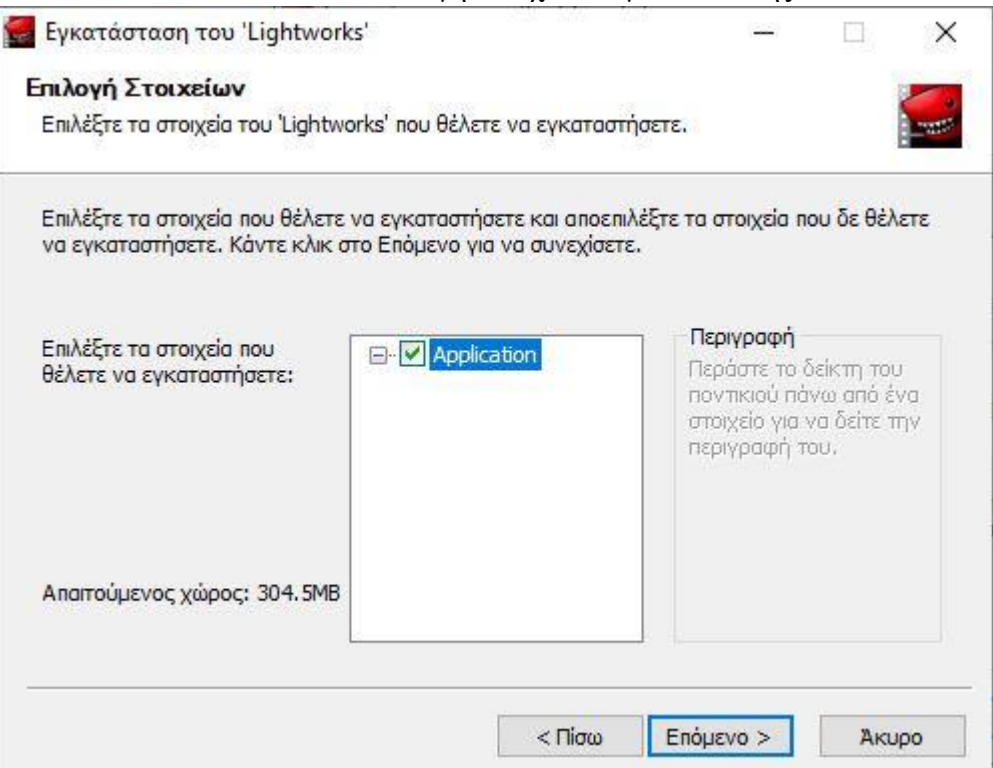

Στο επόμενο βήμα μπορεί να γίνει η επιλογή των αρχείων που επιθυμεί ο χρήστης να εγκαταστήσει και επιπλέον αν παρέχονται με άλλες εκδόσεις του προγράμματος. Κάνοντας κλικ στο κουμπί επόμενο ο χρήστης προχωράει στο επόμενο βήμα.

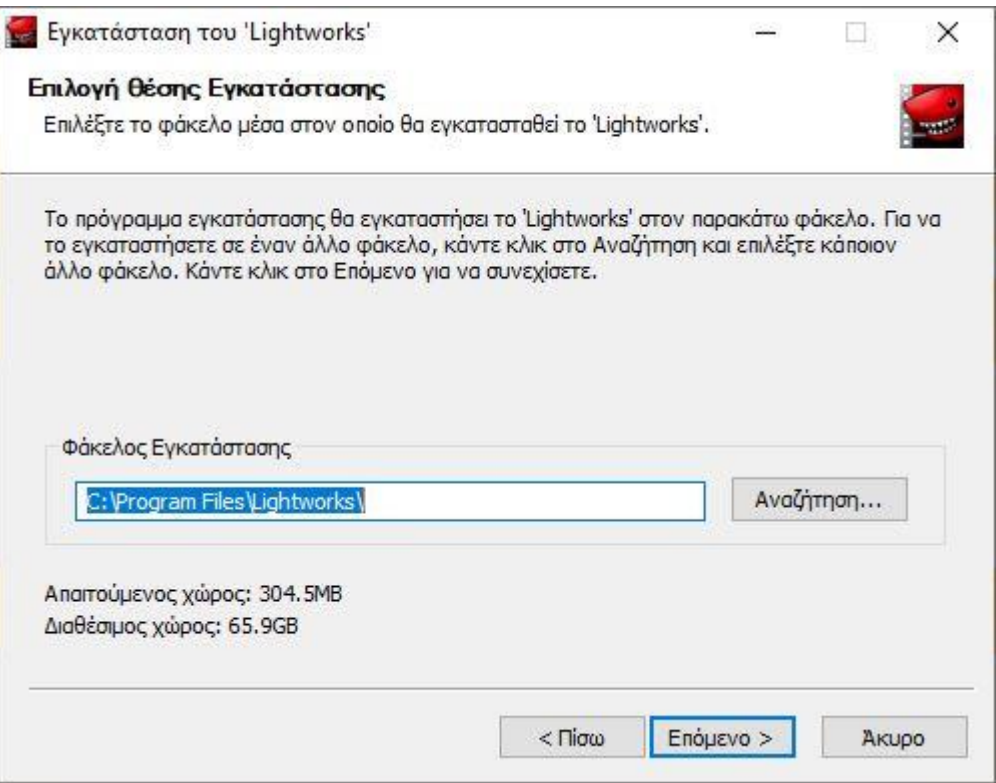

**Εικόνα 4.8:** Επιλογή φακέλου εγκατάστασης.

Στη περίπτωση που χρησιμοποιούνται παραπάνω από το κύριο σκληρό δίσκο, μπορεί να γίνει επιλογή άλλου σκληρού δίσκου για να πραγματοποιηθεί η εγκατάσταση ή διαφορετικού φακέλου.

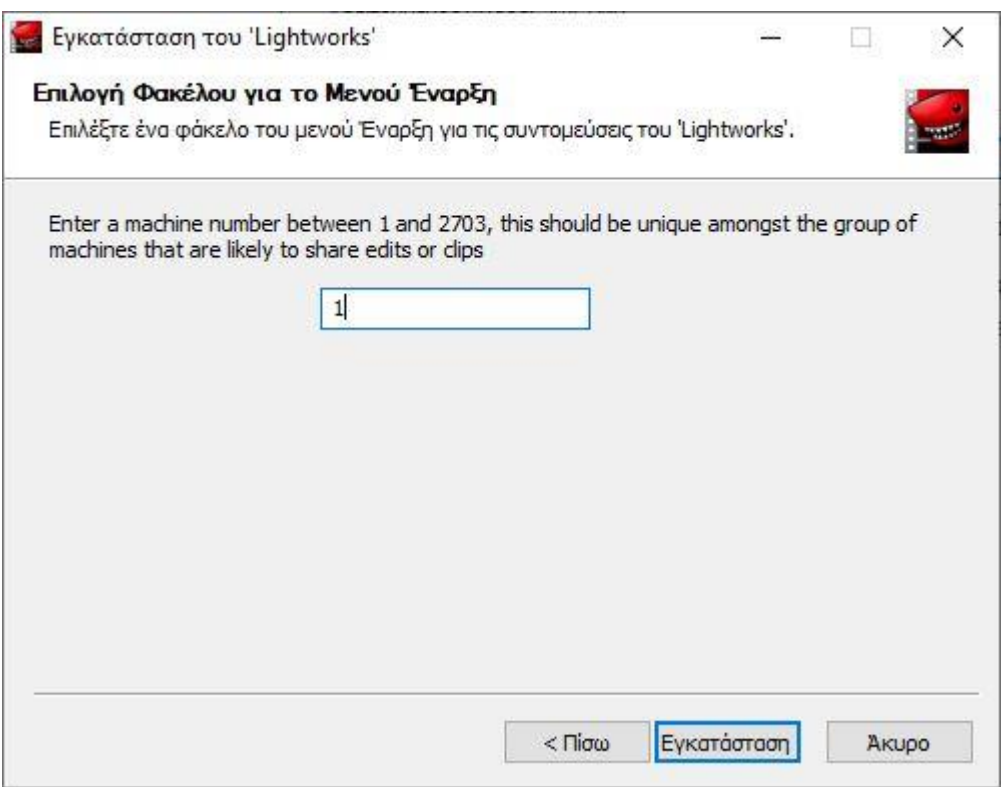

**Εικόνα 4.9:**Δήλωση μοναδικού αριθμού.

Αν γίνετε η εγκατάσταση για την επεξεργασία βίντεο μέσα σε ένα τοπικό δίκτυο πρέπει να δηλωθεί ένας μοναδικός αριθμός για το κάθε υπολογιστή που βρίσκεται στο τοπικό δίκτυο. Ανάμεσα στο 1 και το 2703. Αυτός ο αριθμός λειτουργεί ως τη ταυτότητα του υπολογιστή που χρησιμοποιεί το Lightwoks.

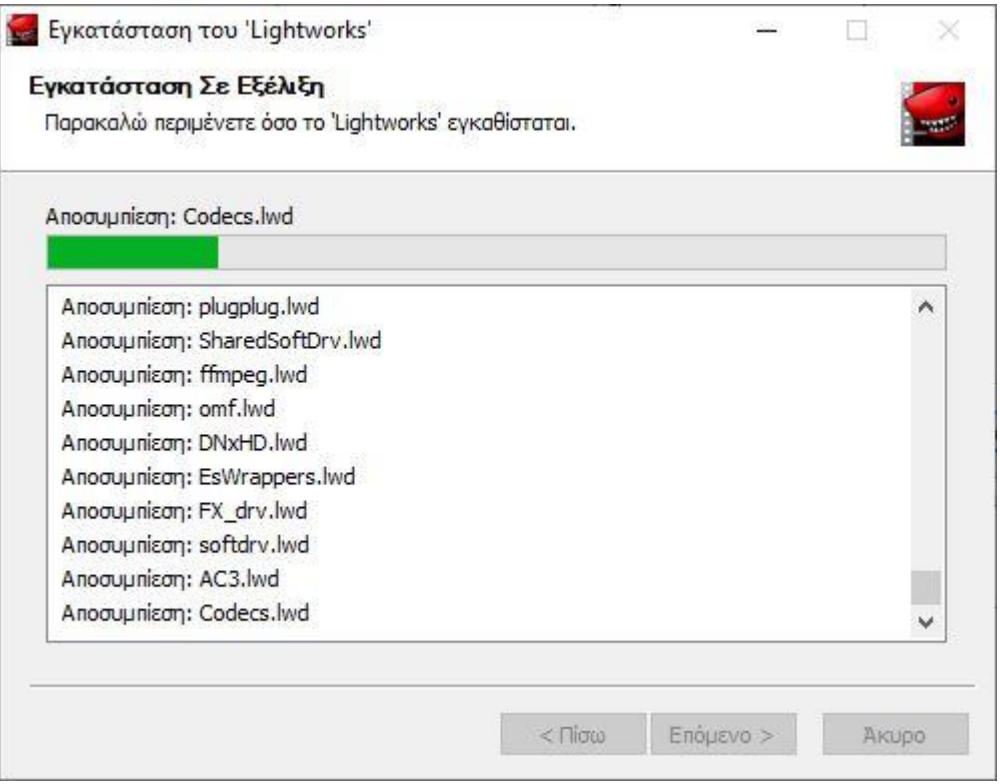

**Εικόνα 4.10:** Εγκατάσταση Lightworks

Μετά την επιλογή του αριθμού ταυτότητας γίνεται η εγκατάσταση των αρχείων για τη λειτουργία του προγράμματος.Και μετά την ολοκληρωσή της εγκαταστασής του πατώντας το κουμπί επόμενο μεταβαίνει ο χρήστης στο τελευταίο βήμα της εγκατάστασης.

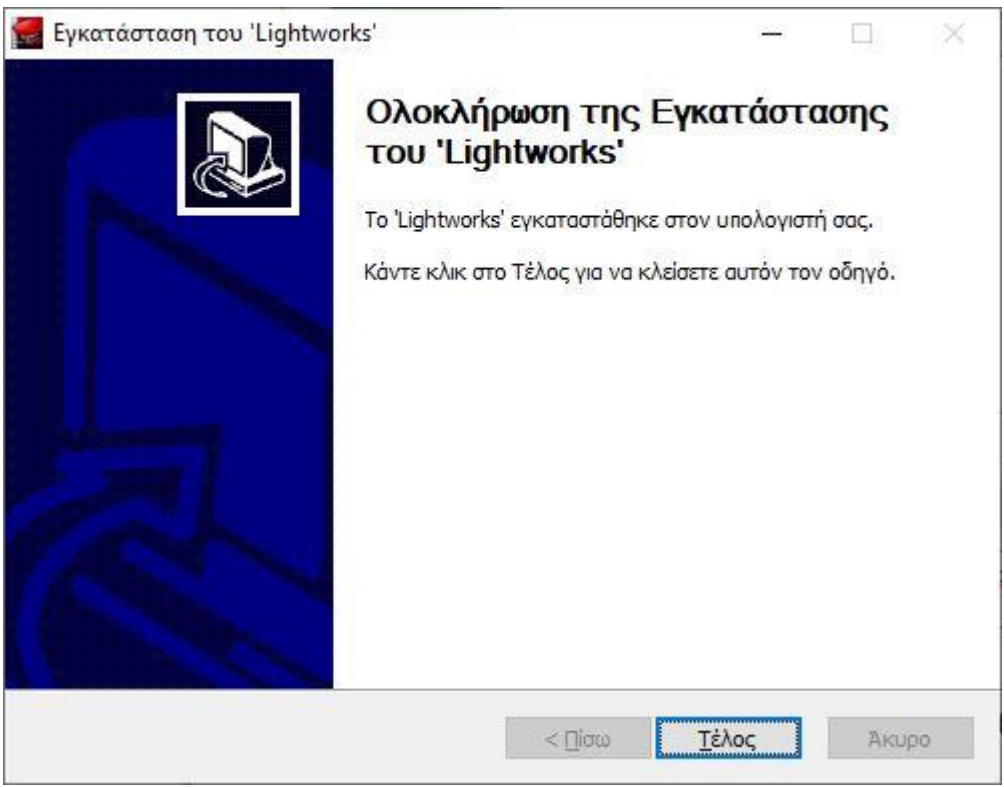

**Εικόνα 4.11:** Ολοκλήρωση εγκατάστασης

Με την επιτυχή εγκατάσταση πατώντας Τέλος κλείνει ο οδηγός εγκατάστασης του Lightworks.

# <span id="page-35-0"></span>**4.2 ΛΕΙΤΟΥΡΓΙΕΣ ΤΟΥ LIGHTWORKS**

Αφού ολοκληρωθεί η εγκατάσταση του Lightworksθα εμφανιστεί το εικονίδιο του στην επιφάνεια εργασίας του υπολογιστή. Κάνοντας κλικ πάνω σε αυτό ανοίγει το Lightworks.

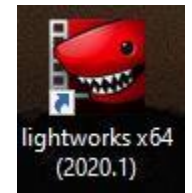

**Εικόνα 4.12:** Εικονίδιο Lightworks

Με την εκκίνηση του προγράμματος ο χρήστης βρίσκετε στην αρχική οθόνη του προγράμματος όπου μπορεί να ξεκινήσει ένα καινούργιο projectή να συνεχίσει κάποιο που έχει ξεκινήσει να επεξεργάζεται πριν.

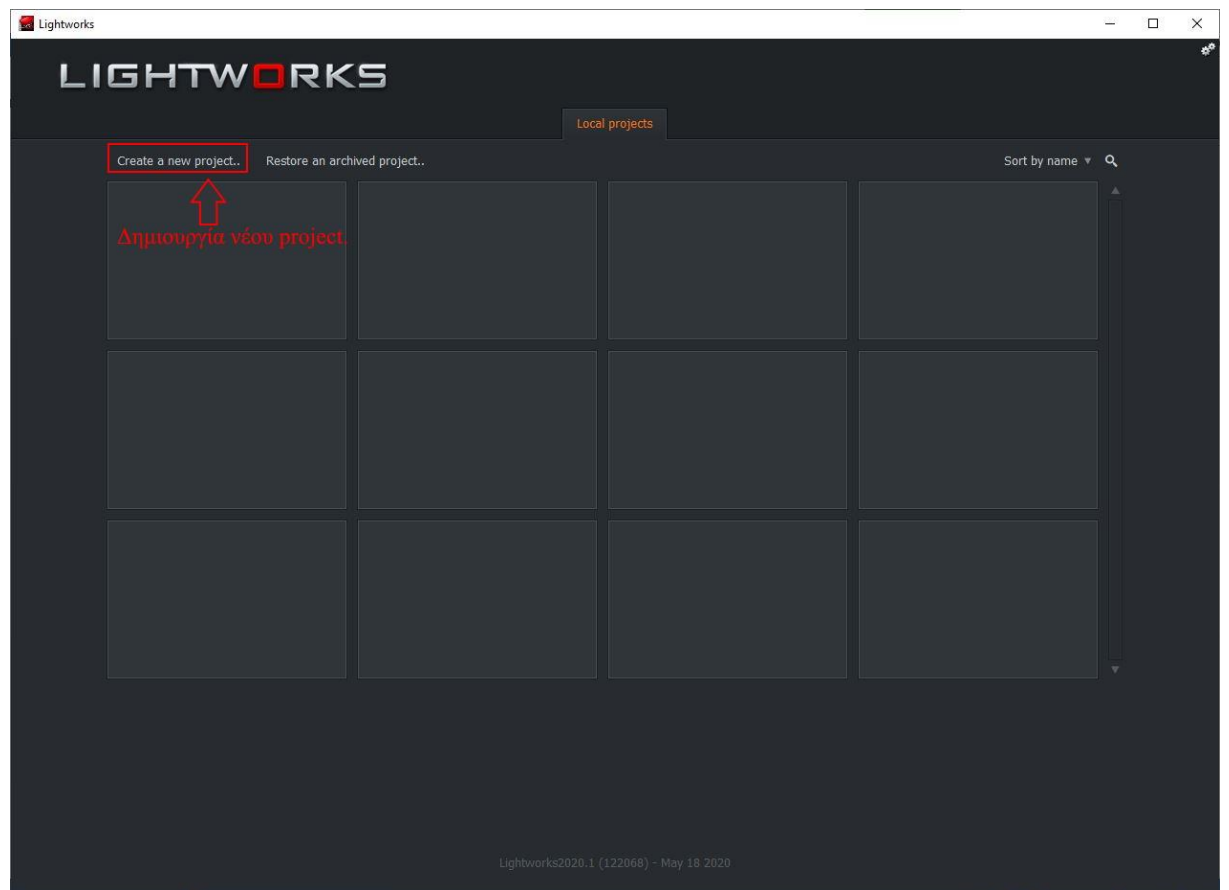

**Εικόνα 4.13:** Δημιουργία νέου project/ επεξεργασία βίντεο

Πατώντας τη δημιουργία νέου project επεξεργασίας βίντεο θα ζητηθεί από το χρήστη να συμπληρώσει τα στοιχεία για το συγκεκριμένο project στα ανάλογα πεδία.

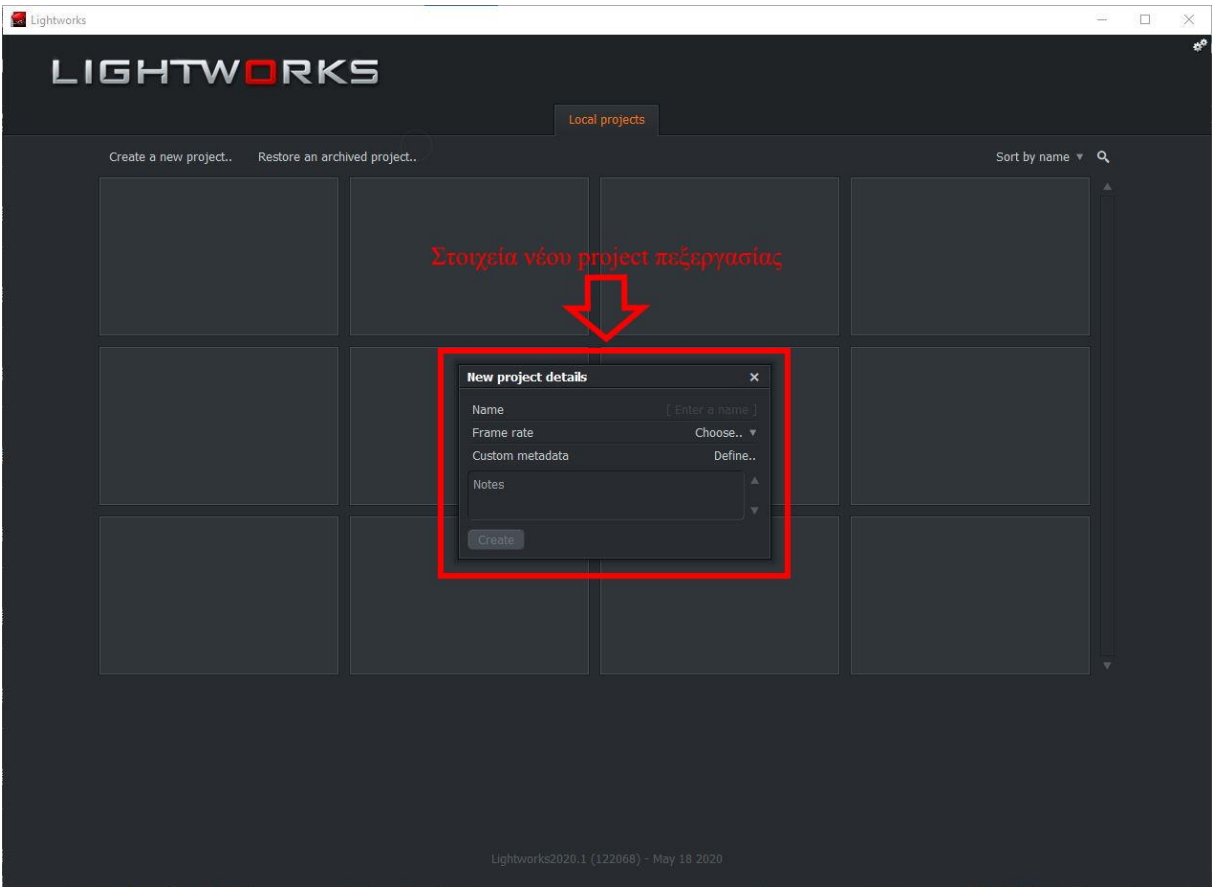

**Εικόνα 4.14:**Στοιχεία νέου project

Στο πεδίο Name, ο χρήστης, πρέπει να συμπληρώσει το όνομα του νέου project, στο πεδίο frame rate στα πόσα καρέ το δευτερόλεπτο θέλει να γίνει η επεξεργασία του βίντεο και στο πεδίο Metadataδεν είναι υποχρεωτική η συμπλήρωση του. Τέλος πατώντας Createκάνει τη δημιουργία της νέας επεξεργασίας. Με τη δημιουργία του νέου projectο χρήστης μπορεί να επεξεργαστεί ότι βίντεο έχει αποθηκευμένο στο σκληρό του δίσκο, καθώς με το άνοιγμα του βρίσκεται στο παράθυρο Log, το οποίο περιέχει το ιστορικό επεξεργασίας βίντεο που έχει γίνει.

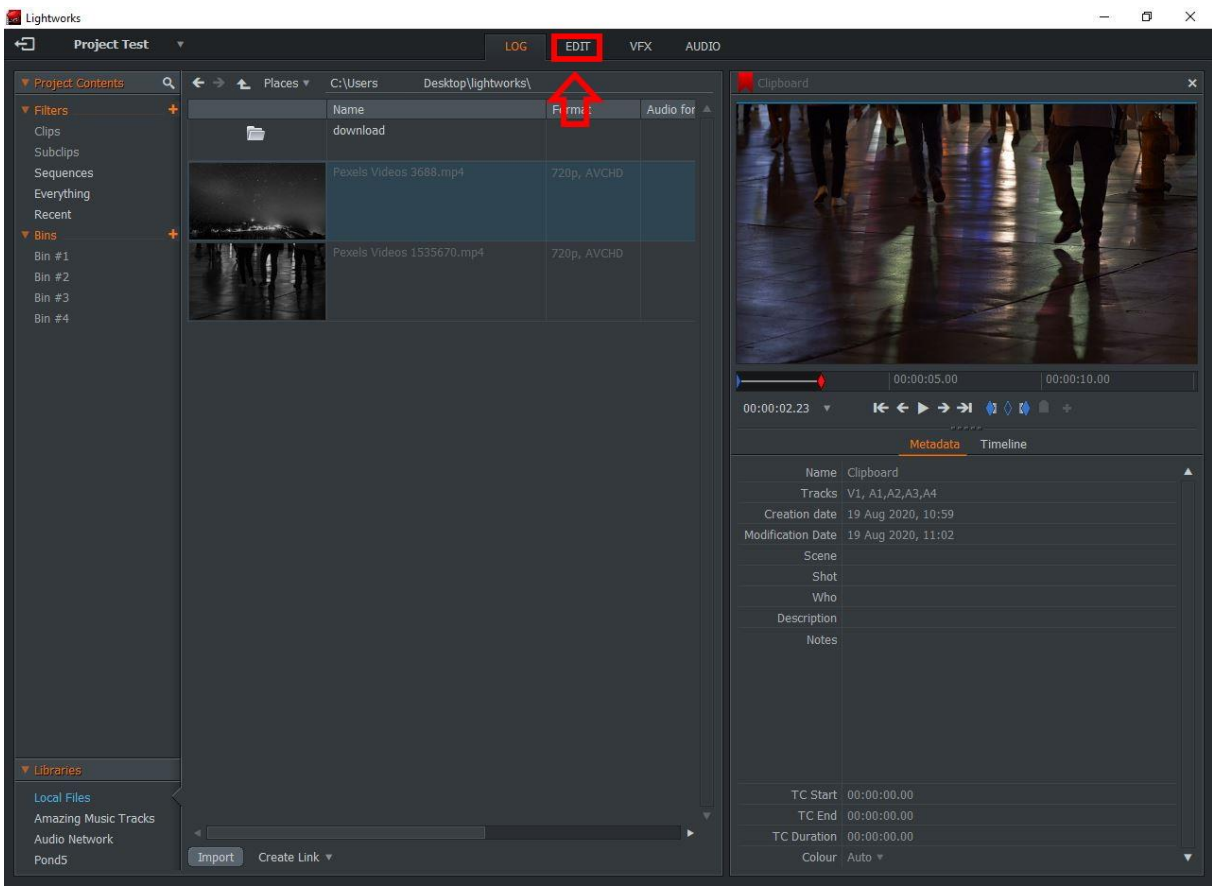

**Εικόνα 4.15:** Περιβάλλον επεξεργασίας βίντεο

Για να ξεκινήσει την επεξεργασία κάποιου βίντεο πρέπει να γίνει η μετάβαση στη καρτέλα Edit όπου μπορεί να επιλέξει κάποιο βίντεο από τη βιβλιοθήκη του υπολογιστή.

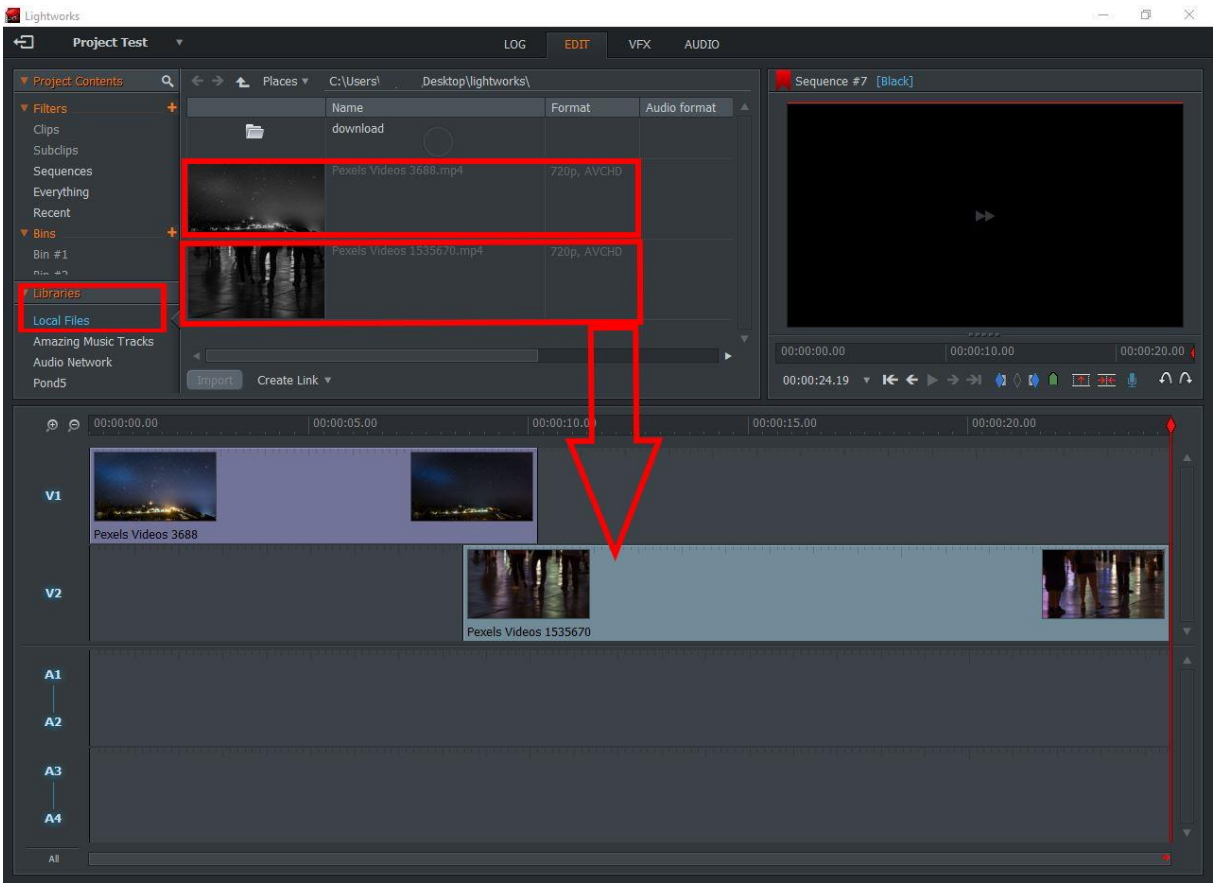

**Εικόνα 4.16:** Επεξεργασία βίντεο

Τα αρχεία βίντεο που είναι αποθηκευμένα στον υπολογιστή μπορεί να τα βρει ο χρήστης πηγαίνοντας στην αριστερή στήλη στο librariesκαι ύστερα στο localfiles, βρίσκοντας το φάκελο στον οποίο έχουν αποθηκευτεί. Μετά σύροντας το βίντεο που επιθυμεί ο χρήστης μπορεί να ξεκινήσει την επεξεργασία του.

|                                                              |                                                                             | σ<br>$\times$ |
|--------------------------------------------------------------|-----------------------------------------------------------------------------|---------------|
| 白<br><b>Project Test</b><br>$\boldsymbol{\mathrm{v}}$        | VEX<br><b>AUDIO</b><br>LOG<br>EDIT                                          |               |
| Graphs<br>Settings<br>Routing<br>٠                           | Sequence #7 [Pexels Videos 1535670]                                         |               |
| Colour DVE Key Matte Mix Plugins Stylize Text                |                                                                             |               |
| Components<br>Blend                                          |                                                                             |               |
| Blend using one of seventeen different<br>methods            |                                                                             |               |
|                                                              |                                                                             |               |
| Dissolve                                                     |                                                                             |               |
|                                                              |                                                                             |               |
| <b>Coma</b> Wipe<br>Transition between images based on their |                                                                             |               |
| luminance                                                    |                                                                             |               |
| <b>Masked Blend</b>                                          |                                                                             |               |
| Blend two images together using an<br>explicit mask          |                                                                             |               |
| Push<br>œ                                                    |                                                                             |               |
|                                                              | K<▶→→ (1) 1 3 3<br>$00:00:10.06$ $\blacktriangledown$                       | $\Lambda$     |
| Squeeze                                                      | 00:00:05.00<br>00:00:15.00<br>$\bullet$ $\bullet$ 00:00:00.00<br>0:00:10.00 | 00:00:20.0    |
|                                                              | œ                                                                           |               |
|                                                              |                                                                             |               |
| ☆ Wipe                                                       | <b>CALL CONNECT</b><br>V1                                                   |               |
|                                                              |                                                                             |               |
|                                                              |                                                                             |               |
|                                                              | Pexels Videos 3688                                                          |               |
|                                                              |                                                                             |               |
|                                                              | V <sub>2</sub>                                                              |               |
|                                                              |                                                                             |               |
|                                                              |                                                                             |               |
| Centred Here v<br>Target region                              | Pexels Videos 1535670                                                       |               |
| Duration<br>30   v frames v                                  | $\frac{\text{A1}}{\text{A2}}$<br>A3<br>M.                                   |               |
| Apply effect                                                 | A.                                                                          |               |

**Εικόνα 4.17:** Καρτέλα ειδικών εφέ

Στη καρτέλα VFX ο χρήστης μπορεί να προσθέσει διάφορα ειδικά εφέ όπως το Fade in και Fade out διαφόρων κλιπ μέσα στο sequence που έχει δημιουργήσει για το βίντεο, όπως και color correction, κείμενο, και διάφορα πολλά άλλα από το μενού στη αριστερή πλευρά της καρτέλας.

Και στη καρτέλα Audio μπορεί να γίνει η ηχητική επεξεργασία των βίντεο ή και προσθήκη διαφορετικών ήχων, εφέ ή και μουσικής. Χρησιμοποιώντας κάποιο από τα εφέ που βρίσκονται στην αριστερή πλευρά και το πάνελ μίξης ήχων στη δεξιά πλευρά της καρτέλας.

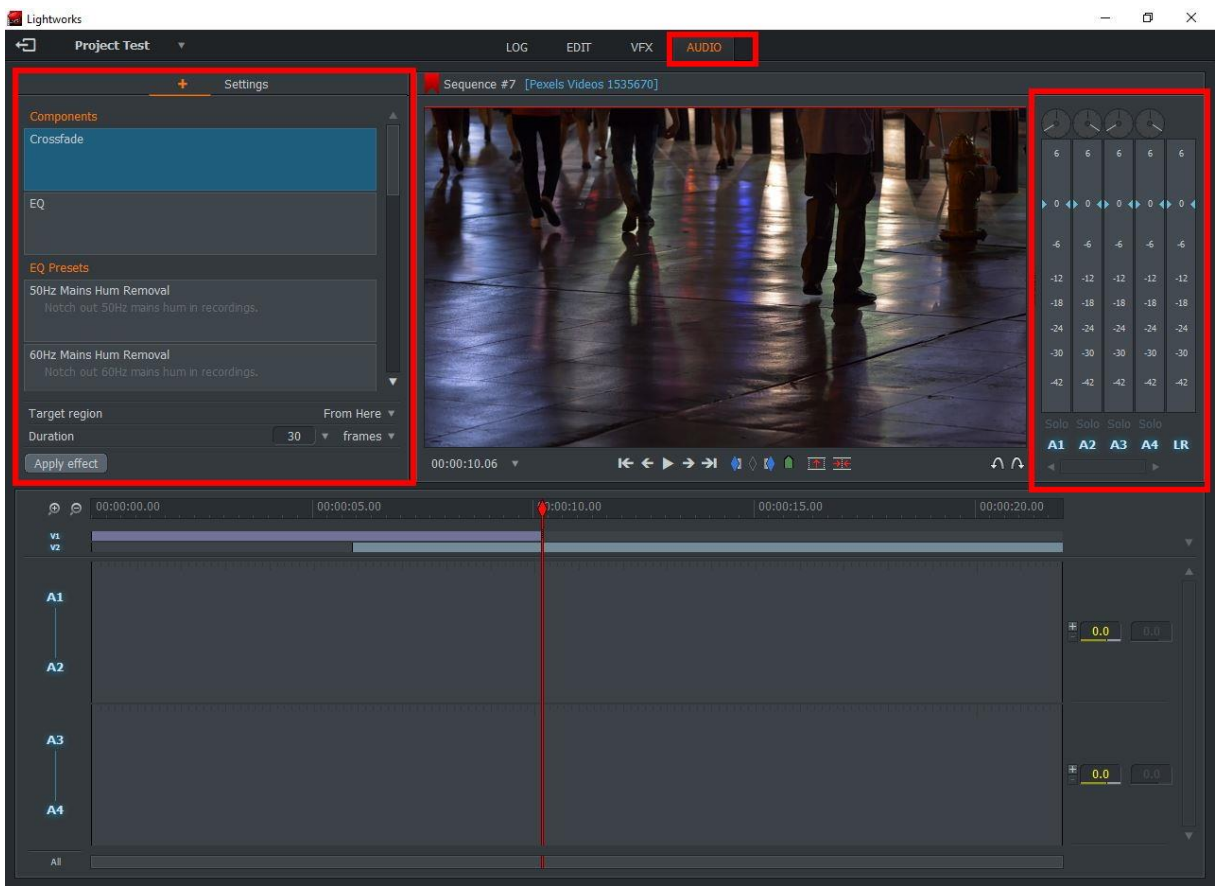

**Εικόνα 4.18:** Καρτέλα επεξεργασίας ήχου.

Τέλος για την εξαγωγή του βίντεο που έχει δημιουργηθεί ο χρήστης μπορεί να τη κάνει πηγαίνοντας στη καρτέλα Edit και κάνοντας δεξί κλικ πάνω στο Export και ύστερα στο τύπο αρχείου που θέλει να κάνει την εξαγωγή. Με τη δωρεάν άδεια χρήσης μόνο ο H.164/MP4 τύπος αρχείων είναι διαθέσιμος.

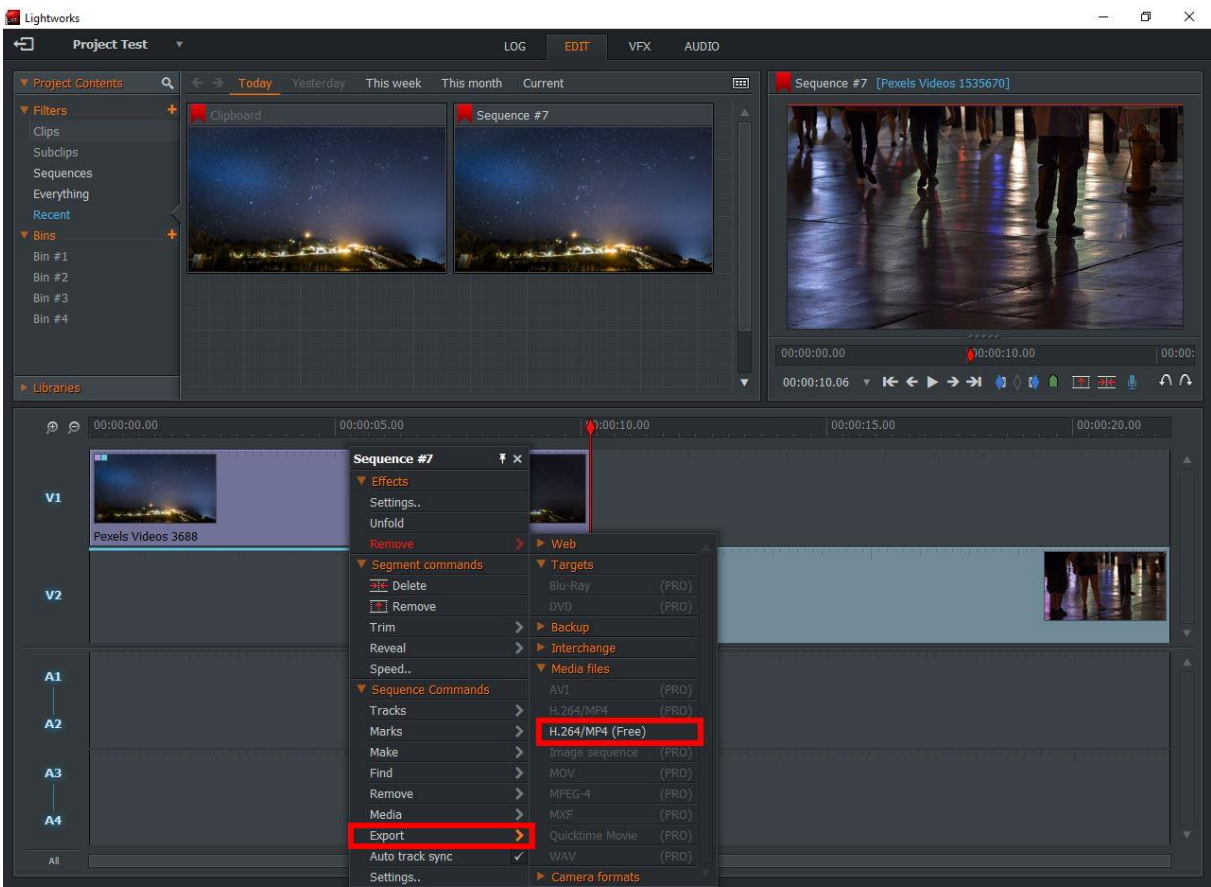

**Εικόνα 4.19:** Εξαγωγή βίντεο

Επιλέγοντας το τύπο του αρχείου θα ανοίξει ένα παράθυρο διαλόγου στο οποίο μπορούν να γίνουν οι τελευταίες αλλαγές στα στοιχεία του βίντεο πριν ξεκινήσει το rendering.

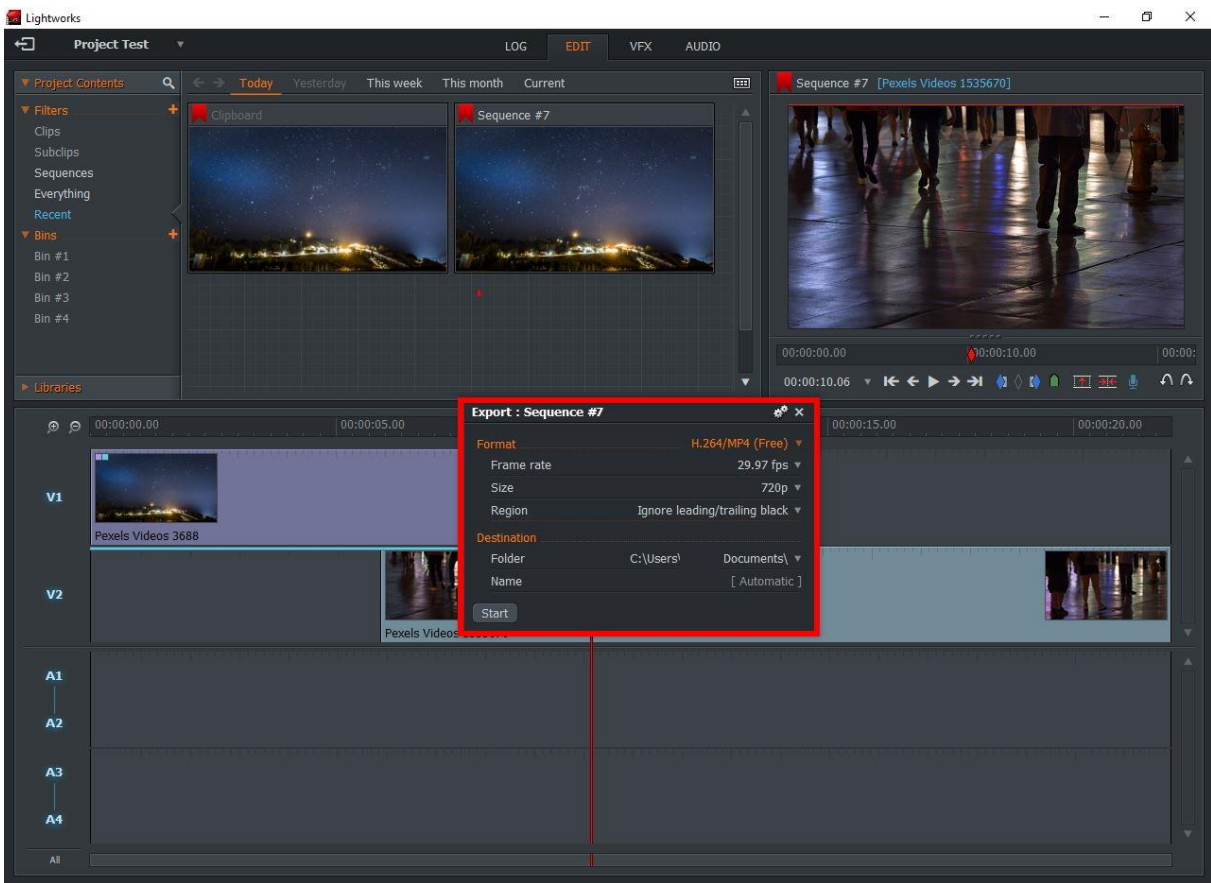

**Εικόνα 4.20:** Παράθυρο διαλόγου εξαγωγής

Πατώντας το Startξεκινά η εξαγωγή του βίντεο στη μορφή που έχει επιλεχθεί.

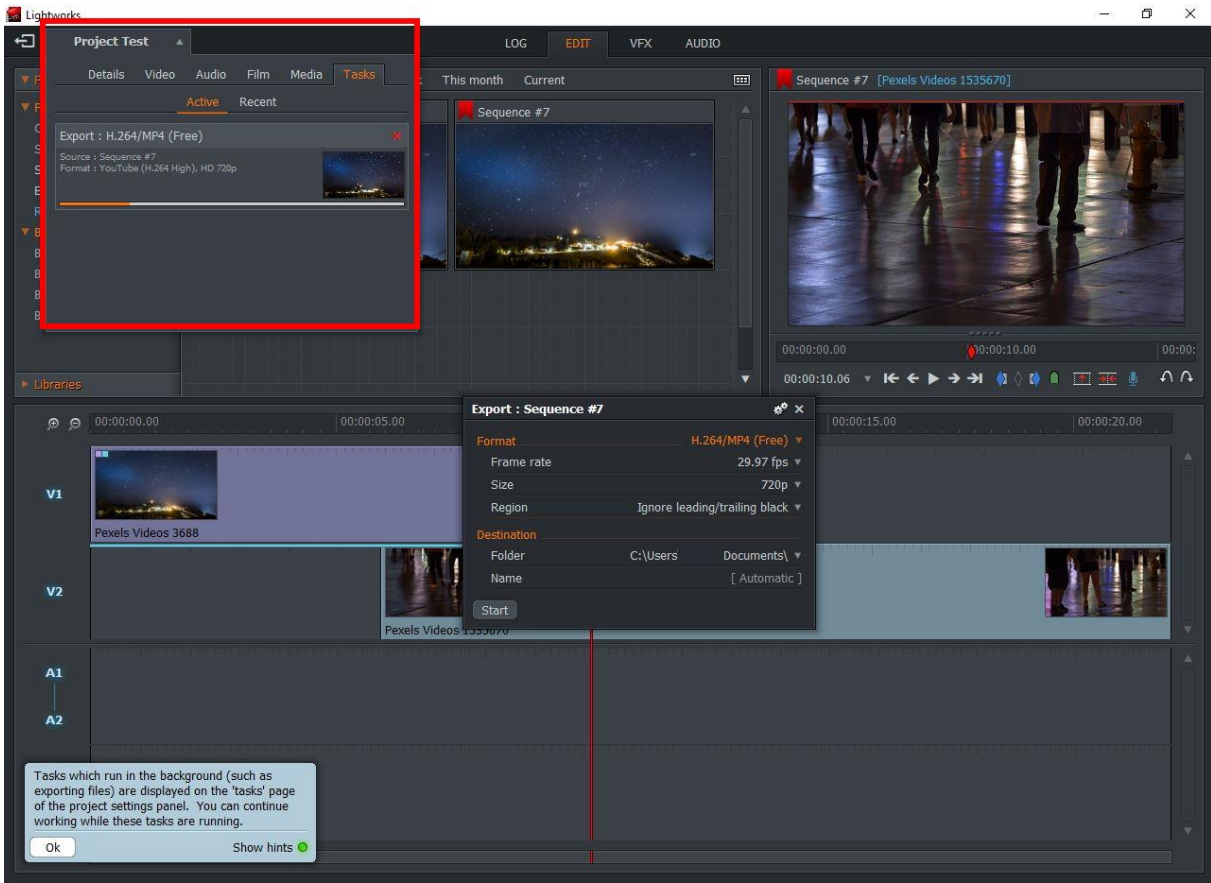

**Εικόνα 4.21:** Βίντεο Rendering

Αφού ολοκληρωθεί η εξαγωγή του βίντεο εμφανίζεται ένα παράθυρο με το πόσο διήρκησε η εξαγωγή.

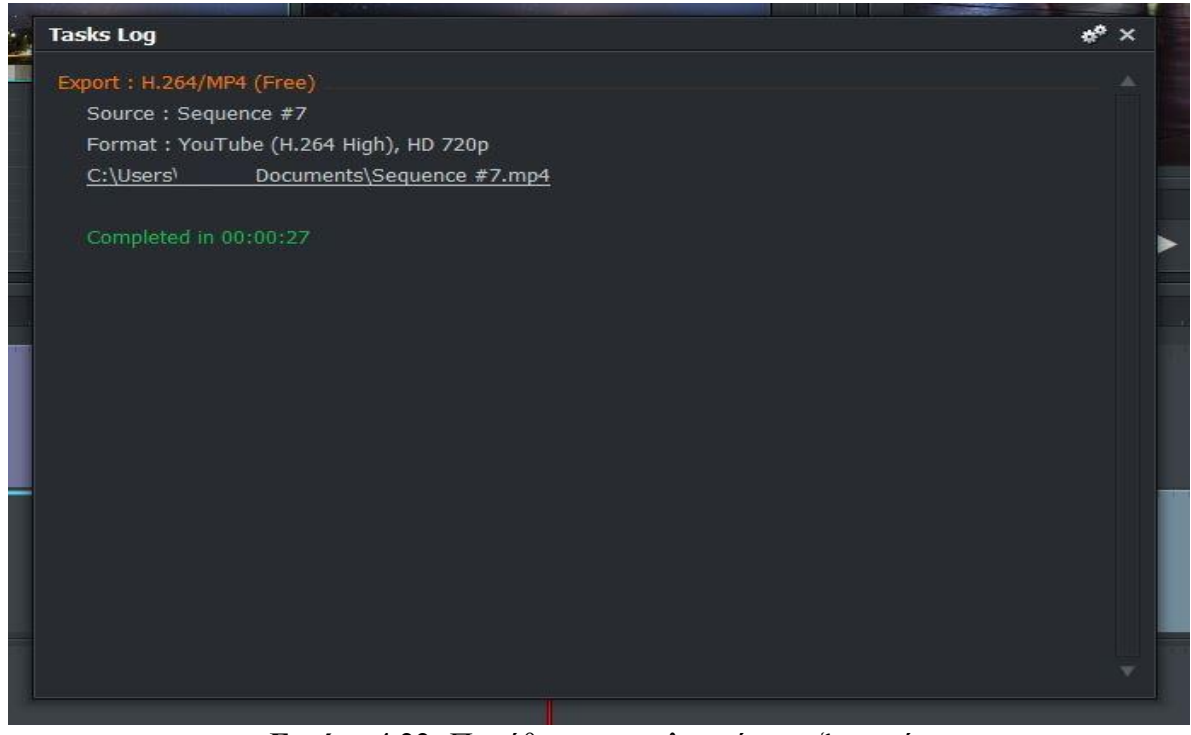

**Εικόνα 4.22:** Παράθυρο αποτελεσμάτων εξαγωγής

#### <span id="page-44-0"></span>5. Δημιουργία Βίντεο

Για τη επεξεργασία και δημιουργία ενός νέου βίντεο μετά την εκκίνηση του προγράμματος Lightworks και αφού γίνει η είσοδος με την συμπλήρωση των στοιχείων που ζητούνται, ο χρήστης πρέπει να πατήσει στην επιλογή Create a new project.

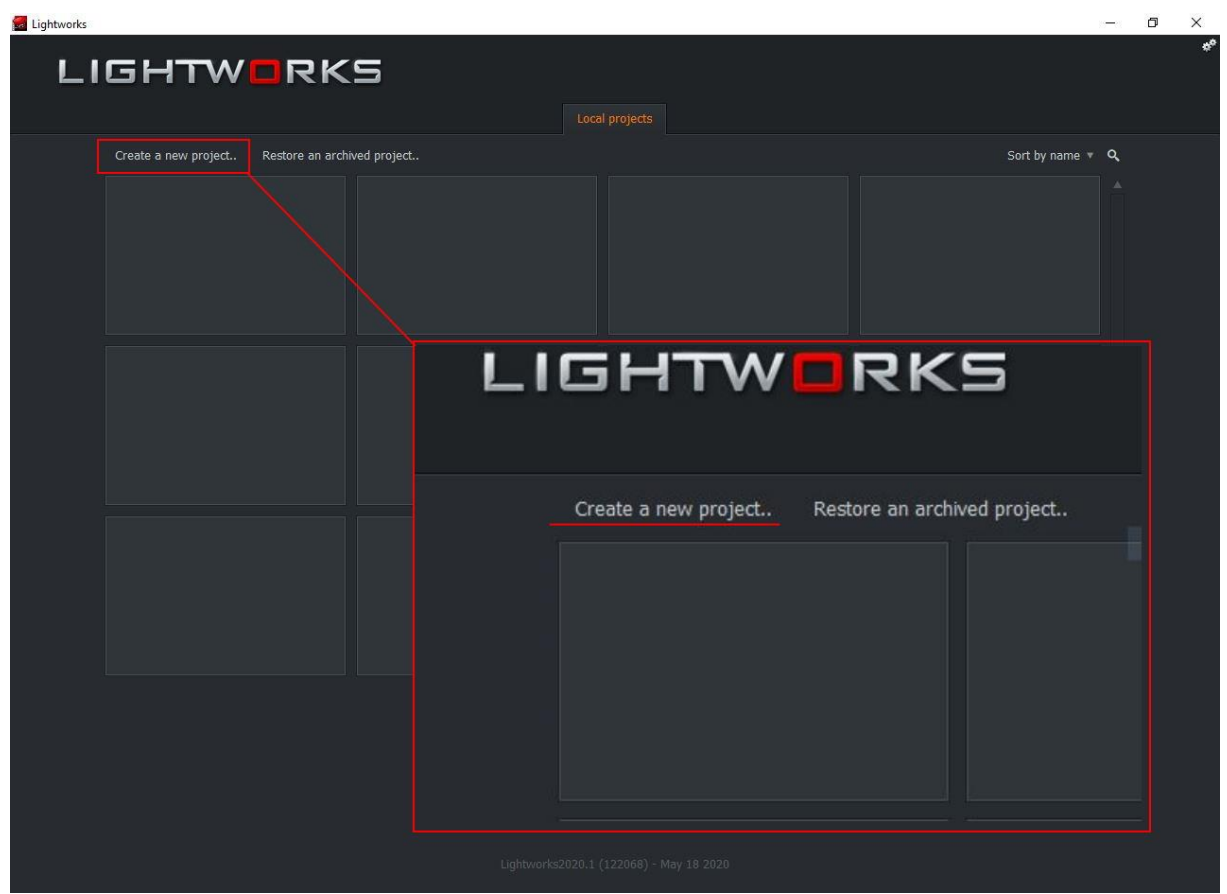

**Εικόνα 5.1:** Δημιουργία βίντεο

Πατώντας τη δημιουργία νέου project θα βγει ένα νέο παράθυρο στο οποίο μπορούν να συμπληρωθούν τα στοιχεία του βίντεο.

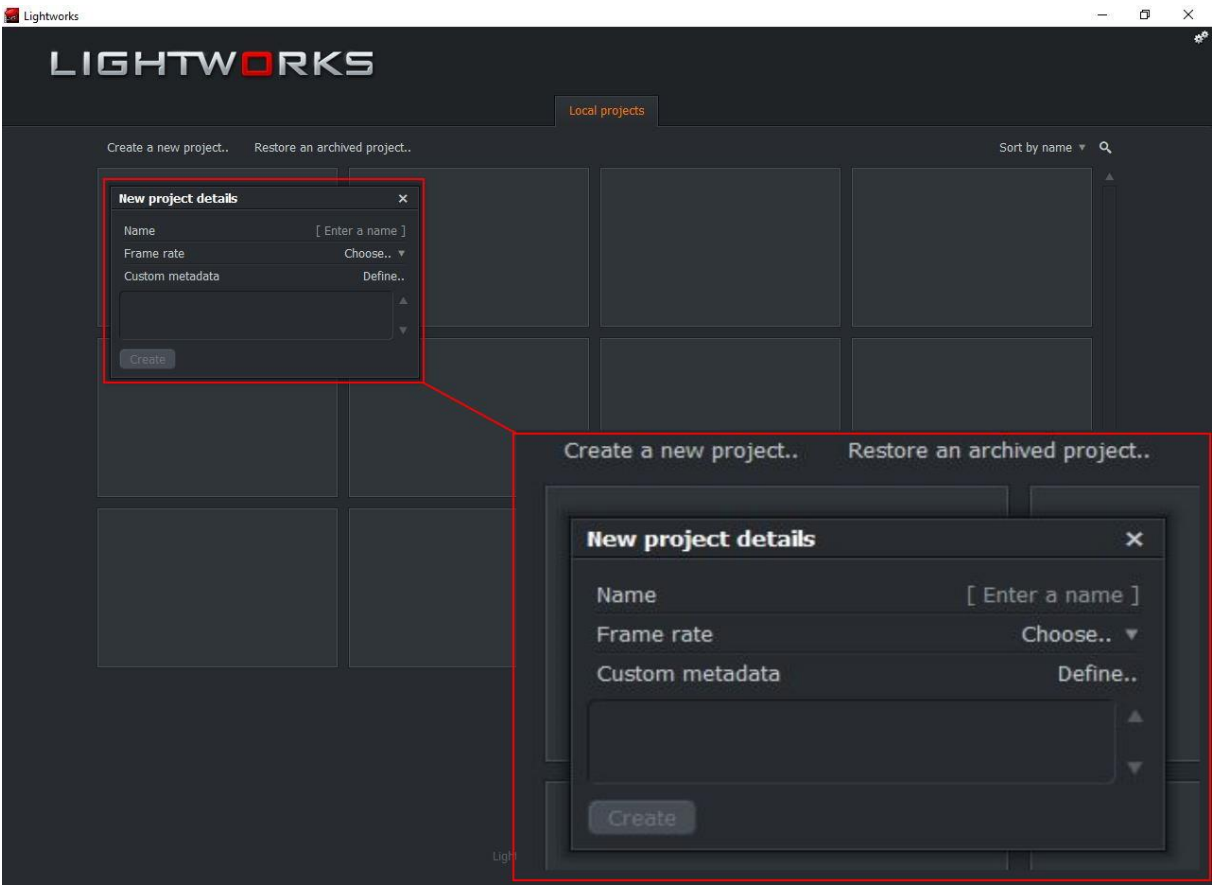

**Εικόνα 5.2:** Πληροφορίες βίντεο

Σε αυτό το παράθυρο υπάρχουν 4 πεδία που αυτά στα 2 είναι υποχρεωτική η συμπλήρωση. Στο πεδίο Name μπαίνει η ονομασία του project ή του βίντεο. Στο αναδυόμενο πεδίο framerate γίνεται η επιλογή των καρέ που θα είναι το τελικό αποτέλεσμα από την επεξεργασία. Το Custom metadata πεδίο δεν είναι υποχρεωτικό να συμπληρωθεί και το ίδιο και το κενό κουτί από κάτω που είναι για επιπλέον σχόλια για το project. Αφού γίνει η συμπλήρωση αυτών των πεδίων πατώντας το Create θα ξεκινήσει η επεξεργασία του βίντεο.

| Lightworks                                                                                                   |                                        |                           |            | σ<br>$\times$                                                                                                    |
|----------------------------------------------------------------------------------------------------|----------------------------------------|---------------------------|------------|----------------------------------------------------------------------------------------------------|
| ← Project Δημος Πυργου ▼                                                                                     |                                        | LOG<br>EDIT<br><b>VFX</b> | AUDIO      |                                                                                                    |
| Project Contents                                                                                             | Q   All Video Only Audio Only Bendered |                           | $\boxplus$ | No Source<br>$\boldsymbol{\times}$                                                                                            |
| ٠<br><b>W</b> Filters<br>Clips<br>Subclips<br>Sequences<br>Everything<br>Recent<br>$\blacktriangledown$ Bins |                                        |                           | $\Delta$   | Empty                                                                                                    |
| No bins                                                                                                    | LOG<br>EDIT                            | <b>VFX</b><br>AUDIO       |            |                                                                                                    |
|                                                                                                    |                                        |                           |            | ???<br>$\overline{\mathbf{v}}$ .<br>Metadata                                                                                  |
|                                                                                                    |                                        |                           |            | Name<br>Tracks<br>Frame rate<br>Reel ID<br>Creation date<br>Modification Date<br>Scene<br>Shot<br>Who<br>Description<br>Notes |
| $\blacktriangledown$ Libraries<br>Local Files<br>Amazing Music Tracks<br>Audio Network<br>Pond5              |                                        |                           |            | Media location<br>Proxy media<br>Take<br>TC Start<br><b>TC End</b><br>$\overline{\phantom{a}}$<br><b>TC Duration</b>          |

**Εικόνα 5.3:** Καρτέλα Ιστορικού

Με την είσοδο στο project ανοίγει η καρτέλα του ιστορικού με τις μεταφορτώσεις υλικού για την επεξεργασία και δημιουργία του βίντεο όπως και άλλες ενέργειες που έχουν γίνει πάνω σε αυτό. Η επεξεργασία ξεκινάει πηγαίνοντας στην καρτέλα EDIT.

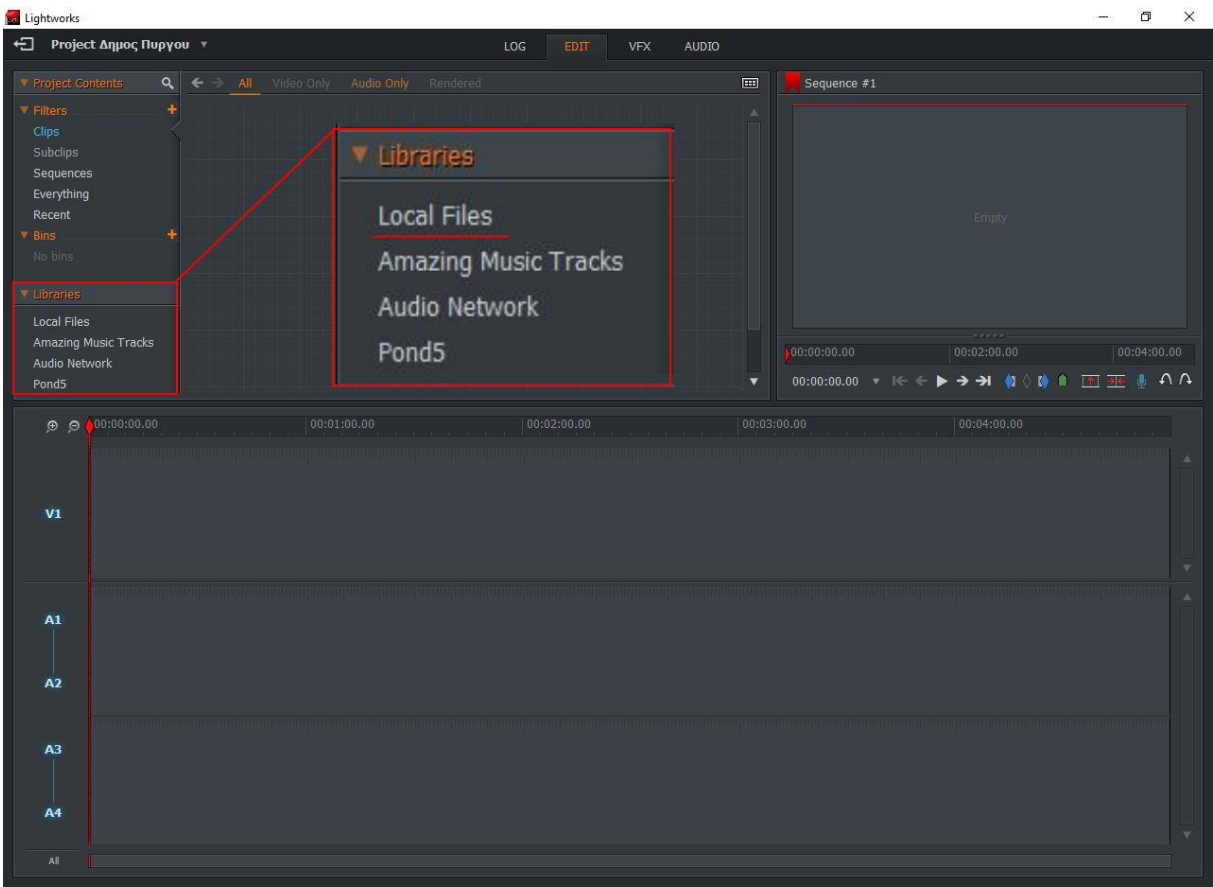

**Εικόνα 5.4:** Καρτέλα επεξεργασίας και μεταφόρτωσης υλικού

Σε αυτή τη καρτέλα γίνεται η βασική επεξεργασία του υλικού που θα χρησιμοποιηθεί για το βίντεο όπως και η μεταφόρτωση του στις βιβλιοθήκες του προγράμματος. Η μεταφόρτωση υλικού γίνεται πηγαίνοντας στο αριστερό παράθυρο Libraries και επιλέγοντας το Local Files για να γίνει η μεταφόρτωση από το τοπικό σκληρό δίσκο.

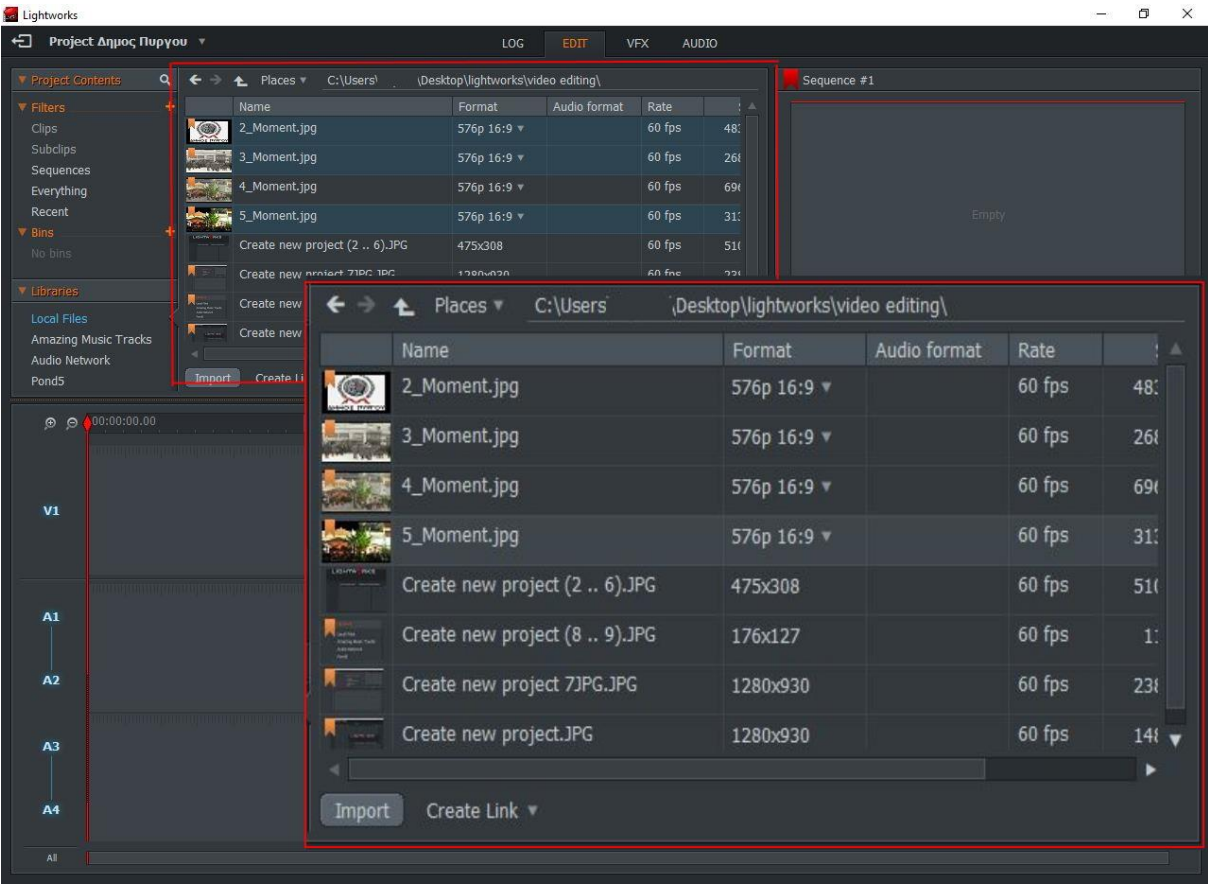

#### **Εικόνα 5.5:** Επιλογή υλικού

Στο μεσαίο πεδίο θα ανοίξει ένα παράθυρο πλοήγησης όπου ανάλογα που έχει ο κάθε χρήστης αποθηκευμένο το υλικό που θέλει να χρησιμοποιήσει μπορεί να το ανασύρει. Μετά την επιλογή του υλικού, είτε είναι εικόνες είτε ήχος είτε άλλα βίντεο, πατώντας το Import γίνεται η προσθήκη του στη βιβλιοθήκη του Lightworks.

| Lightworks                                                 |                          |          |                       |             |           |                       |                 |                     |                      |                                                                                                    | σ<br>$\times$ |
|------------------------------------------------------------|--------------------------|----------|-----------------------|-------------|-----------|-----------------------|-----------------|---------------------|----------------------|----------------------------------------------------------------------------------------------------|---------------|
|                                                            | ← Project Δημος Πυργου * |          |                       |             |           | LOG                   | <b>EDIT</b>     | <b>VFX</b><br>AUDIO |                      |                                                                                                    |               |
| Project Contents                                           |                          | $\alpha$ | $\leftarrow$<br>Today | Yesterday   | This week | Current<br>This month |                 |                     | $\equiv$             | Sequence #1                                                                                                    |               |
| <b>V</b> Filters                                           |                          | ٠        |                       | Name        | Reel ID   | Tracks                | <b>TC Start</b> | TC End              | A                    |                                                                                                    |               |
| Clips<br>Subclips                                          |                          |          |                       | 2_Moment    | 2_Moment  | V1                    | 00:00:00.00     | 00:01:00.00         |                      |                                                                                                    |               |
| Images<br>Sequences                                        |                          |          |                       | 3_Moment    | 3_Moment  | V1                    | 00:00:00.00     | 00:01:00.00         |                      |                                                                                                    |               |
| Everything<br>Recent<br><b>V</b> Bins                      |                          |          |                       | 5_Moment    | 5_Moment  | V1                    | 00:00:00.00     | 00:01:00.00         |                      | Empty                                                                                                    |               |
| $\hat{K}^{\dagger}_{\mu\nu}$ is the $\hat{K}$<br>Libraries |                          |          | Empty                 | Sequence #1 |           | V1, A1, A2, A3, A4    | 00:00:00.00     | 00:05:00.00         |                      |                                                                                                    |               |
| Local Files                                                |                          |          |                       |             |           |                       |                 |                     |                      | $-0.00000$                                                                                                    |               |
| Audio Network                                              | Amazing Music Tracks     |          |                       |             |           |                       |                 |                     |                      | 00:00:00.00<br>00:02:00.00                                                                                            | 00:04:00.00   |
| Pond5                                                      |                          |          |                       |             |           |                       |                 |                     | $\blacktriangledown$ | 00:00:00.00 ▼ K ← ▶ → → K ( ) ( 1 图 포 ( ) A A                                                                         |               |
| 0.01                                                       | 0.00:00:00.00            |          |                       | 00:01:00.00 |           |                       | 00:02:00.00     |                     | 00:03:00.00          | 00:04:00.00                                                                                                    |               |
|                                                            | <b>TELEVISION</b>        |          |                       |             |           |                       |                 |                     |                      |                                                                                                    |               |
|                                                            |                          |          |                       |             |           |                       |                 |                     |                      |                                                                                                    |               |
| V <sub>1</sub>                                             |                          |          |                       |             |           |                       |                 |                     |                      |                                                                                                    |               |
|                                                            |                          |          |                       |             |           |                       |                 |                     |                      |                                                                                                    |               |
|                                                            |                          |          |                       |             |           |                       |                 |                     |                      |                                                                                                    |               |
|                                                            |                          |          |                       |             |           |                       |                 |                     |                      | <u> 1989 - John Marie Marie Marie Marie Marie Marie Marie Marie Marie Marie Marie Marie Marie Marie Marie Marie M</u> | Ä             |
| A1                                                         |                          |          |                       |             |           |                       |                 |                     |                      |                                                                                                    |               |
|                                                            |                          |          |                       |             |           |                       |                 |                     |                      |                                                                                                    |               |
| A2                                                         |                          |          |                       |             |           |                       |                 |                     |                      |                                                                                                    |               |
|                                                            |                          |          |                       |             |           |                       |                 |                     |                      |                                                                                                    |               |
| A <sub>3</sub>                                             |                          |          |                       |             |           |                       |                 |                     |                      |                                                                                                    |               |
|                                                            |                          |          |                       |             |           |                       |                 |                     |                      |                                                                                                    |               |
| A4                                                         |                          |          |                       |             |           |                       |                 |                     |                      |                                                                                                    |               |
| All                                                        |                          |          |                       |             |           |                       |                 |                     |                      |                                                                                                    |               |
|                                                            |                          |          |                       |             |           |                       |                 |                     |                      |                                                                                                    |               |

**Εικόνα 5.6:** Υλικό βίντεο

Αφού γίνει η μεταφόρτωση του επιθυμητού υλικού που θα χρησιμοποιηθεί στην δημιουργία του βίντεο, ο χρήστης μπορεί να το βρει στο κεντρικό πεδίο όπου είχε κάνει και την πλοήγηση του για την επιλογή του.

| Lightworks                                                            |                        |                       |                 |                     |                                                     | $\times$<br>币                                                                                                    |
|-----------------------------------------------------------------------|------------------------|-----------------------|-----------------|---------------------|-----------------------------------------------------|----------------------------------------------------------------------------------------------------|
| ← Project Δημος Πυργου *                                              |                        | LOG                   | <b>EDIT</b>     | <b>VFX</b><br>AUDIO |                                                     |                                                                                                    |
| Project Contents<br>$\alpha$<br>$\Leftarrow$<br>Today<br>⇒            | Yesterday<br>This week | This month<br>Current |                 |                     | $\qquad \qquad \blacksquare$                        | Sequence #1                                                                                                    |
| $\ddot{}$<br><b>V</b> Filters                                         | Reel ID<br>Name        | Tracks                | <b>TC Start</b> | TC End              | $\mathbb A$                                         |                                                                                                    |
| Clips<br>Subclips                                                     | 2_Moment<br>2_Moment   | V1                    | 00:00:00.00     | 00:01:00.00         |                                                     |                                                                                                    |
| Images<br>Sequences                                                   | 3_Moment<br>3_Moment   | V1                    | 00:00:00.00     | 00:01:00.00         |                                                     |                                                                                                    |
| Everything<br>Recent<br>$\Psi$ Bins                                   | 5_Moment<br>5_Moment   | V1                    | 00:00:00.00     | 00:01:00.00         |                                                     | Empty                                                                                                    |
| $\mathcal{O}(\omega)$ for $\mathcal{O}(\omega)$<br>Empty<br>Libraries | Sequence #1            | V1, A1, A2, A3, A4    | 00:00:00.00     | 00:05:00.00         |                                                     |                                                                                                    |
| Local Files                                                           |                        |                       |                 |                     |                                                     | $-0.00000 -$                                                                                                    |
| Amazing Music Tracks<br>Audio Network                                 |                        |                       |                 |                     |                                                     | 00:00:00.00<br>00:02:00.00<br>00:04:00.00                                                                                  |
| Pond5                                                                 |                        |                       |                 |                     | $\overline{\mathbf{v}}$<br>$\overline{\phantom{a}}$ | 00:00:00.00 ▼ K ← ▶ → → M (0 0 m m = M (0 n A A                                                                            |
| <b>TELEVISION</b><br>V1<br>A1<br>A2<br>A <sub>3</sub>                 |                        |                       |                 |                     |                                                     | <u> 1989 - John Maria Maria Maria Maria Maria Maria Maria Maria Maria Maria Maria Maria Maria Maria Maria Maria M</u><br>Ä |

**Εικόνα 5.7:** Κεντρικά πεδία επεξεργασίας

Το Lightworks παρέχει ,κατά την δημιουργία νέου project,3 κανάλια επεξεργασίας για τη δημιουργία του βίντεο με την δυνατότητα προσθήκης επιπλέον καναλιών αν το επιθυμεί ο χρήστης. Στο κανάλι V1 γίνεται η φόρτωση των εικόνων ή βίντεο που θα εμφανίζονται στο βίντεο ανάλογα με τη σειρά που θα εμφανιστούν όπως και η επεξεργασία τους για το πόσο χρόνο θα εμφανίζονται στην οθόνη. Στα κανάλια Α1-Α2 και Α3-Α4 γίνεται η φόρτωση της μουσικής ή οπουδήποτε άλλου ηχητικού αρχείου θα χρησιμοποιηθεί.

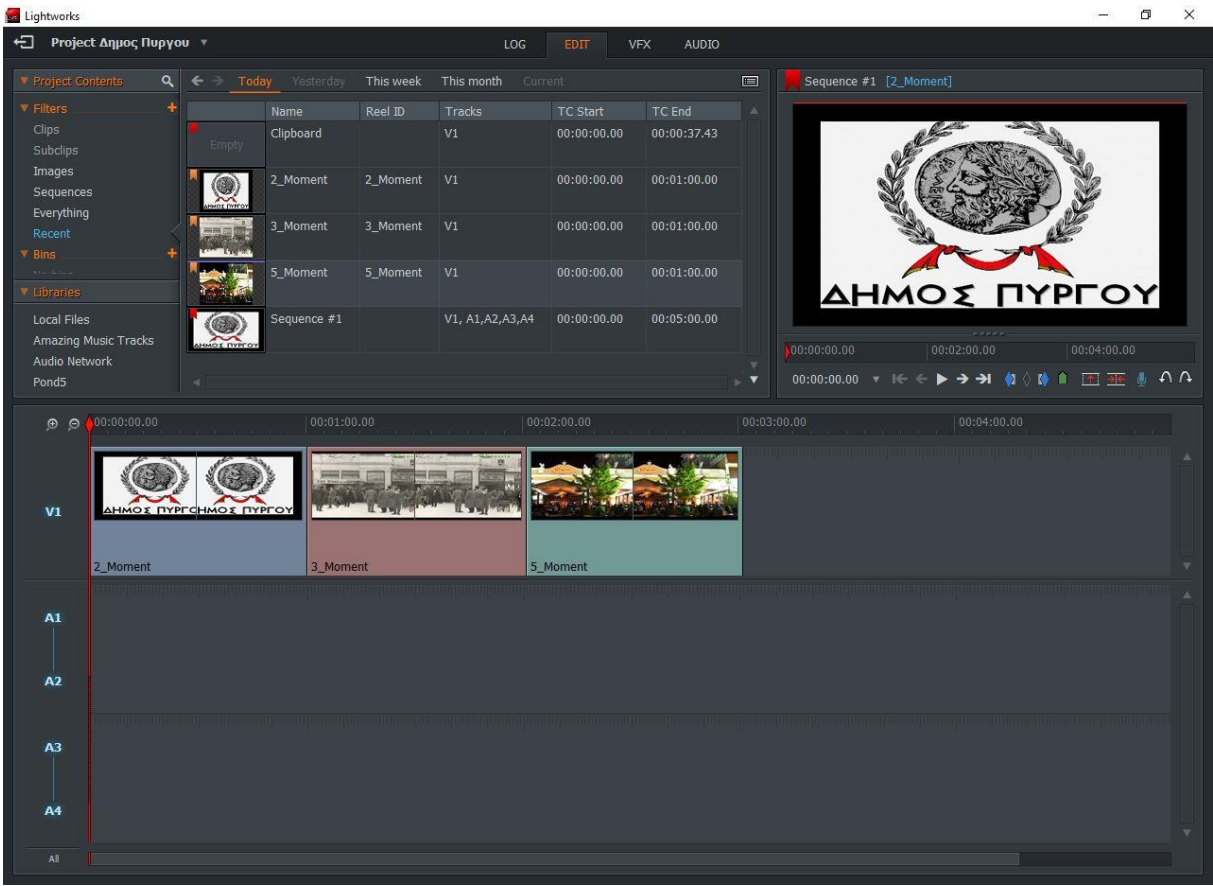

**Εικόνα 5.8:** Εισαγωγή εικόνων

Κατά την εισαγωγή των εικόνων στο κανάλι V1 η κάθε μια καταλαμβάνει 1 λεπτό από το χρόνο του βίντεο. Ο χρόνος που καταλαμβάνει κάθε εικόνα μπορεί να τροποποιηθεί τοποθετώντας τον κέρσορα στην δεξιά άκρη της εικόνας και κάνοντας κλικ πάνω σε αυτή.

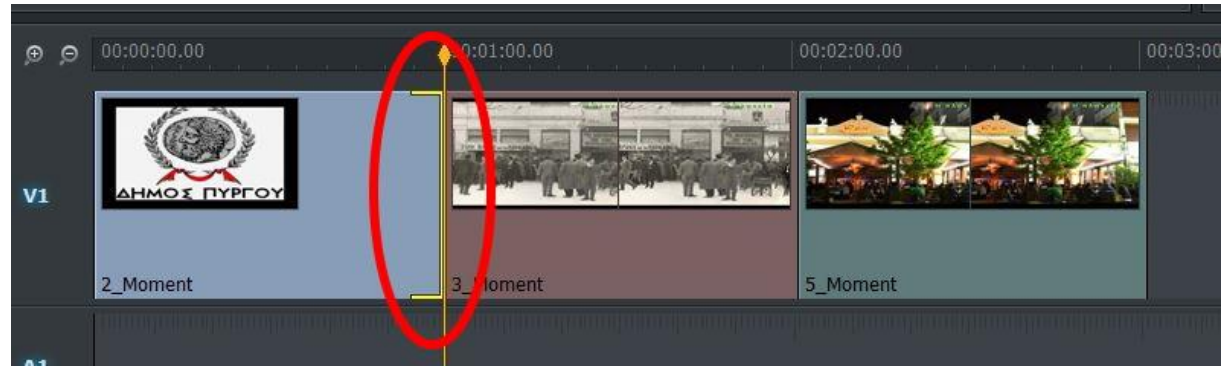

**Εικόνα 1.9:** Επιλογή εικόνας για επεξεργασία

Μετά το κλικ σε αυτό το κομμάτι της εικόνας θα εμφανιστεί ένα κίτρινο ημιτελές παραλληλόγραμμο στο δεξί της μέρος. Κρατώντας πατημένο τον κέρσορα πάνω σε αυτή την εικόνα μπορεί να γίνει είτε η επέκταση της για να καταλαμβάνει περισσότερα λεπτά στο βίντεο είτε η σμίκρυνσή της για να καταλαμβάνει λιγότερο χρόνο στο βίντεο.

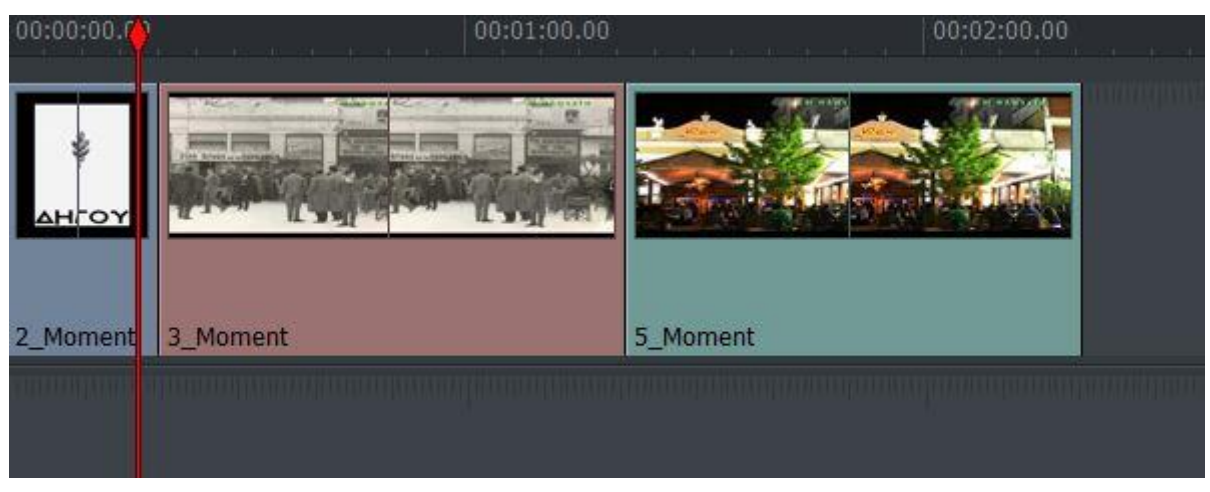

**Εικόνα 5.10:** Σμίκρυνση χρόνου εικόνας

Στη συγκεκριμένη περίπτωση έχει γίνει σμίκρυνση του χρόνου που εμφανίζεται στο βίντεο η κάθε εικόνα. Για να σταματήσει η επιλογή της συγκεκριμένης εικόνας πρέπει να γίνει κλικ πάνω στο δεξιό κομμάτι που έχει εμφανιστεί το ημιτελές παραλληλόγραμμο και για την επιλογή άλλης εικόνας είναι η ίδια διαδικασία.

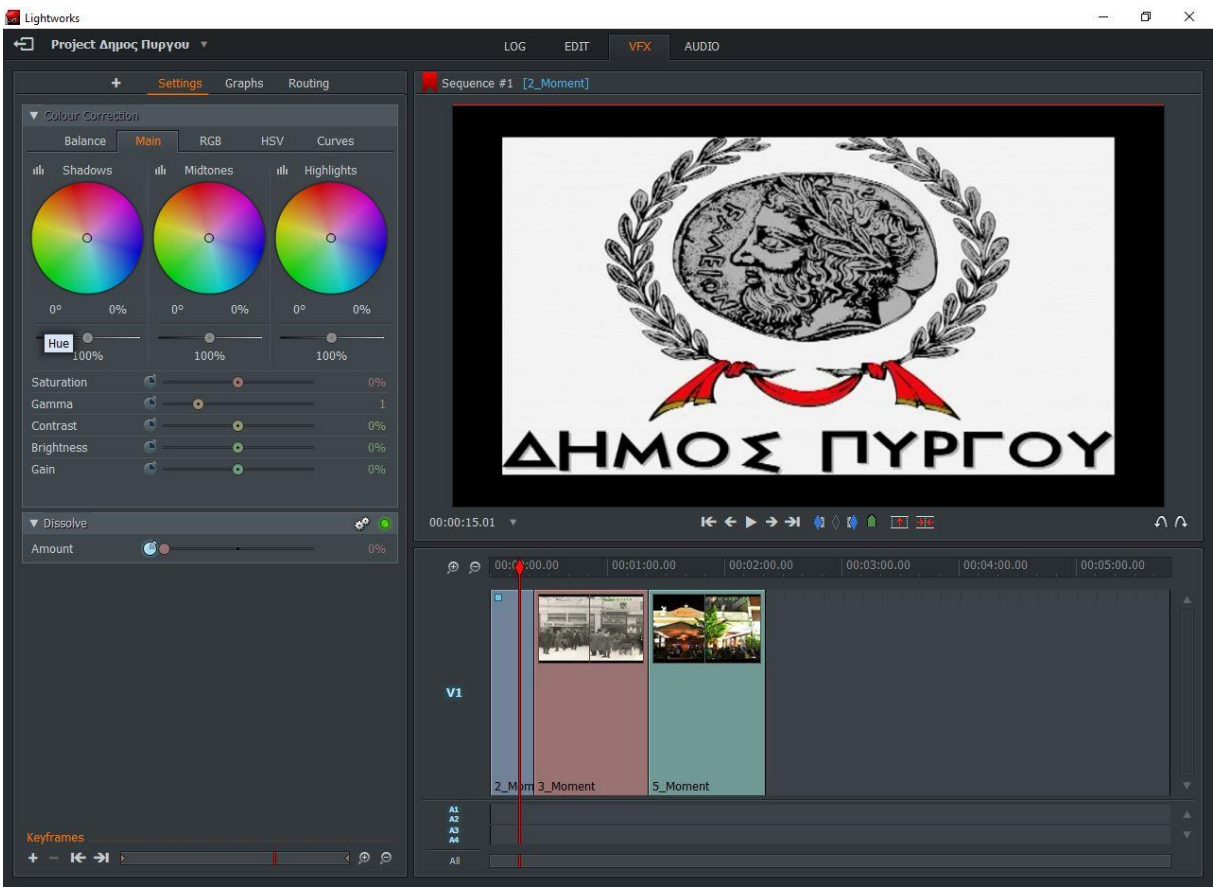

**Εικόνα 5.11:** Καρτέλα VFX

Στη καρτέλα VFX γίνεται η επιλογή και επεξεργασία των ειδικών εφέ που θα χρησιμοποιηθούν στο βίντεο.

| Lightworks                                                                                      |                                                        |                                    |                             | $\times$<br>$\Box$      |
|-------------------------------------------------------------------------------------------------|--------------------------------------------------------|------------------------------------|-----------------------------|-------------------------|
| ← Project Δημος Πυργου *                                                                        | LOG                                                    | <b>VFX</b><br>EDIT<br><b>AUDIO</b> |                             |                         |
| + Settings<br>Graphs<br>Routing                                                                 | Sequence #1 [2_Moment]                                 |                                    |                             |                         |
| ▼ Colour Correction<br>Balance<br>Main<br>Curves<br><b>RGB</b><br><b>HSV</b>                    | $\ddot{}$                                              | Graphs<br>Settings                 | Routing                     |                         |
| illi Highlights<br>illi Shadows<br>illi Midtones                                                | <b>V</b> Colour Correction                             |                                    |                             |                         |
| $\circ$<br>$\circ$<br>$\circ$                                                                   | Balance                                                | Main<br><b>RGB</b>                 | <b>HSV</b><br><b>Curves</b> |                         |
|                                                                                                 | Shadows<br>ıllı                                        | Midtones<br>uh                     | Highlights<br>uh            | Ç                       |
| 0%<br>$0^{\circ}$<br>0%<br>$0^\circ$<br>$0^{\circ}$<br>$\bullet$<br>Hue<br>100%<br>100%<br>100% |                                                        |                                    |                             |                         |
| $\mathbb{C}$<br>Saturation<br>$\bullet$                                                         |                                                        | O                                  | $\circ$                     |                         |
| $\sigma$ .<br>Gamma<br>$\bullet$<br>$\circ$<br>Contrast<br>$\bullet$                            |                                                        |                                    |                             |                         |
| $\bullet$<br>Brightness<br>$\bullet$                                                            |                                                        |                                    |                             |                         |
| Gain<br>$\sim$<br>$\bullet$                                                                     | $0^{\circ}$<br>0%                                      | $0^{\circ}$<br>0%                  | 0%<br>$0^{\circ}$           |                         |
| <b>v</b> Dissolve                                                                               |                                                        |                                    |                             | $\Lambda$               |
| $\bullet$<br>Amount                                                                             | 100%                                                   | 100%                               | 100%                        | 14:00.00<br>00:05:00.00 |
|                                                                                                 | Saturation                                             | o<br>۰                             | $0\%$                       |                         |
|                                                                                                 | Gamma                                                  | ß<br>o                             | $\mathbf{1}$                |                         |
|                                                                                                 | Contrast                                               | ₫<br>o                             | $0\%$                       |                         |
|                                                                                                 | <b>Brightness</b>                                      | ⋒                                  | 0%                          |                         |
|                                                                                                 | Gain                                                   | ß<br>o                             | 0%                          |                         |
|                                                                                                 |                                                        |                                    |                             |                         |
|                                                                                                 |                                                        |                                    |                             |                         |
| Keyframes                                                                                       | $\frac{A1}{A2}$<br>$\frac{\mathbf{A}^3}{\mathbf{A}^4}$ |                                    |                             |                         |
| $+$ $ +$ $ +$                                                                                   | $\bullet$ $\bullet$<br>A.                              |                                    |                             |                         |

**Εικόνα 5.12:** Προσθήκη Ειδικών Εφέ

Η προσθήκη ειδικών εφέ γίνεται πατώντας στο ειδικό σύμβολο της πρόσθεσης (+) στην πάνω αριστερή πλευρά της καρτέλας.

|                                                                             | ٠ |     | Settings | Graphs     |         | Routing                  |      |  |
|-----------------------------------------------------------------------------|---|-----|----------|------------|---------|--------------------------|------|--|
| Colour DVE                                                                  |   | Key | Matte    | <b>Mix</b> | Plugins | Stylize                  | Text |  |
| Components                                                                  |   |     |          |            |         |                          |      |  |
| <b>x</b> Blend<br>Blend using one of seventeen different<br>methods         |   |     |          |            |         |                          |      |  |
| <b>Dissolve</b>                                                             |   |     |          |            |         |                          |      |  |
| <b>X</b> Luma Wipe<br>Transition between images based on their<br>luminance |   |     |          |            |         |                          |      |  |
| <b>X</b> Masked Blend                                                       |   |     |          |            |         | Transition between image |      |  |
| Blend two images together using an<br>explicit mask                         |   |     |          |            |         |                          |      |  |
| <b>Push</b>                                                                 |   |     |          |            |         |                          |      |  |
| ☆ Squeeze                                                                   |   |     |          |            |         |                          |      |  |
| ☆ Wipe                                                                      |   |     |          |            |         |                          |      |  |
|                                                                             |   |     |          |            |         |                          |      |  |

**Εικόνα 5.13:** Λίστα ειδικών εφέ

Θα εμφανιστεί η λίστα των ειδικών εφέ που παρέχει το Lightworks. Κάνοντας διπλό κλικ πάνω στο επιθυμητό εφέ θα το προσθέσει στην εικόνα που έχει επιλεγεί. Από τη πληθώρα εφέ που παρέχει το Lightworks στη συγκεκριμένη περίπτωση θα χρησιμοποιηθεί το Dissolve ώστε να είναι πιο ομαλή η αλλαγή από την μία εικόνα στην άλλη.

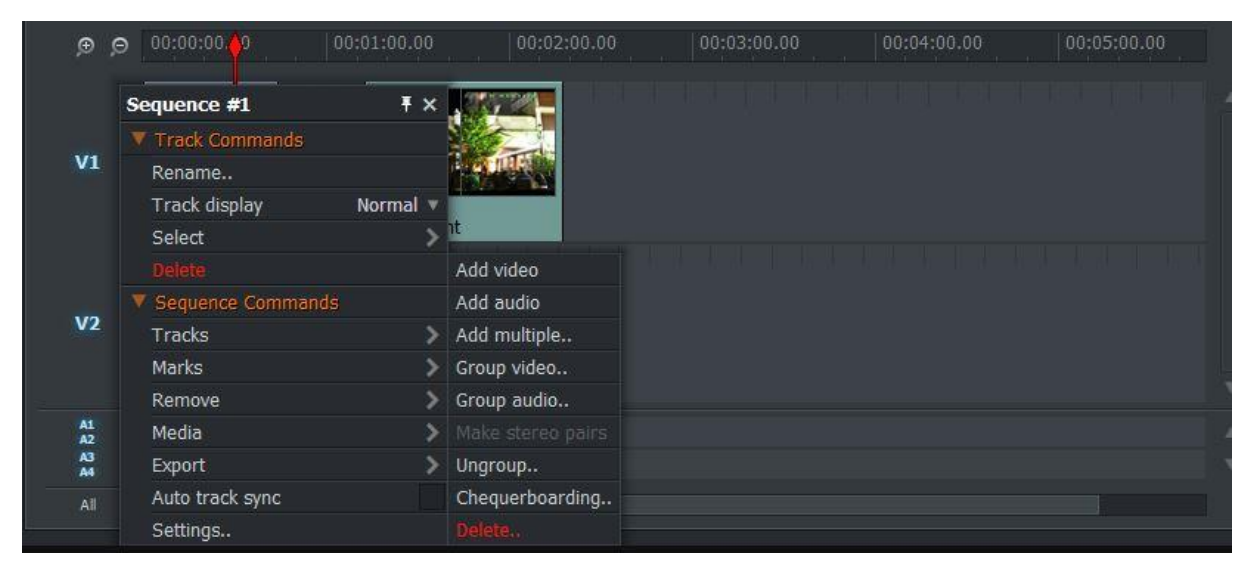

**Εικόνα 5.14:** Προσθήκη οπτικού καναλιού

Για τη σωστή υλοποίηση των ειδικών εφέ μπορεί να χρειαστούν παραπάνω από ένα κανάλι οπτικού υλικού. Η προσθήκη νέου καναλιού γίνεται κάνοντας δεξί κλικ με το κέρσορα πάνω στο ήδη υπάρχων κανάλι και από το μενού που θα εμφανιστεί κάνοντας κλικ στο Tracks και ύστερα στο Add video.

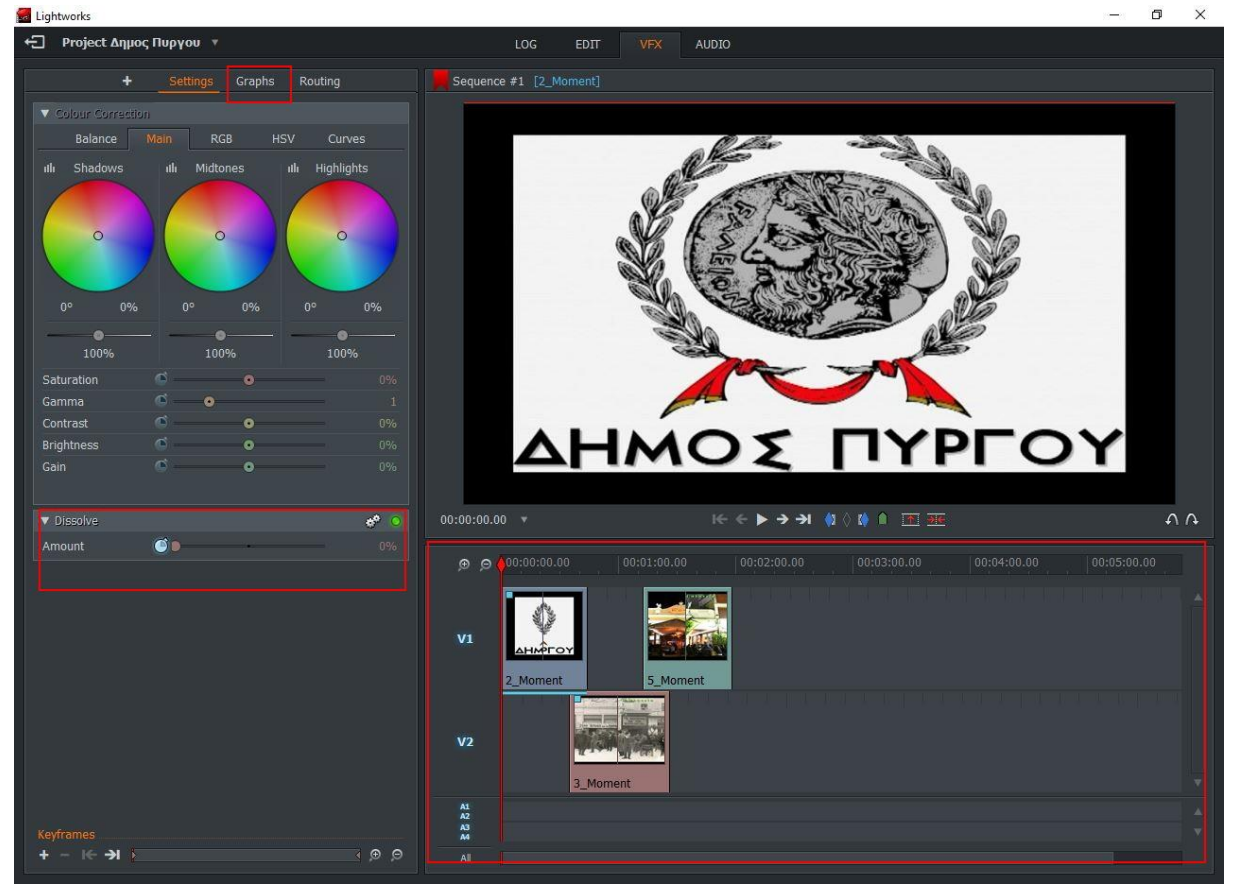

**Εικόνα 5.15:** Χρήση ειδικών εφέ

Μετά την προσθήκη του επιπλέον καναλιού και το διαμοιρασμό των εικόνων στα δυο αυτά κανάλια εναλλάξ ανάμεσά τους μπορεί να ξεκινήσει η επεξεργασία των ειδικών εφέ που έχουν προστεθεί. Το Dissolveεφέ που προστέθηκε εμφανίζεται ακριβώς κάτω από τη καρτέλα των Settings. Για να επιτευχθεί το επιθυμητό αποτέλεσμα όμως πρέπει να γίνει η προσθήκη του Dissolve εφέ σε κάθε εικόνα ακολουθώντας την ίδια ακριβώς διαδικασία. Αφού γίνει αυτό πηγαίνοντας στην καρτέλα Graphs εμφανίζονται ξεχωριστά γραφήματα για κάθε εφέ καθώς και η καμπύλη εφαρμογής τους κατά το διάστημα που καταλαμβάνει η επιλεγμένη εικόνα.

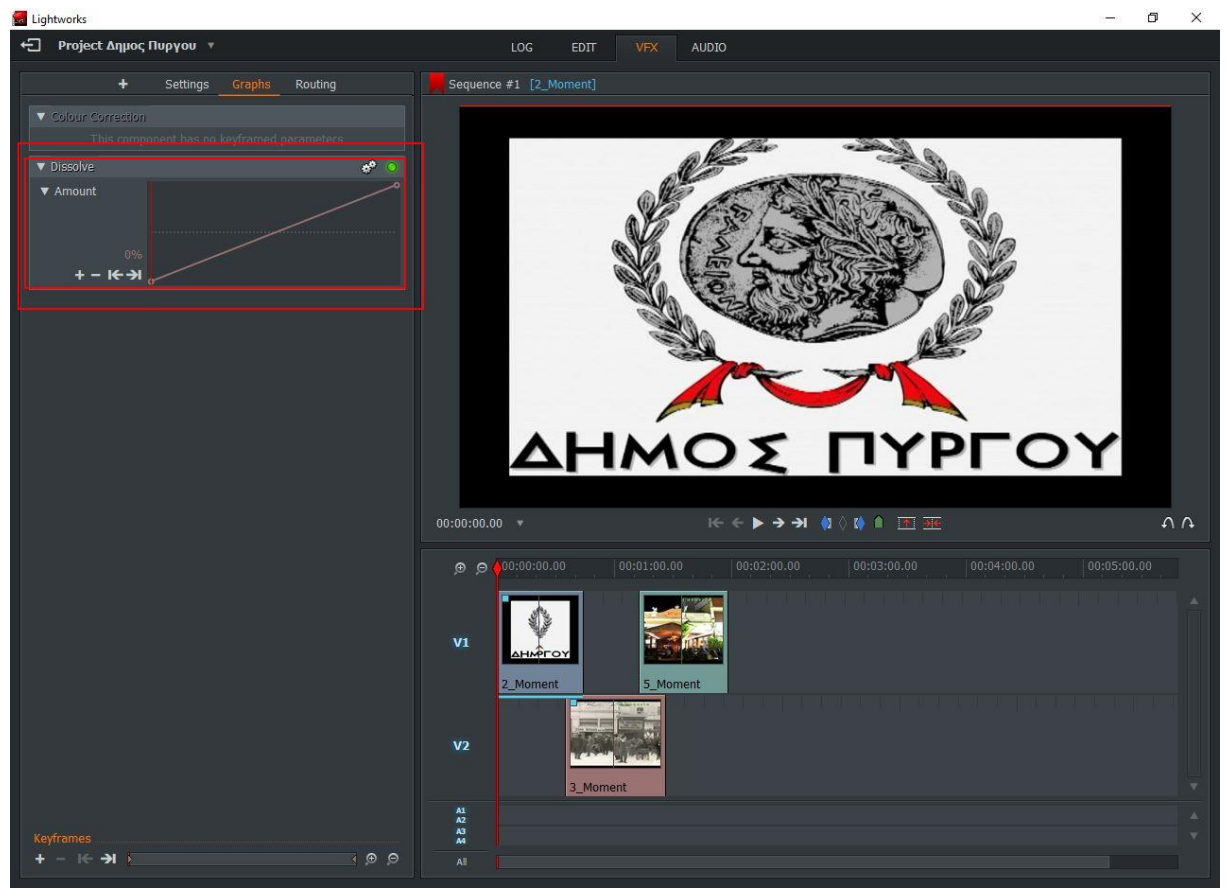

**Εικόνα 5.16:** Γράφημα και καμπύλη ειδικών εφέ.

Χρησιμοποιώντας αυτή τη καμπύλη μπορεί να γίνει εφαρμογή σε διαφορετικά επίπεδα κατά την εμφάνιση της εικόνας. Για να επιτευχθεί η ομαλή αλλαγή όμως από τη μια εικόνα στην επόμενη η ανοδική ευθεία γραμμή του εφέ πρέπει να γίνει μια οριζόντια ευθεία που θα μετατρέπεται σε ανοδική καμπύλη.

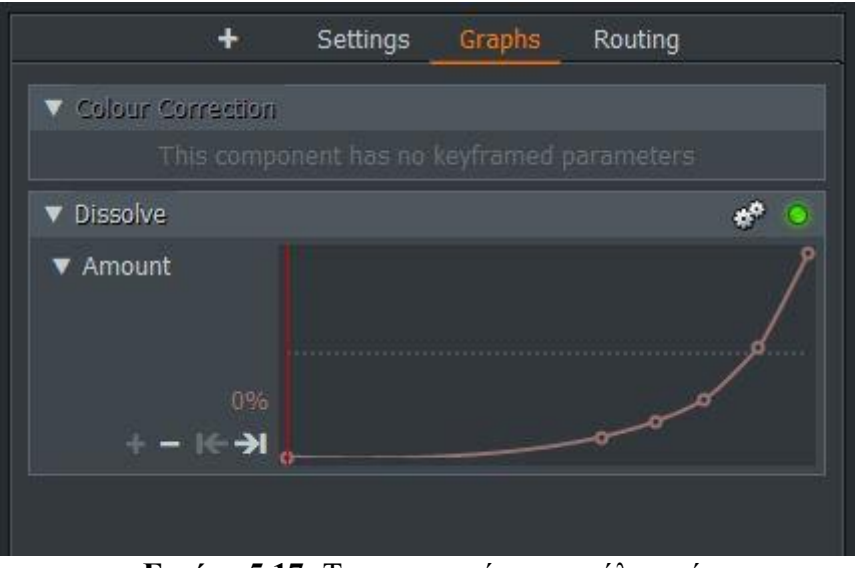

**Εικόνα 5.17:** Τροποποιημένη καμπύλη εφέ.

Αυτό γίνεται κάνοντας κλικ με τον κέρσορα πάνω στην γραμμή του εφέ. Με αυτή την κίνηση δημιουργείται ένα μεταβαλλόμενο σημείο πάνω σε αυτή τη γραμμή. Δημιουργώντας πολλαπλά τέτοια σημεία και μετακινώντας τα ανάλογα επιτυγχάνεται το σβήσιμο της μιας εικόνας στη επόμενη.

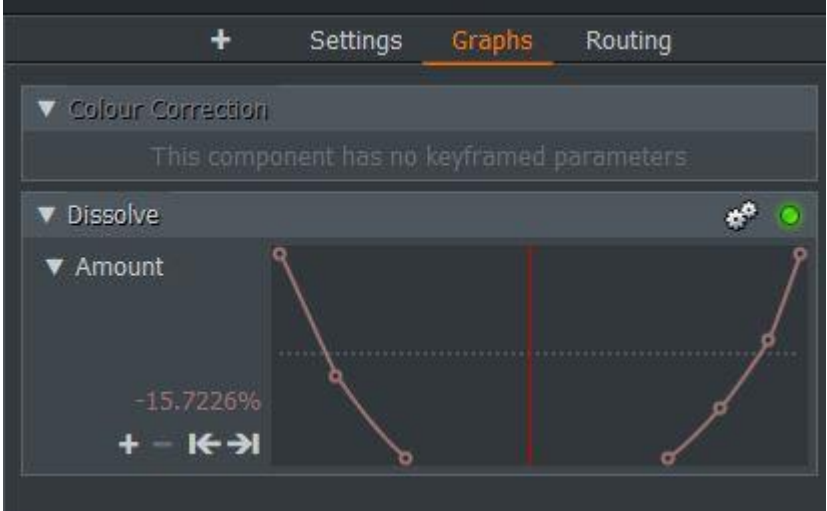

**Εικόνα 5.18:** Τροποποιημένη καμπύλη για της επόμενες εικόνες

Για την εξομάλυνση αυτής της διαδικασίας κάθε επόμενο αντικείμενο που βρίσκεται στη σειρά να παρουσιαστεί χρησιμοποιεί το Dissolve εφέ ώστε να εμφανίζεται σταδιακά πριν το ολοκληρωτικό σβήσιμο του προηγούμενου και σταδιακά να σβήνει και αυτό πριν την εμφάνιση του επόμενου.

| Lightworks                                                       |                                                                        |              |                                                   |                      |                                                               |                    |                            |                      | $\times$<br>$\Box$                                                                                                    |
|------------------------------------------------------------------|------------------------------------------------------------------------|--------------|---------------------------------------------------|----------------------|---------------------------------------------------------------|--------------------|----------------------------|----------------------|----------------------------------------------------------------------------------------------------|
| ← Project Δημος Πυργου *                                         |                                                                        |              |                                                   |                      |                                                               | LOG<br><b>EDIT</b> | <b>VFX</b><br><b>AUDIO</b> |                      |                                                                                                    |
| Project Contents Q                                               |                                                                        | Today        | Yesterday                                         | This week            | This month                                                    | Current            |                            | $\blacksquare$       | Sequence #1 [5_Moment]                                                                                                    |
| <b>V</b> Filters                                                 |                                                                        |              | Name                                              | Reel ID              | Tracks                                                        | TC Start           | TC End                     | $\blacktriangle$     | п А п                                                                                                    |
| Clips<br>Subclips                                                |                                                                        | Sound        | 1                                                 | $\mathbf{1}$         | A1, A2                                                        | 00:00:00.00        | 00:02:40.37                |                      |                                                                                                    |
| Images<br>Sequences<br>Everything                                |                                                                        |              | Clipboard                                         |                      | V1, V2, A1, A., 00:00:00.00                                   |                    | 00:02:40.37                |                      |                                                                                                    |
| Recent<br><b>V</b> Bins                                          |                                                                        |              | 2_Moment                                          | 2_Moment             | V1                                                            | 00:00:00.00        | 00:01:00.00                |                      |                                                                                                    |
| $\bar{n}$ to . In the $\bar{n}$<br>Libraries                     |                                                                        |              | 3_Moment                                          | 3_Moment             | V1                                                            | 00:00:00.00        | 00:01:00.00                |                      |                                                                                                    |
| Local Files                                                      | Amazing Music Tracks                                                   | <b>在工程中的</b> | 5_Moment                                          | 5_Moment             | V1                                                            | 00:00:00.00        | 00:01:00.00                |                      |                                                                                                    |
| Audio Network<br>Pond5                                           |                                                                        |              | $\sim$ Sequence #1                                |                      | V1, V2, A1, A 00:00:00.00                                     |                    | 00:06:27.06                | $\blacktriangledown$ | 00:00:00.00<br>00:02:00.00<br>00:04:00.00<br>00:0<br>$\Lambda$ $\Lambda$<br><b>NO FEREN</b><br>00:01:28.01<br>$\rightarrow$<br>-61<br>→ |
| O<br>$V_1$<br>V <sub>2</sub><br>A1<br>A2<br>A <sub>3</sub><br>A4 | 00:00:00.00<br><b>AHMO STYPFOY</b><br>2_Moment<br><b>LANE</b><br>1, A2 | 3_Moment     | 00:01:00.00<br><b>ILIL TEL GRI</b><br>$-44.8.8.8$ | 5_Mon <sup>ent</sup> | 00:02:00.00<br><b>STATISTICS</b><br>debiting a country of the |                    | 00:03:00.00                |                      | 00:04:00.00<br>00:06:00.00<br>00:05:00.00                                                                                               |
| All                                                              |                                                                        |              |                                                   |                      |                                                               |                    |                            |                      |                                                                                                    |

**Εικόνα 5.19:** Εισαγωγή ήχου

Η εισαγωγή του ήχου γίνεται όπως η εισαγωγή του οπτικού υλικού. Επιλέγοντας το τραγούδι ή επιθυμητό ήχο από τη λίστα που έχει μεταφορτωθεί στη βιβλιοθήκη του Lightworks και σύροντάς το στο κανάλι ήχου.

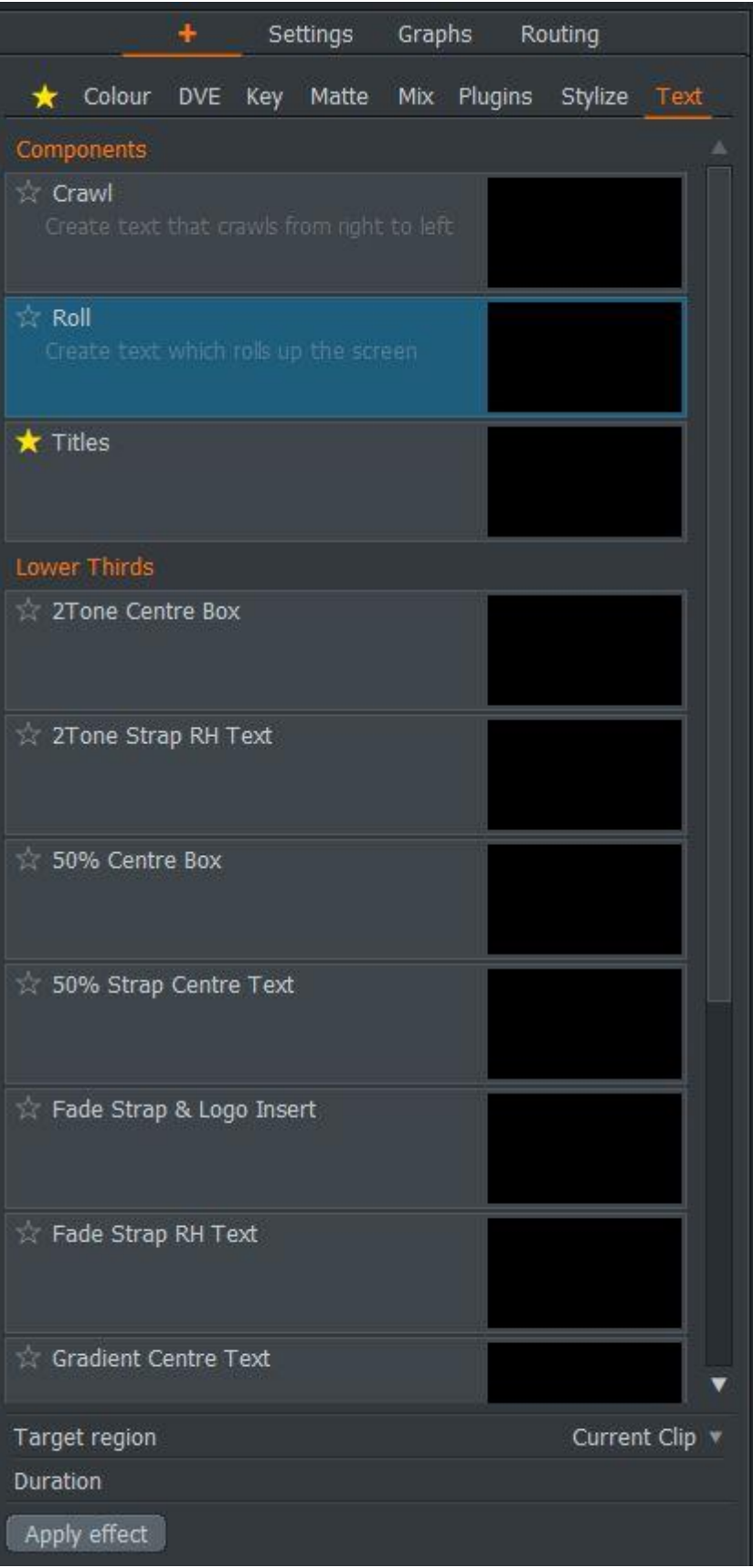

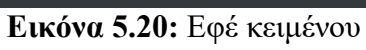

Η εισαγωγή κειμένου μέσα στο βίντεο γίνεται όπως η εισαγωγή του Dissolve εφέ. Το εφέ κειμένου που χρησιμοποιείτε βρίσκετε στη καρτέλα των ειδικών εφέ και στη υπό-καρτέλα Text. Το Roll εφέ είναι το επιθυμητό εφέ ώστε το κείμενο να κινείται από το κάτω μέρος της οθόνης προς τα πάνω.

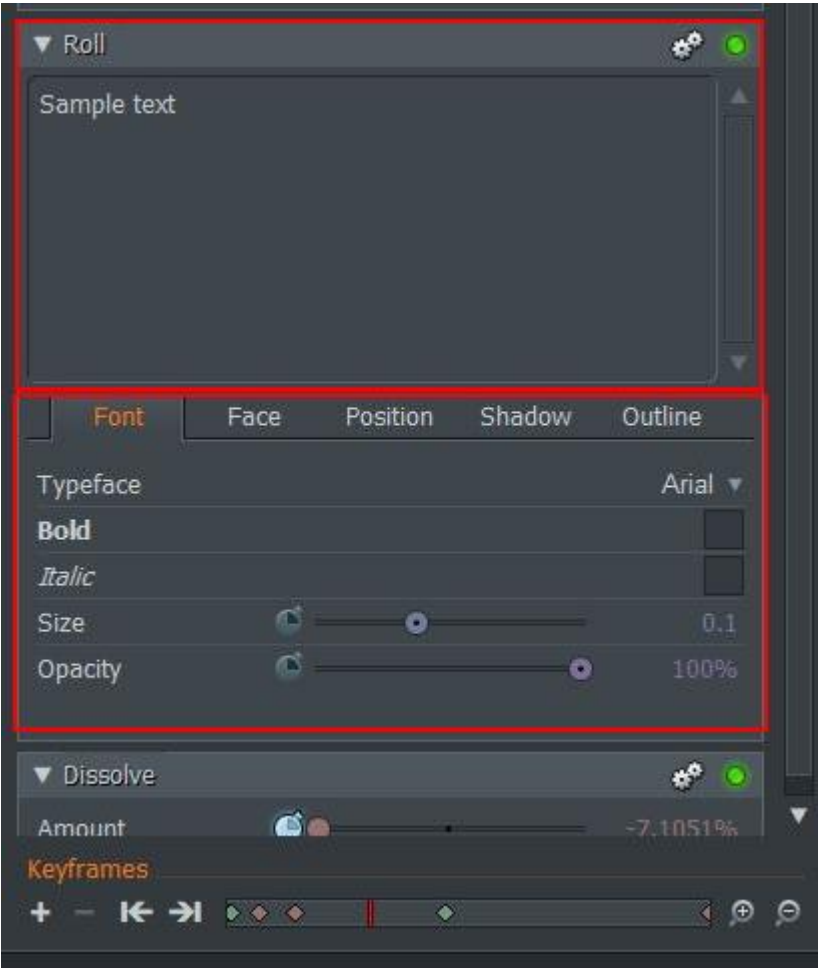

**Εικόνα 5.21:** Πεδία επεξεργασίας κειμένου.

Αφού γίνει η προσθήκη του εφέ κειμένου στην αριστερή καρτέλα του παραθύρου να εμφανιστούν τα πεδία για αυτό το εφέ. Όπου γίνεται η επεξεργασία του επιθυμητού εμφανιζόμενου κειμένου καθώς και η γραμματοσειρά που θα χρησιμοποιεί και το μεγεθός του.

# <span id="page-61-0"></span>**ΣΥΜΠΕΡΑΣΜΑΤΑ - ΠΡΟΤΑΣΕΙΣ**

Μετά την ολοκλήρωση της πτυχιακής εργασίας και με γνώμονα τη συγγραφή των θεωρητικών κεφαλαίων αλλά και την δημιουργία βίντεο, παρατηρήθηκαν τα παρακάτω συμπεράσματα.

Ο τομέας της διαφήμισης θεωρείται σημαντικός και αποτελεί αντικείμενο έρευνας με σκοπό τη βελτίωση και την εξέλιξη αυτού, ώστε να προσελκύσει περισσότερους ενδιαφερόμενους. Η εμφάνιση του διαδικτύου αποτέλεσε την χρήση του ως εργαλείο για την διαφήμιση προϊόντων και υπηρεσιών, κάνοντας την διαφήμιση πιο ελκυστική, εύκολα ενημερωμένη και λιγότερο δαπανηρή.

Το βίντεο αποτελεί ίσως το σημαντικότερο μέσο χρήσης για την δημιουργία διαφήμισης. Η δημιουργία και διαχείριση βίντεο και η σωστή στρατηγική βίντεο μάρκετινγκ δεν είναι εύκολη αλλά σίγουρα αξίζει τον κόπο και μπορεί να έχει αποτελέσματα πέρα από κάθε προσδοκία.

Στην συγκεκριμένη εργασία δημιουργήθηκε βίντεο με τη χρήση του προγράμματος lightworks, με σκοπό την προβολή του Δήμου Πύργου. Συλλέχθηκε οπτικοακουστικό υλικό (φωτογραφίες και βίντεο) με τη χρήση smartphone. Η διαδικασία υλοποίησης αποτέλεσε ιδιαίτερο ενδιαφέρον, πρώτα συλλέχθηκαν πληροφορίες σε ότι αφορά το Δήμο Πύργου, και ύστερα επιλέχτηκαν τα επιθυμητικά σημεία. Κατόπιν τούτου έγινε επίσκεψη των σημείων αυτών και τραβήχτηκαν σχετικές φωτογραφίες και βίντεο. Μετά την συλλογή του οπτικοακουστικού υλικού έγινε έλεγχος υλικού και αρχειοθέτηση σε ψηφιακούς φακέλους ώστε η διαδικασία να είναι πιο εύκολη. Η επιλογή του ψηφιακού υλικού έγινε έπειτα με τη χρήση ηλεκτρονικού υπολογιστή.

Το πρόγραμμα lightworks είναι εύχρηστο, με ευχάριστο περιβάλλον, γενικά στα θετικά και αρνητικά παρατηρήθηκαν τα παρακάτω:

Θετικά :

1. Το Lightworks δίνει στο χρήστη τη δυνατότητα προσθήκης πολλαπλών καναλιών επεξεργασίας του ακουστικού και οπτικού υλικού.

2. Η χρήση του είναι δωρεάν και το μόνο που απαιτεί είναι εγγραφή στην ιστοσελίδα του.

3. Προσφέρει μια πληθώρα ηχητικών και οπτικών εφέ στο χρήστη τα οποία μπορούν να τροποποιηθούν ανάλογα με τις απαιτήσεις του χρήστη.

4. Υποστηρίζει πολλούς τύπους αρχείων που μπορούν να χρησιμοποιηθούν ως υλικό στην δημιουργία βίντεο.

Αρνητικά :

1. Παρότι η χρήση του είναι δωρεάν, στη δωρεάν του έκδοση υποστηρίζει μόνο ένα τύπο αρχείου για το βίντεο που θα δημιουργηθεί.

2. Μερικά από τα ειδικά εφέ δεν μπορούν να χρησιμοποιηθούν στην δωρεάν έκδοση.

3. Η χρήση του προγράμματος απαιτεί ίντερνετ ώστε να γίνεται είσοδος κατά την εκκίνηση του με τα στοιχεία της εγγραφής του χρήστη.

### <span id="page-63-0"></span>**ΒΙΒΛΙΟΓΡΑΦΙΑ**

#### **ΞΕΝΟΓΛΩΣΣΗ**

Bell, M. (1966). *Marketing: Concepts and Strategy.* New York: Houghton Mifflin.

Key, W. B. (1976). *Media sexloitation.* New York: Signet.

Key, W. B. (1972). *Subliminal sedution.* New York: Signet.

Kotler, P., & Turner, R. (1981). *Marketing management.* Scarborough: Canada Prentice - Hall.

Packard, V. (1957). *The hidden persuaders.* New York: D.McKay.

#### **ΕΛΛΗΝΙΚΗ**

Αυλωνίτης, Γ., & Κοκκινάκη, Φ. (2014). *Αποτελεσματική Διαφήμιση - Πως σχεδιάζονται και υλοποιούνται ολοκληρωμένες επικοινωνιακές καμπάνιες.* Αθήνα: Rosili.

Βελέντζας, Γ., Μαμαλής, Σ., & Μπρώνη, Γ. (2010). *Επικοινωνία Δημόσες Σχέσεις και Διαφήμιση.* Θεσσαλονίκη: Ius Νομική Τράπεζα.

Βλαχοπούλου, Μ. (2003). *E-Marketing Διαδικτυακό Μάρκετινγκ.* Rosili.

Εγκυκλοπαίδεια Νέα Δομή. (1996). *Πύργος Ηλείας.* Αθήνα : Εκδοτικός οργανισμός Τεγόπουλου - Μανιατέα, τομ. 29 - σελ. 166.

Ζώτος, Γ. (2000). *Διαφήμιση.* UNIVERSITY STUDIO PRESS.

Καταραχιά, Α. (2020). *Αρχές Μάρκετινγκ - Ενότητα 13: Ψηφιακό Μάρκετινγκ.* ΤΕΙ Δυτικής Μακεδονίας - Τμήμα Λογιστικής και Χρηματοοικονομικής.

Παπαθανασόπουλος, Σ. (2008). *Επικοινωνία και διαφήμιση - Η κατανάλωση στην εποχή των μέσων επικοινωνίας.* Αθήνα: Καστανιώτη.

#### **ΔΙΑΔΙΚΤΥΑΚΗ**

buk.gr. (2020). *Άγιος Ηλίας*. Ανάκτηση από buk.gr: https://buk.gr/el/poli-perioxi/agios-ilias-5

cityofpyrgos.gr. (2015). *Δήμος Πύργου*. Ανάκτηση από cityofpyrgos.gr: https://www.cityofpyrgos.gr/

cityofpyrgos.gr. (2015). *Δήμος Πύργου*. Ανάκτηση από Ιστορία: https://cityofpyrgos.gr/node/99

dimospirgou.gr. (2020). *Δήμος Πύργου*. Ανάκτηση από dimospirgou.gr: http://www.dimospirgou.gr/

*e-go.gr*. (2020). Ανάκτηση από Σκαφιδία Ηλείας: https://www.ego.gr/%CF%83%CE%BA%CE%B1%CF%86%CE%B9%CE%B4%CE%B9%CE%B1- %CE%B7%CE%BB%CE%B5%CE%B9%CE%B1%CF%83/

Google Maps. (2020). *Google Maps*. Ανάκτηση από Πύργος Ηλείας: https://www.google.com/maps/place/%CE%A0%CF%8D%CF%81%CE%B3%CE%BF%CF %82+271+00/@37.7040153,22.2390397,182915m/data=!3m1!1e3!4m5!3m4!1s0x1360bfbc6 877fcdb:0x3a18850202ce6f1!8m2!3d37.6718487!4d21.4432257

Nielsen, J. (2020, 11 08). *Γιατί πρέπει και δεν πρέπει να μάθετε το λογισμικό επεξεργασίας βίντεο Lightworks*. Ανάκτηση από Dototot: https://dototot.com/why-you-should-and-shouldnt-learnlightworks-video-editing-software/

think-plus.gr. (2020). *Βίντεο μάρκετινγκ για τις επιχειρήσεις του 2020*. Ανάκτηση από thinkplus.gr: https://think-plus.gr/online-video-marketing/

Βικιπαιδεία. (2020, 08 21). *Βικιπαιδεία*. Ανάκτηση από Πύργος Ηλείας: https://el.wikipedia.org/wiki/%CE%A0%CF%8D%CF%81%CE%B3%CE%BF%CF%82\_% CE%97%CE%BB%CE%B5%CE%AF%CE%B1%CF%82

Βικιπαιδεία. (2020, 08 13). *Βικιπαιδεία*. Ανάκτηση από Σκαφιδιά Ηλείας: https://el.wikipedia.org/wiki/%CE%A3%CE%BA%CE%B1%CF%86%CE%B9%CE%B4% CE%B9%CE%AC\_%CE%97%CE%BB%CE%B5%CE%AF%CE%B1%CF%82

Βικιπαιδεία. (2020, 08 12). *Βικιπαιδεία*. Ανάκτηση από Άγιος Ανδρέας Κατακόλου Ηλείας: https://el.wikipedia.org/wiki/%CE%86%CE%B3%CE%B9%CE%BF%CF%82\_%CE%91%C E%BD%CE%B4%CF%81%CE%AD%CE%B1%CF%82\_%CE%9A%CE%B1%CF%84%C E%B1%CE%BA%CF%8C%CE%BB%CE%BF%CF%85\_%CE%97%CE%BB%CE%B5%C E%AF%CE%B1%CF%82

Κλήμης, Κ. (2020). *13 + 1 μορφές μάρκετινγκ*. Ανάκτηση από mode creative studio: http://www.modad.gr/13-1-%CE%BC%CE%BF%CF%81%CF%86%CE%AD%CF%82- %CF%84%CE%BF%CF%85-

%CF%88%CE%B7%CF%86%CE%B9%CE%B1%CE%BA%CE%BF%CF%8D- %CE%BC%CE%AC%CF%81%CE%BA%CE%B5%CF%84%CE%B9%CE%BD%CE%B3 %CE%BA/

*Τουριστική αγορά- Επιμελητηρίου Ηλείας*. (2020). Ανάκτηση από ΚΑΤΑΚΟΛΟ: http://www.olympiaholiday.gr/ilia/tourism/articles/article.jsp?context=1504&categoryid=736 6&articleid=8112

Φωτόπουλος, Σ. (2016). *ΣΙΔΗΡΟΔΡΟΜΙΚΗ ΓΕΦΥΡΑ ΑΛΦΕΙΟΥ: ΖΩΝΤΑΝΟ ΜΝΗΜΕΙΟ ΤΗΣ ΙΣΤΟΡΙΑΣ*. Ανάκτηση από ilialive.gr: https://www.ilialive.gr/weekend/stories/235- %CF%83%CE%B9%CE%B4%CE%B7%CF%81%CE%BF%CE%B4%CF%81%CE%BF% CE%BC%CE%B9%CE%BA%CE%AE-

%CE%B3%CE%AD%CF%86%CF%85%CF%81%CE%B1-

%CE%B1%CE%BB%CF%86%CE%B5%CE%B9%CE%BF%CF%8D-

%CE%B6%CF%89%CE%BD%CF%84%CE%B1%CE%BD%CF%8C-%CE%BC%CE